# Dell<sup>™</sup> PowerEdge<sup>™</sup> T300 系统 硬件用户手册

www.dell.com | support.dell.com

## 注、注意和警告

- △ 注: "注"表示可以帮助您更好地使用计算机的重要信息。
- 注意: "注意"表示可能会损坏硬件或导致数据丢失, 并告诉您如何避免此 类问题。
- ∕个 警告:"警告"表示可能会导致财产损失、人身伤害甚至死亡。

\_\_\_\_\_\_\_\_\_\_\_\_\_\_\_\_\_\_\_\_ 本说明文件中的信息如有更改,恕不另行通知。 **© 2008 Dell Inc.**。版权所有,翻印必究。

未经 Dell Inc. 书面许可,严禁以任何形式进行复制。

本文中使用的商标:**Dell**、 **DELL** 徽标、**PowerEdge** 和 **Dell OpenManage** 是 Dell Inc. 的商标; **Intel** 是 Intel Corporation 的注册商标; **Microsoft**、 **Windows**、 **Windows Server** 和 **MS-DOS** 是 Microsoft Corporation 在美国和 / 或其它国家和地区的商标或注册商标; **UNIX** 是 The Open Group 在美国和其它国家和地区的注册商标。

本说明文件中述及的其它商标和产品名称是指拥有相应商标和产品名称的公司或其制造的产 品。 Dell Inc. 对其它公司的商标和产品名称不拥有任何所有权。

型号:SCM

2008 年 1 月 P/N GX663 Rev.A00

# 目录

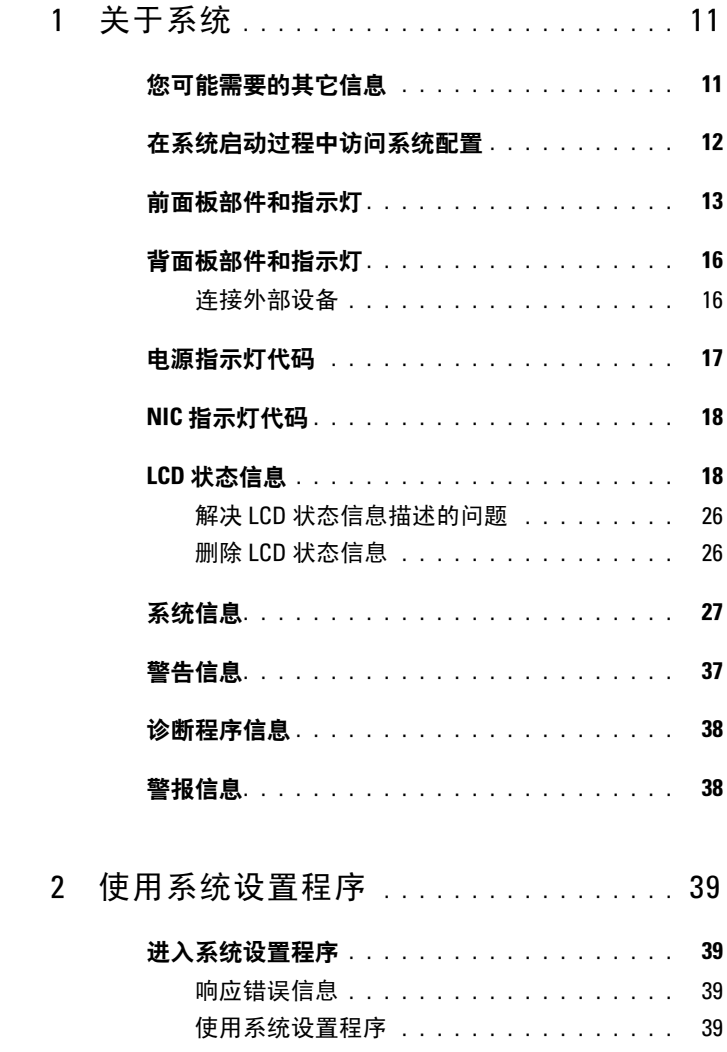

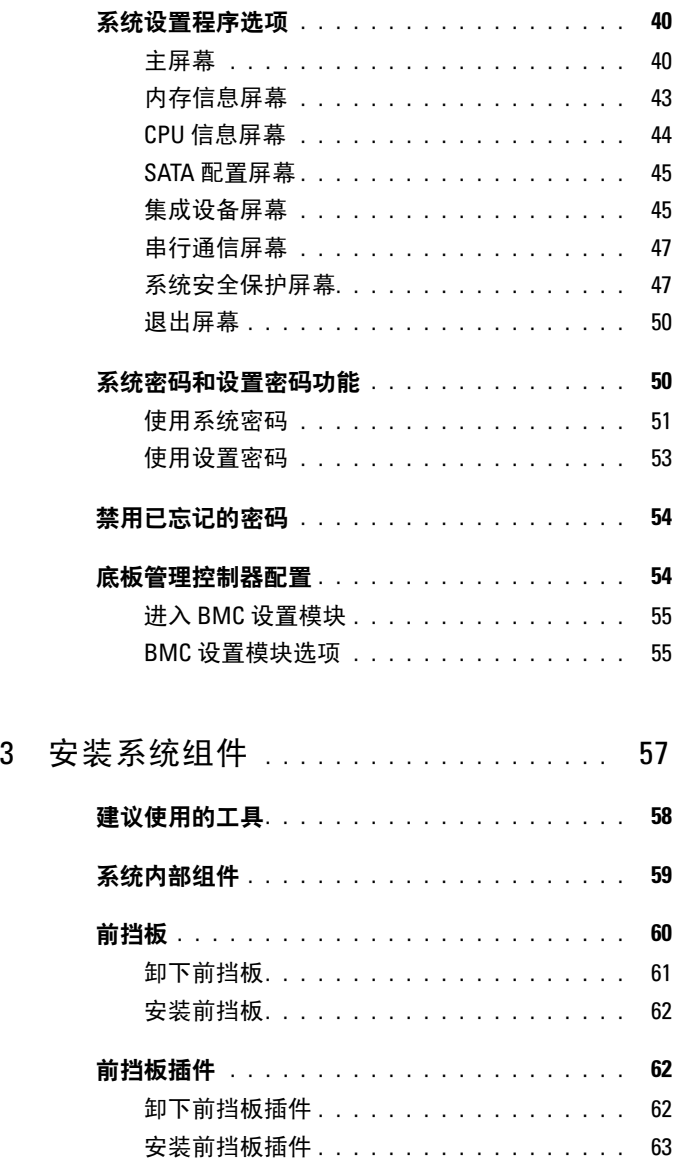

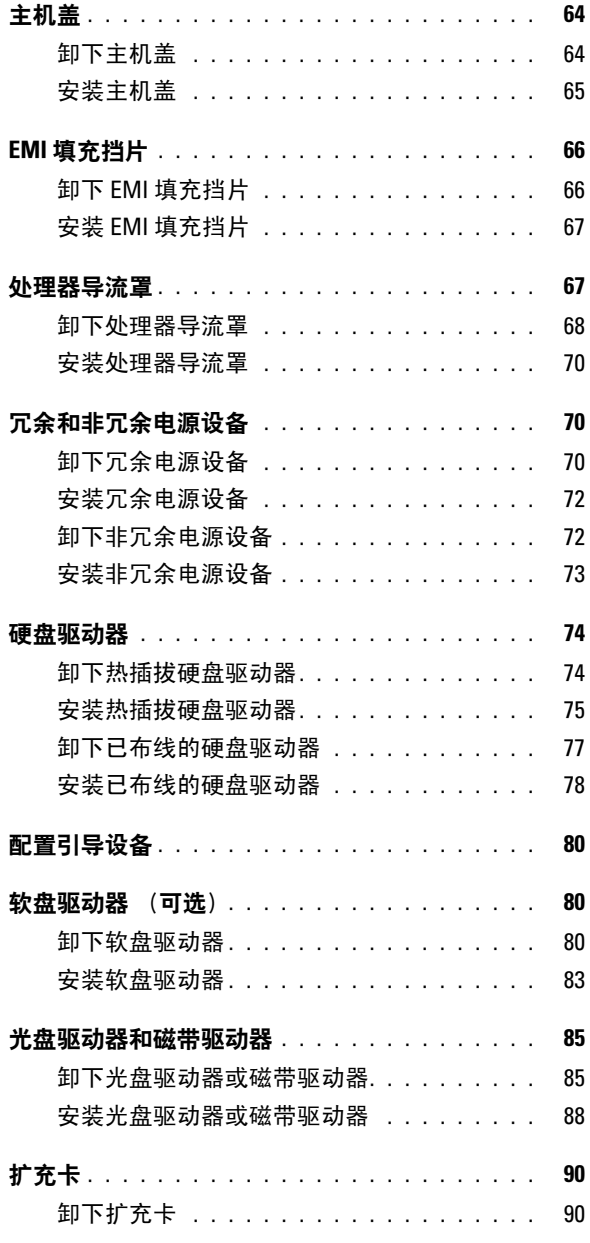

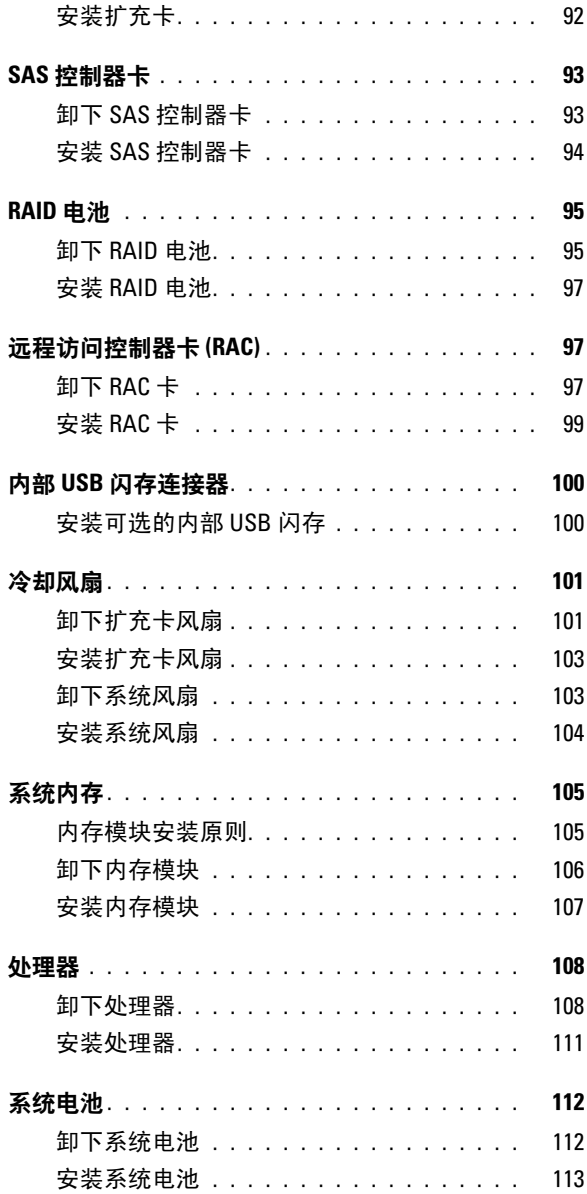

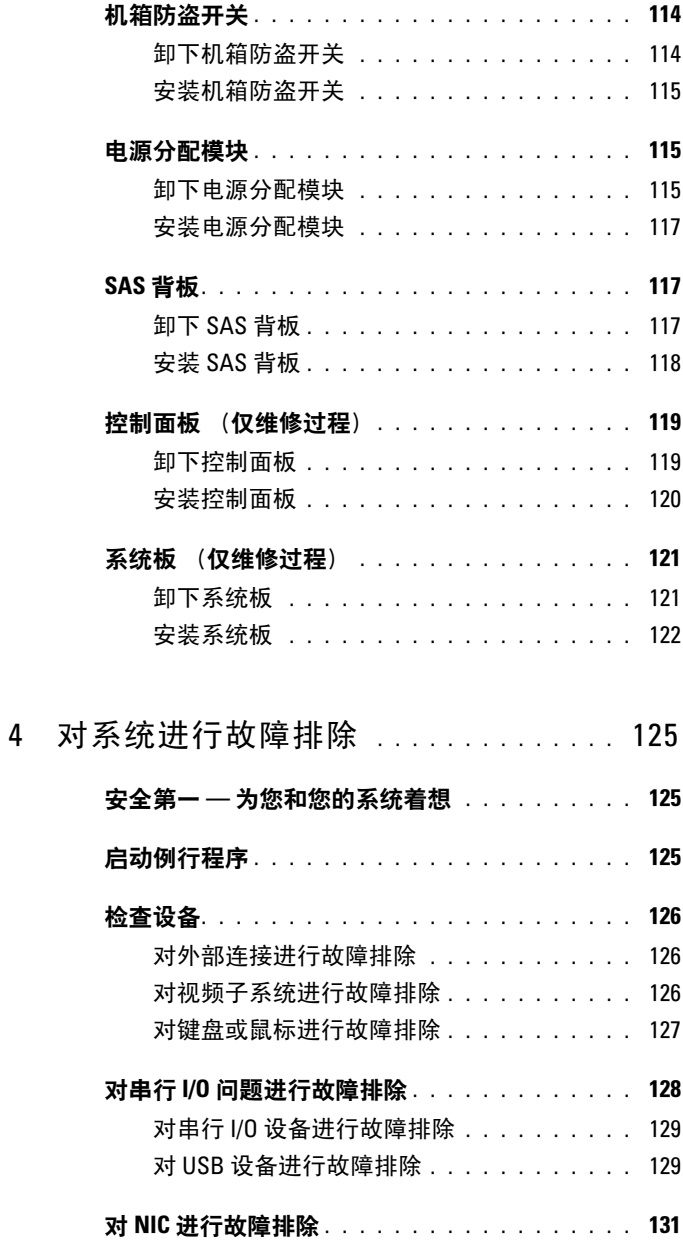

## 目录 | 7

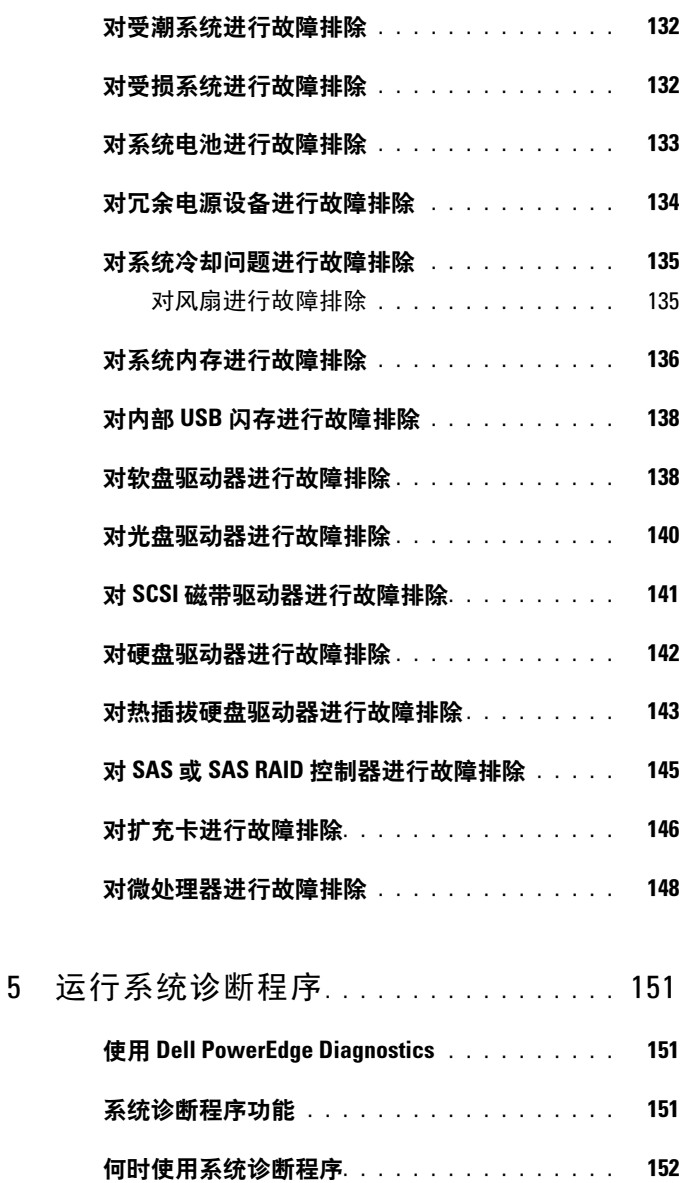

运行系统诊断程序 . . . . . . . . . . . . . . . . . 152

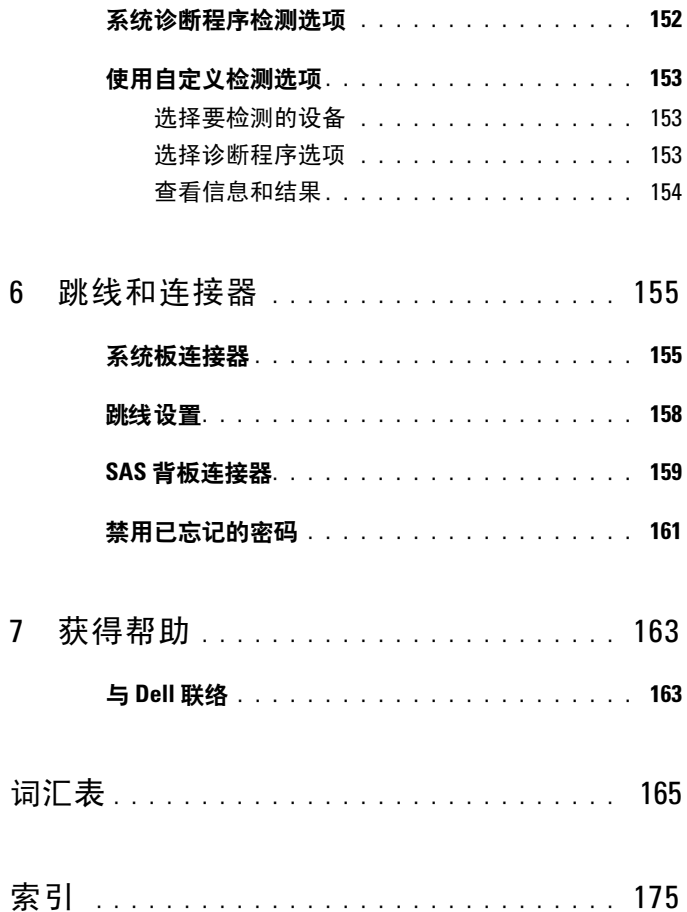

## 10 | 目录

# <span id="page-10-0"></span>关于系统

本节介绍了物理、固件和软件接口部件,它们提供了系统的必备功能,确 保系统能够正常运行。系统的前面板和背面板上的物理连接器提供了方便 的连接和系统扩充功能。系统的固件、应用程序和操作系统监测系统和组 件状态并在出现问题时发出警报。以下指示灯、信息均可以报告系统情 况.

- 前面板或背面板指示灯
- LCD 状态信息
- 系统信息
- 警告信息
- 诊断程序信息
- 警报信息

本节将介绍每一类信息,列出可能的原因并提供解决任何信息所指示问题 的步骤。本节对系统指示灯和部件进行了图示说明。

# <span id="page-10-1"></span>您可能需要的其它信息

#### 警告:《产品信息指南》提供了重要的安全与管制信息。保修信息可能包括 在本说明文件中,也可能作为单独的说明文件提供。

- 《使用入门指南》概述了系统配置、如何设置系统以及技术规格。
- 系统附带的 CD 提供了用于配置和管理系统的说明文件和工具。
- 系统管理软件说明文件介绍了软件的功能、要求、安装和基本操作。
- 操作系统说明文件介绍了如何安装 (如果有必要)、配置和使用操作 系统软件。
- 单独购买的任何组件所附带的说明文件提供了有关配置和安装这些选 件的信息。
- 系统有时会附带更新,其中介绍了对系统、软件和 / 或说明文件所做的 更改。

注: 请经常访问 support.dell.com 以查看是否有更新, 并先阅读这些更 新,因为它们经常会取代其它说明文件中的信息。

#### 关于系统 | 11

• 系统可能附带版本注释或自述文件,用来提供系统或说明文件的最新 更新,或者为有经验的用户或技术人员提供高级技术参考资料。

## <span id="page-11-0"></span>在系统启动过程中访问系统配置

表 [1-1](#page-11-1) 介绍了可能需要在系统启动过程中按下以访问系统配置的击键。如 果按下击键之前已开始载入操作系统,请允许系统完成引导过程,然后重 新启动系统并再试一次。

#### <span id="page-11-1"></span>表 1-1. 用于访问系统配置的击键

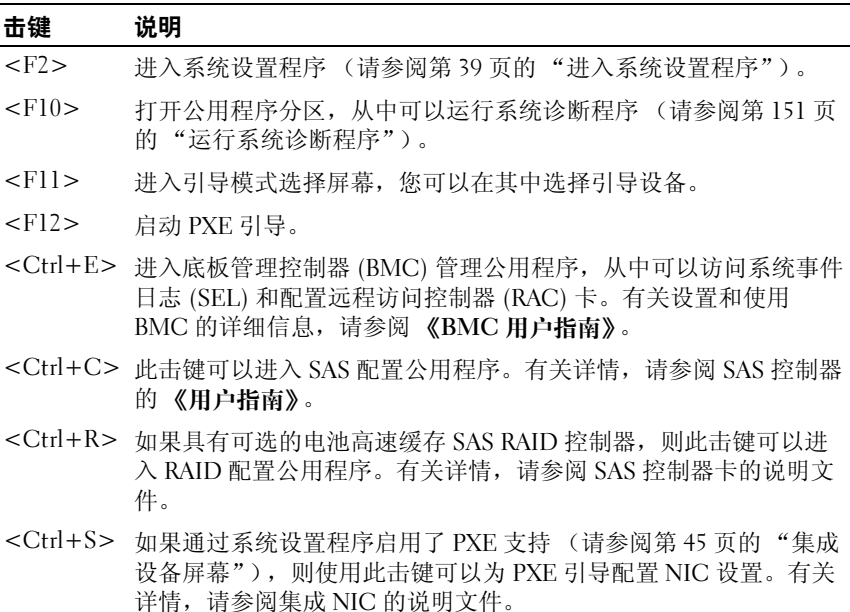

#### 12 | 关于系统

# <span id="page-12-0"></span>前面板部件和指示灯

图 [1-1](#page-12-1) 显示了位于系统前面板上的控件、指示灯和连接器。表 [1-2](#page-13-0) 提供了 有关组件的说明。

## <span id="page-12-1"></span>图 1-1. 前面板部件和指示灯

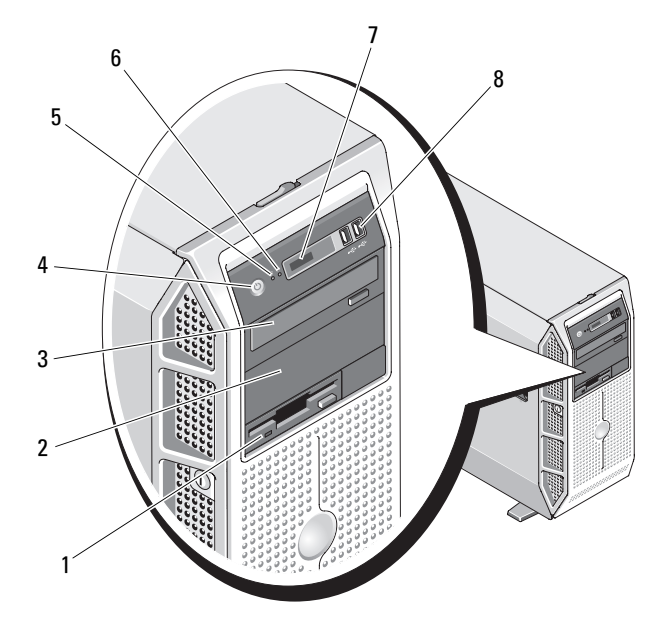

## <span id="page-13-0"></span>表 1-2. 前面板组件

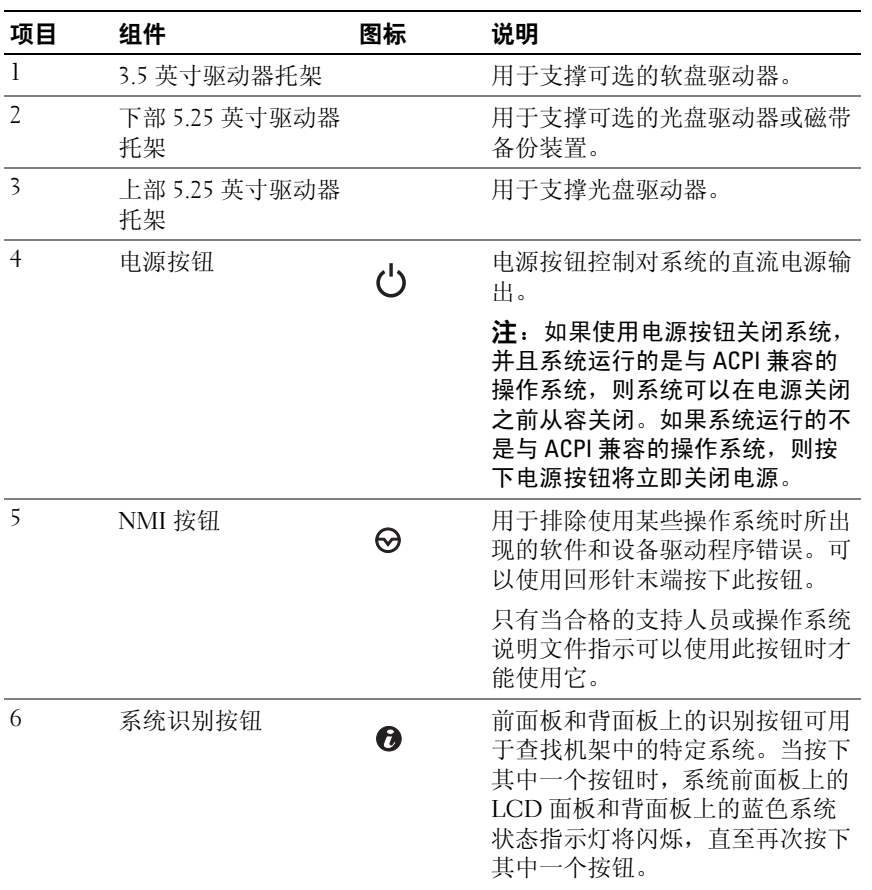

### 表 1-2. 前面板组件 (续)

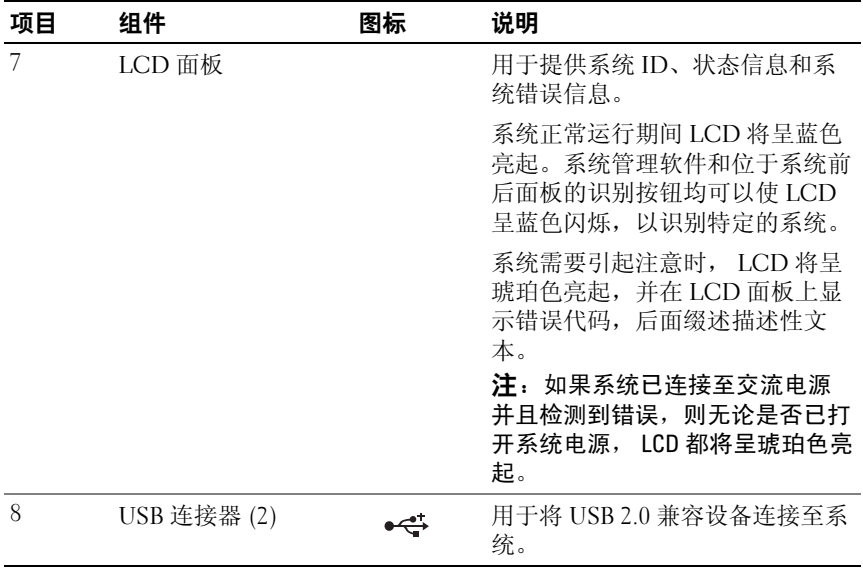

# <span id="page-15-0"></span>背面板部件和指示灯

图 [1-2](#page-15-2) 显示了位于系统背面板上的控件、指示灯和连接器。

#### <span id="page-15-2"></span>图 1-2. 背面板部件和指示灯

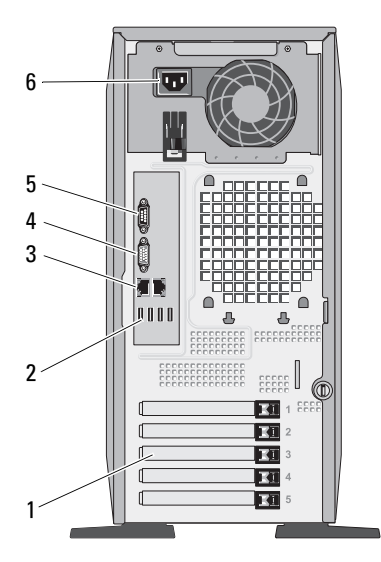

- 1 扩充卡插槽 (5) 2 USB 连接器 (4)
- 3 NIC 连接器 (2) 20 20 20 21 22 22 22 23 24 25 25 26 27 28 29 20 21 22 22 23 24 25 26 27 27 27 27 27 27 27 27 27 2
- -
- 5 串行连接器 6 电源连接器

## <span id="page-15-1"></span>连接外部设备

将外部设备连接至系统时,请遵循以下原则:

- 大多数设备必须连接至特定连接器并且必须安装设备驱动程序,才能 正常运行。(您的操作系统软件或设备本身通常会附带设备驱动程 序。)有关安装和配置的具体说明,请参阅设备附带的说明文件。
- 请始终在系统和设备处于关闭状态时连接外部设备。然后,先打开所 有外部设备,再打开系统 (除非设备的说明文件另有说明)。

有关启用、禁用以及配置 I/O 端口和连接器的信息,请参阅第 39 [页的](#page-38-5) ["使用系统设置程序"](#page-38-5)。

#### 16 | 关于系统

# <span id="page-16-0"></span>电源指示灯代码

前面板上的电源按钮控制从系统电源设备向系统输出的电源。打开系统电 源时,电源指示灯将呈绿色亮起。

冗余电源设备上的指示灯显示了是否已接通电源或是否发生电源故障 (请参见图 [1-3](#page-16-1))。表 [1-3](#page-16-2) 列出了电源设备指示灯代码。

#### <span id="page-16-2"></span>表 1-3. 冗余电源设备指示灯

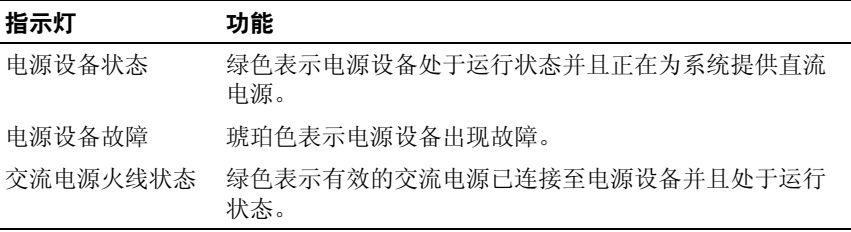

#### <span id="page-16-1"></span>图 1-3. 冗余电源设备指示灯

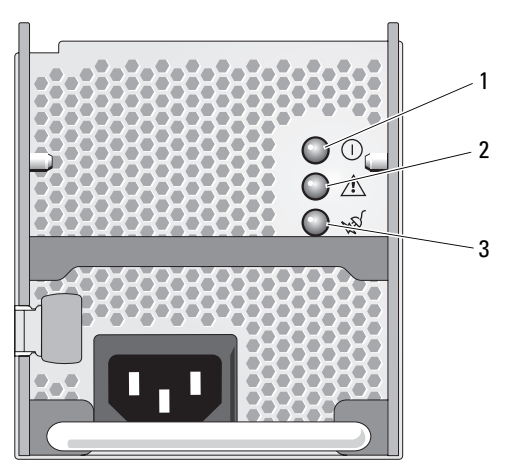

- 1 电源设备状态 (直流电输出处于 2 电源设备故障 运行状态)
- 3 交流电源火线状态 (交流电输入 处于运行状态)

# <span id="page-17-0"></span>NIC 指示灯代码

背面板上的每个 NIC 均带有一个指示灯,用于提供有关网络活动和链接 状态的信息 (请参见图 [1-4](#page-17-2))。有关 NIC 指示灯代码的列表, 请参[见表](#page-17-3) [1-4](#page-17-3)。

#### <span id="page-17-2"></span>图 1-4. NIC 指示灯

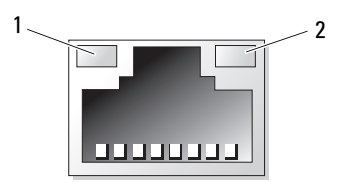

1 链路指示灯 2 活动指示灯

#### <span id="page-17-3"></span>表 1-4. NIC 指示灯代码

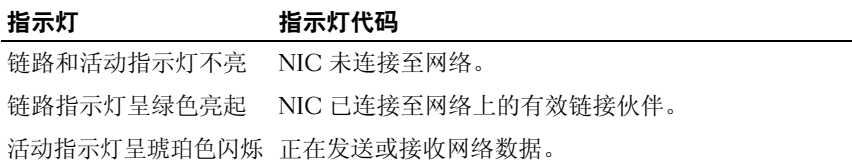

# <span id="page-17-1"></span>LCD 状态信息

系统的控制面板 LCD 可以提供状态信息,以表示系统何时运行正常,何 时需要注意。

LCD 呈蓝色亮起表示系统运行正常,呈琥珀色亮起表示出现错误。 LCD 滚动显示信息,包括状态代码,后面缀述描述性文本。表 [1-5](#page-18-0) 列出了可能 出现的 LCD 状态信息和导致生成每条信息的可能原因。LCD 信息引用系 统事件日志 (SEL) 中记录的事件。有关 SEL 和配置系统管理设置的信息, 请参阅系统管理软件说明文件。

警告:只有经过培训的维修技术人员才能卸下主机盖并拆装系统内部的任 何组件。有关安全预防措施、拆装计算机内部组件以及防止静电损害的完整 信息,请参阅 《产品信息指南》。

 $\mathscr{U}$  注:如果系统无法引导,按下系统 ID 按钮至少五秒钟,直至 LCD 上显示错 误代码。记录该代码,然后请参阅第 163 [页的 "获得帮助"](#page-162-2)。

#### <span id="page-18-0"></span>表 1-5. LCD 状态信息

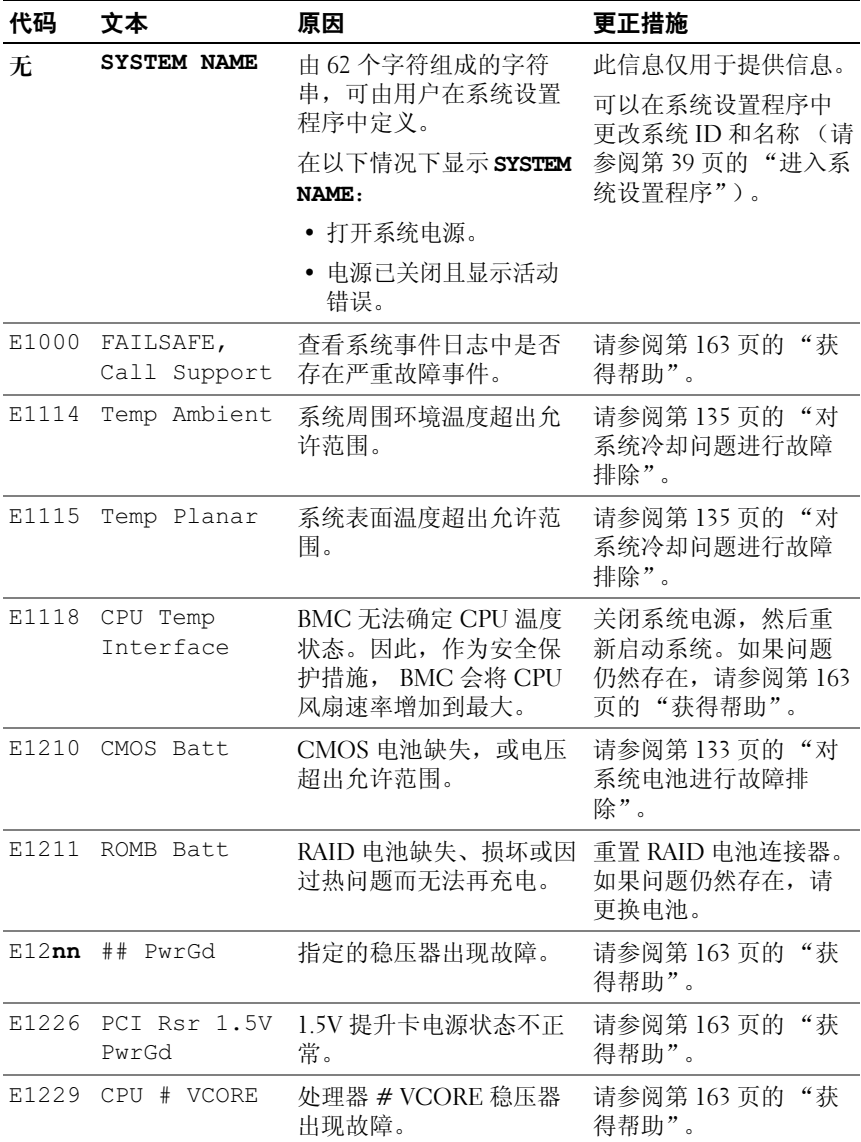

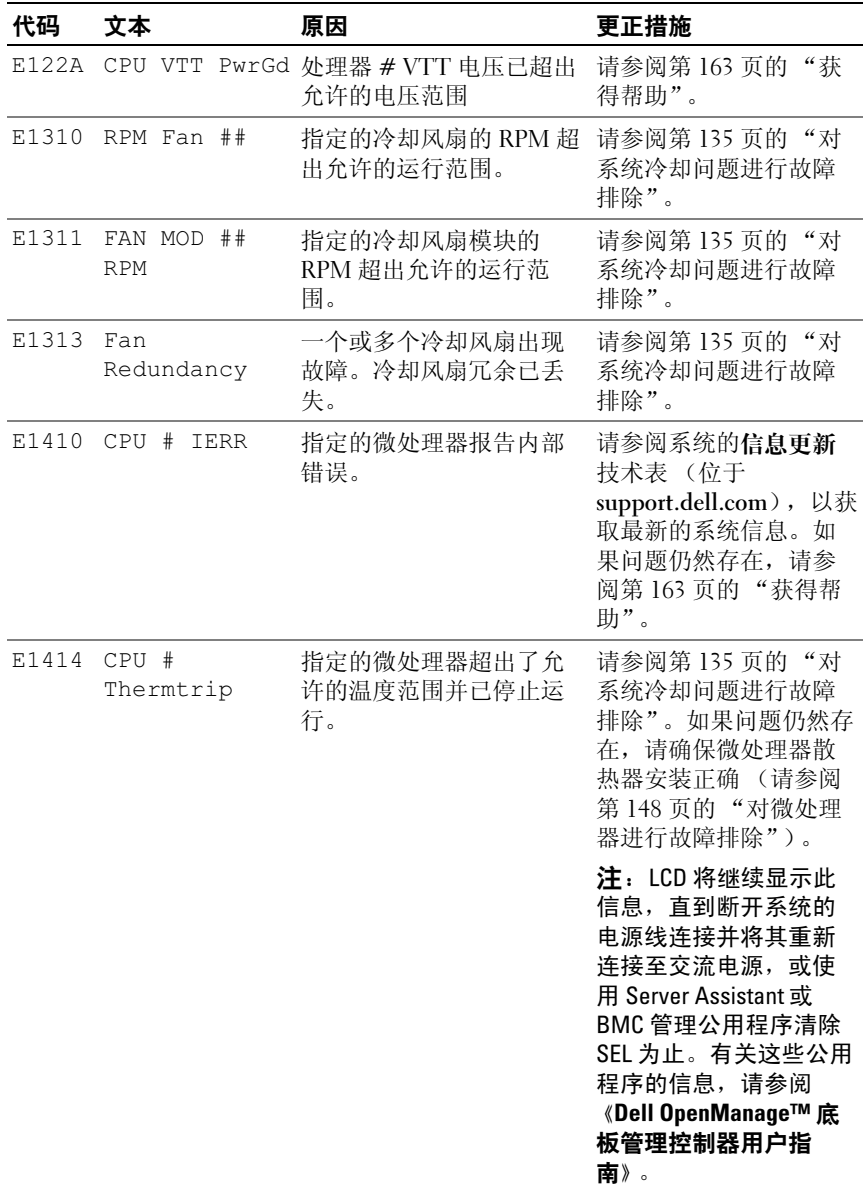

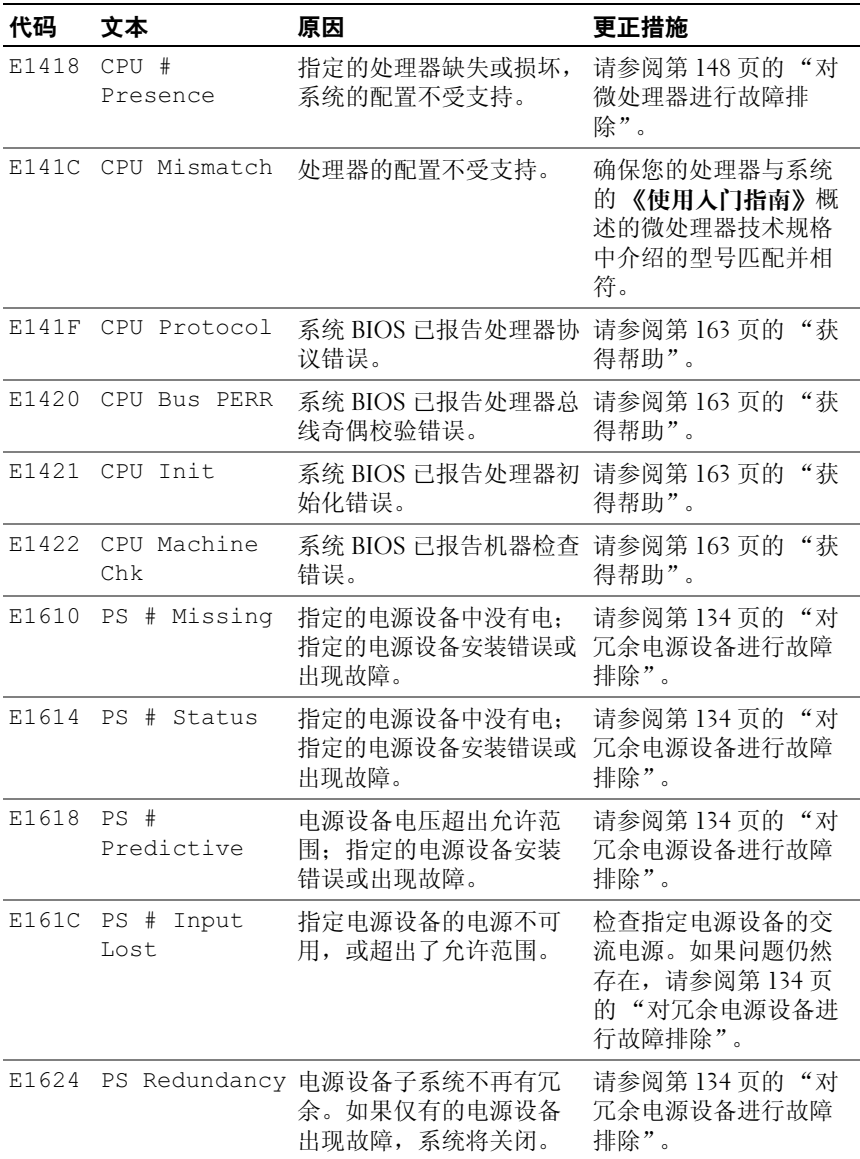

## 关于系统 | 21

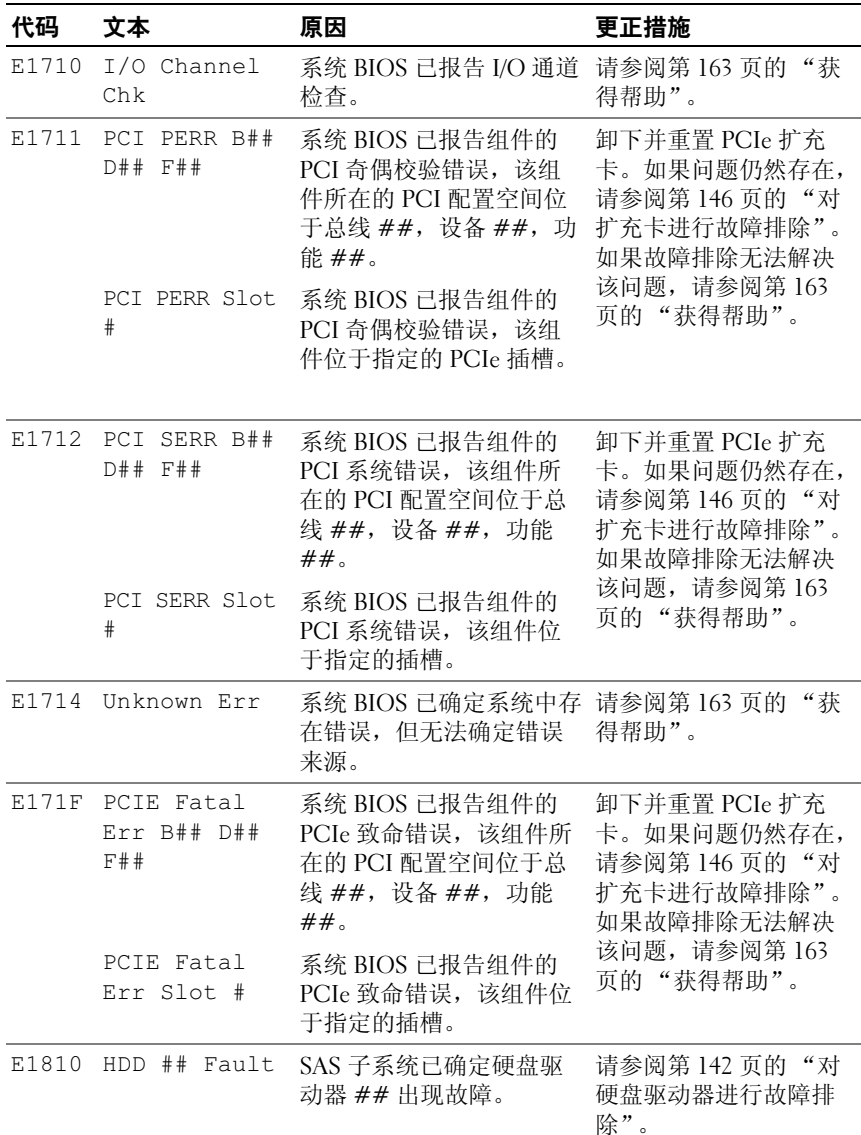

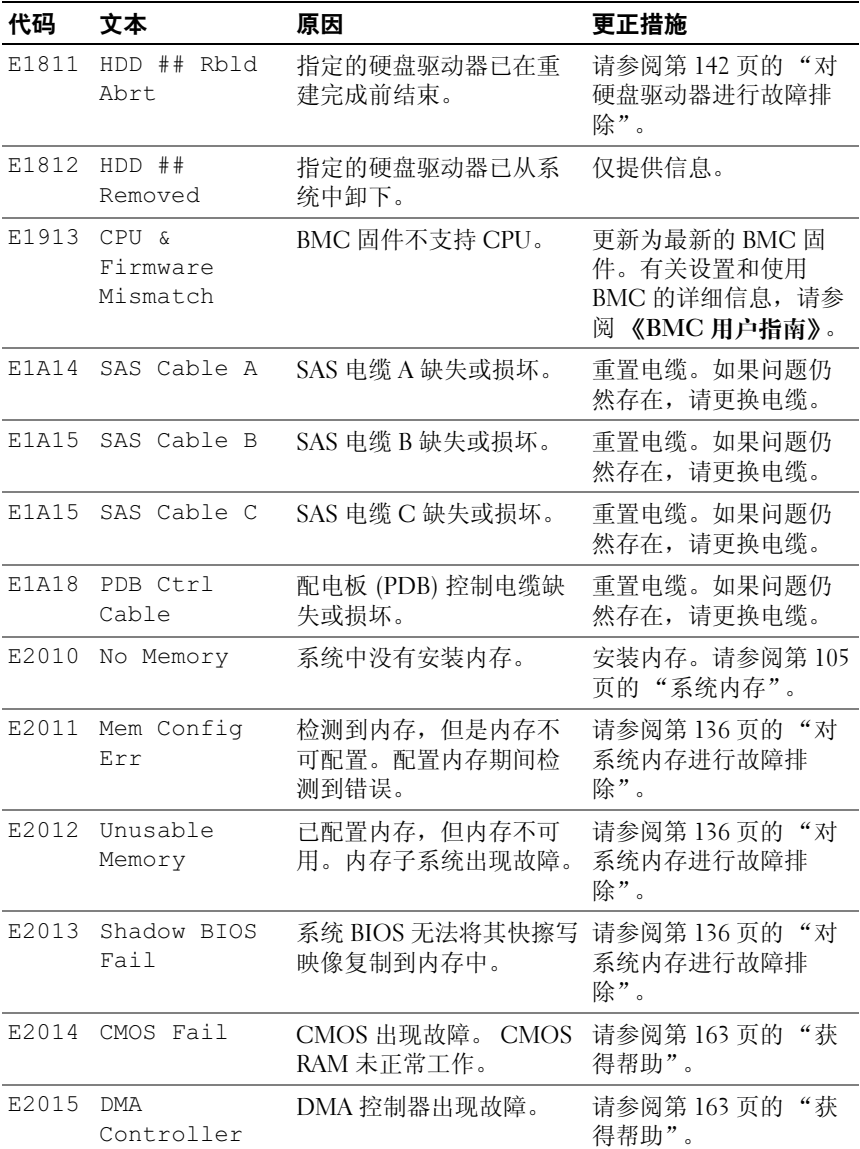

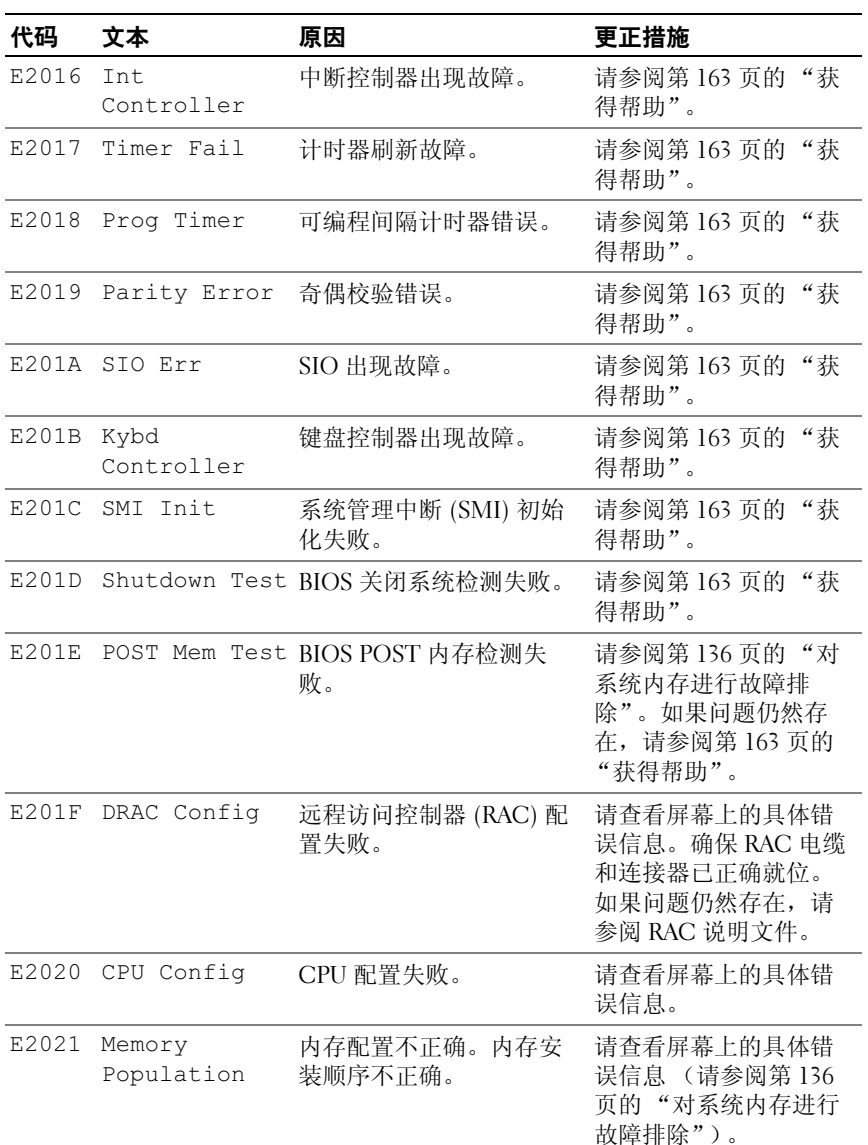

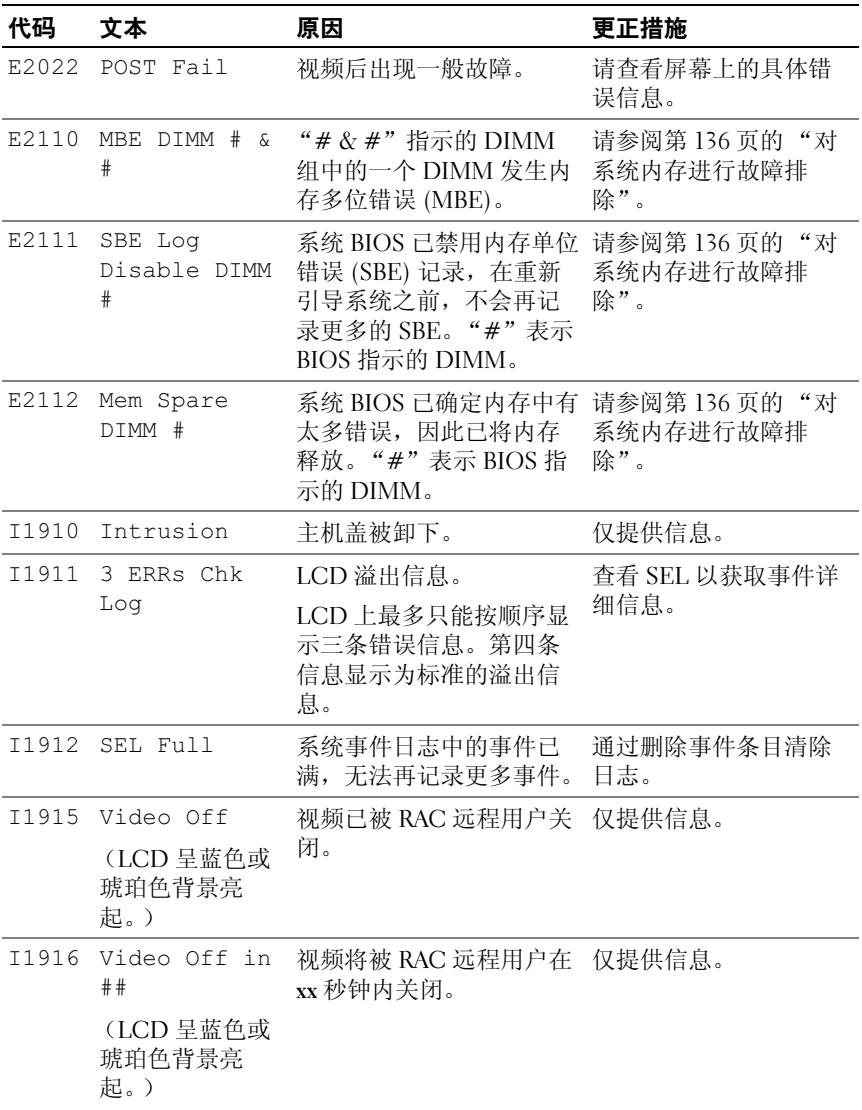

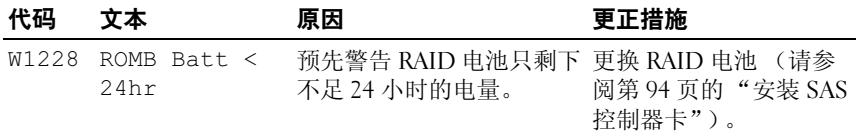

注:有关本表中使用的缩写或缩写词的全称,请参阅第 165 [页的 "](#page-164-1)词汇表"。

#### <span id="page-25-0"></span>解决 LCD 状态信息描述的问题

LCD 中的代码和文本通常可以精确指明故障情况,因此更正起来十分方 便。例如,如果显示代码 E1418 CPU 1 Presence, 您即可知道插槽 1 中没有安装微处理器。

相比之下,如果发生多个相关错误,您也许能够确定问题所在。例如,如 果收到一系列信息,指示多种电压故障,您可能会确定问题来自出现故障 的电源设备。

#### <span id="page-25-1"></span>删除 LCD 状态信息

对于与传感器有关的故障,例如温度、电压、风扇等,当传感器恢复至正 常状态时, LCD 信息将被自动删除。例如,如果某组件的温度超出范 围,LCD 将显示该故障,温度恢复至允许范围后,将从 LCD 中删除该信 息。对于其它故障,必须采取措施才能将信息从显示屏中删除:

- 清除 SEL 您可以远程执行该任务,但会丢失系统的事件历史记录。
- 关闭电源再打开 关闭系统电源并断开其与电源插座的连接;等待大 约十秒钟,重新连接电源电缆,然后重新启动系统。

任一措施都将删除故障信息,并使状态指示灯和 LCD 颜色恢复至正常状 态。在以下情况下,将重新显示信息:

- 传感器恢复至正常状态后再次发生故障,从而生成了新的 SEL 条目。
- 系统重启动并检测到新的错误事件。
- 记录了与同一显示条目对应的另外一种故障。

#### 26 | 关于系统

# <span id="page-26-0"></span>系统信息

屏幕上将显示系统信息,通知您系统可能出现的问题。表 1-3 列出了可能 出现的系统信息以及每条信息出现的可能原因和更正措施。

警告:只有经过培训的维修技术人员才能卸下主机盖并拆装系统内部的任 何组件。有关安全预防措施、拆装计算机内部组件以及防止静电损害的完整 信息,请参阅 《产品信息指南》。

**么注:**如果收到的系统信息未在表 1-3 中列出,请参阅信息出现时所运行的应 用程序的说明文件或操作系统的说明文件,以了解对该信息的说明和建议采 取的措施。

#### 表 1-6. 系统信息

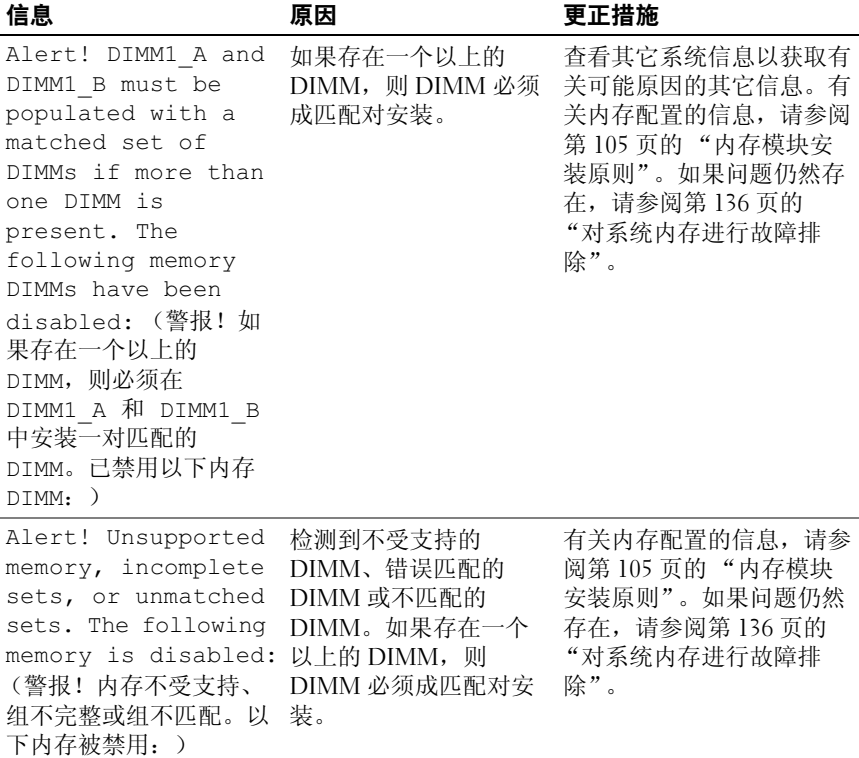

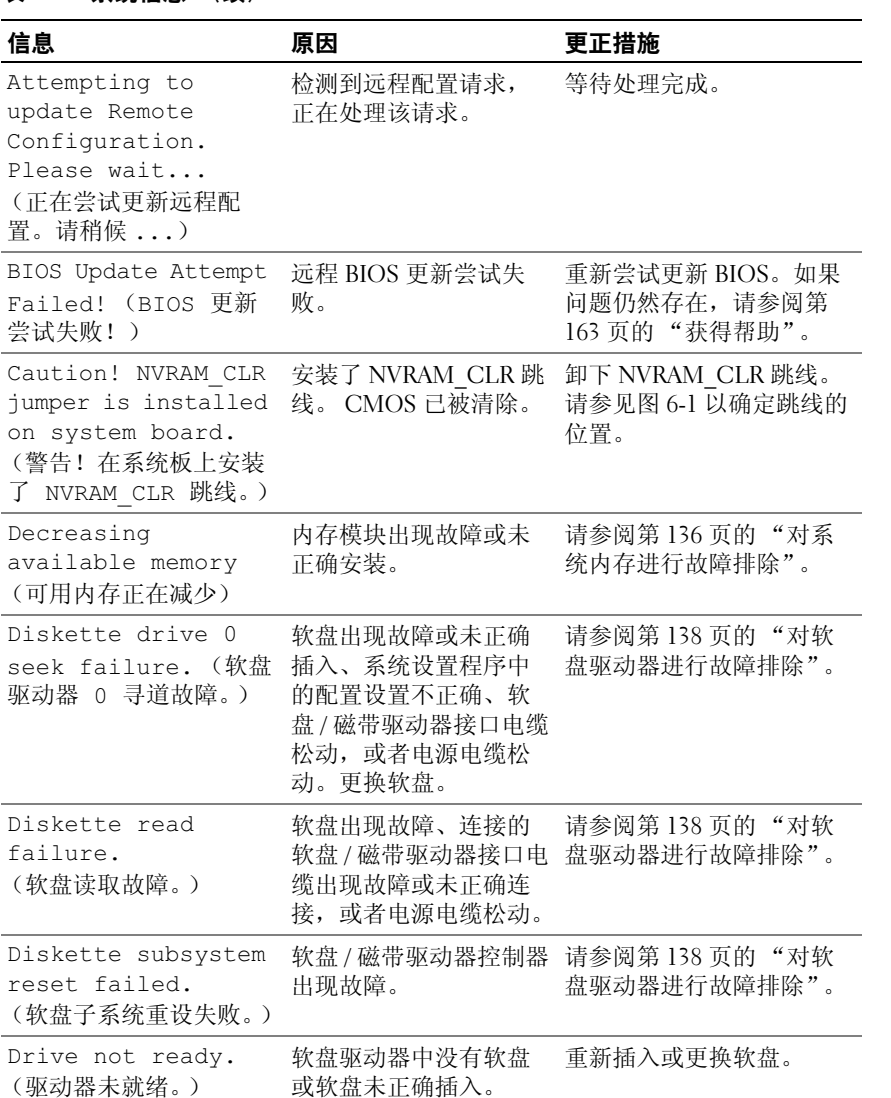

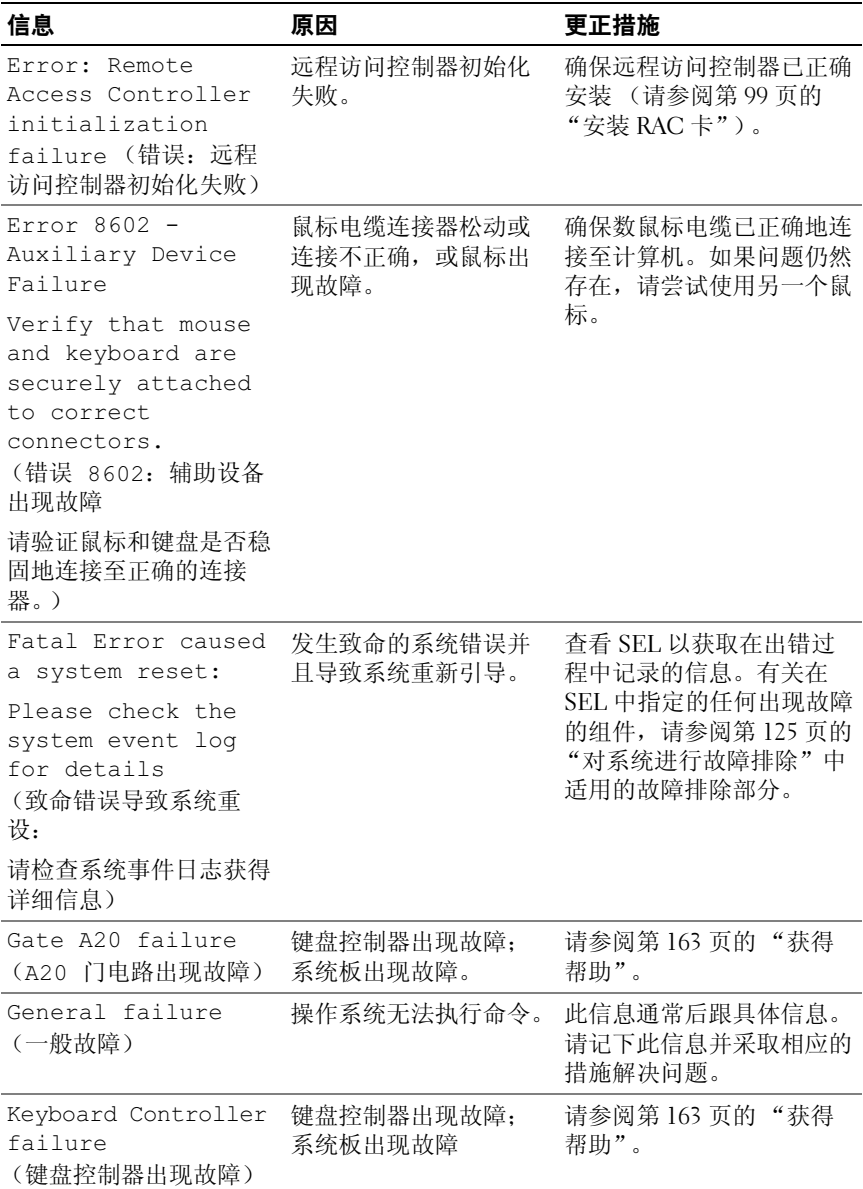

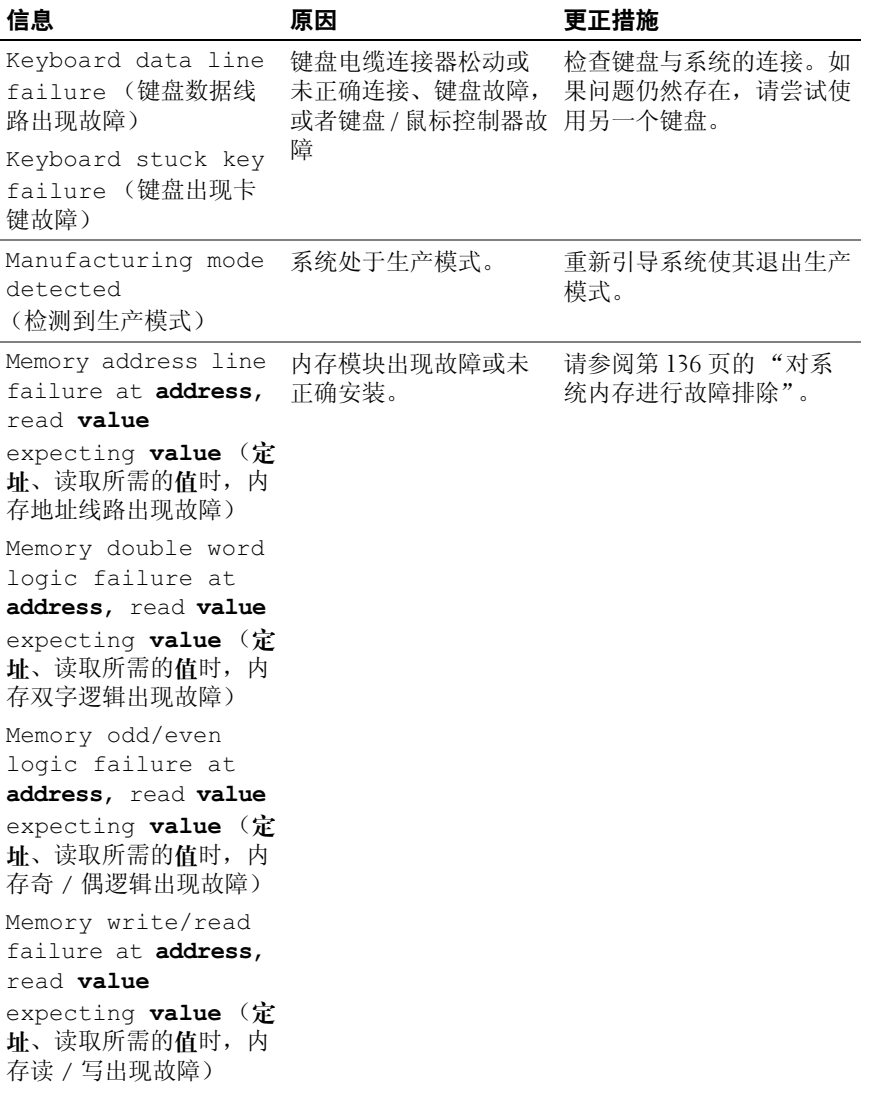

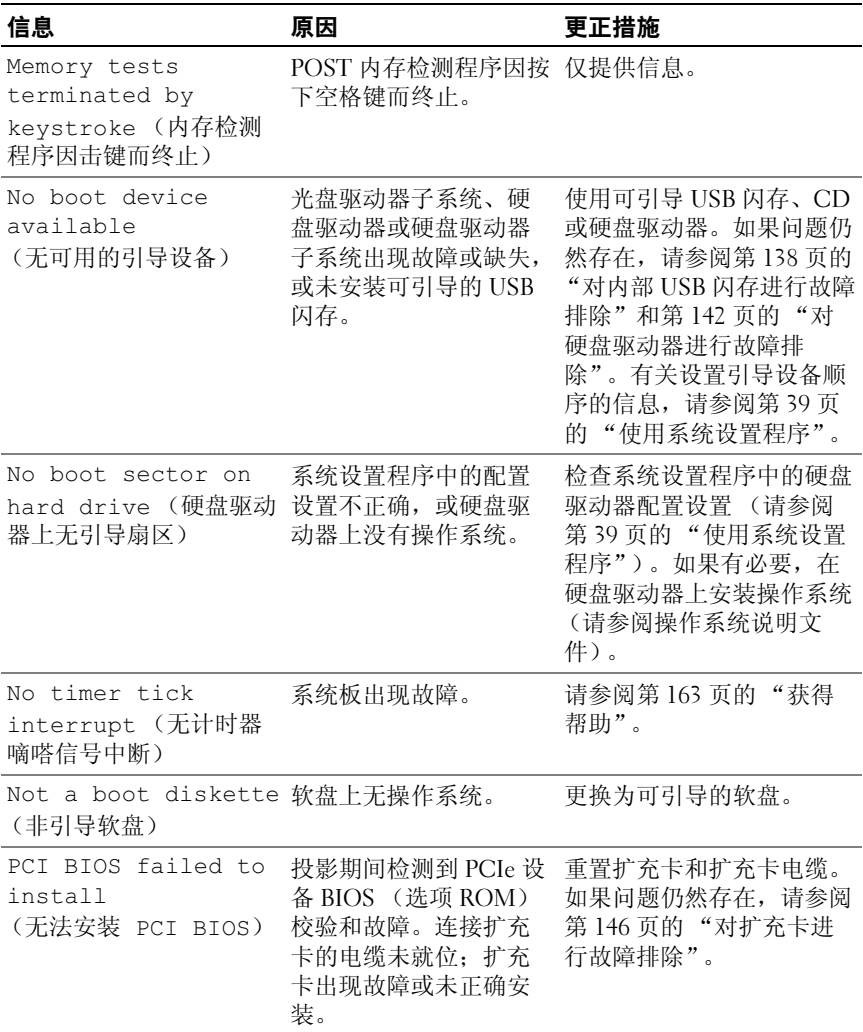

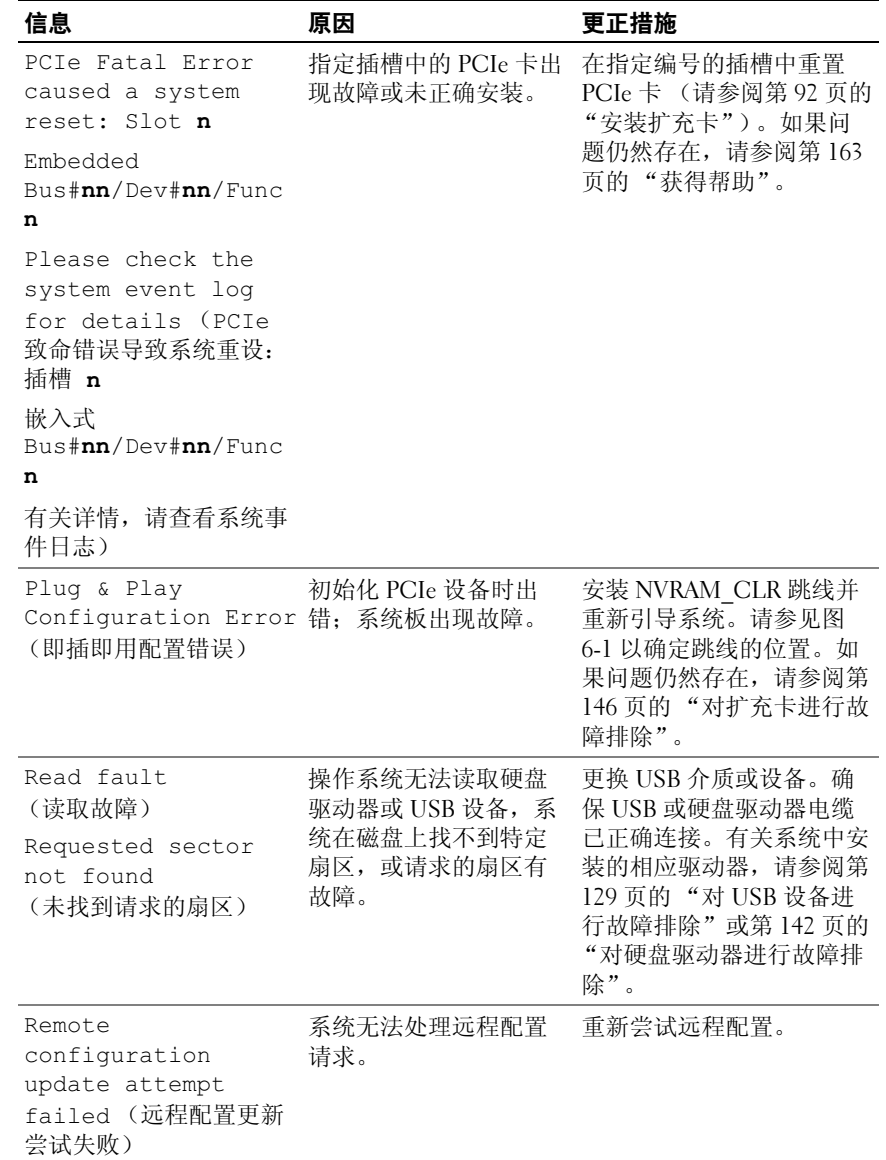

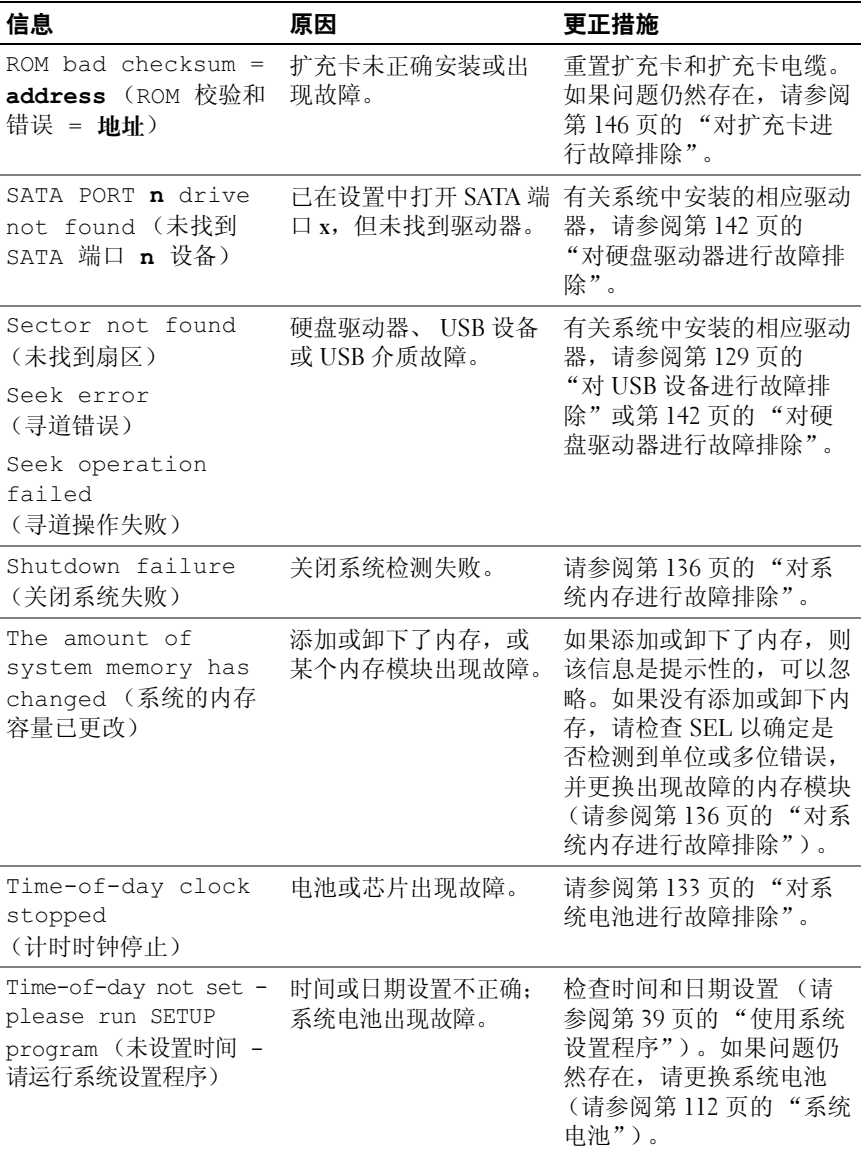

## 关于系统 | 33

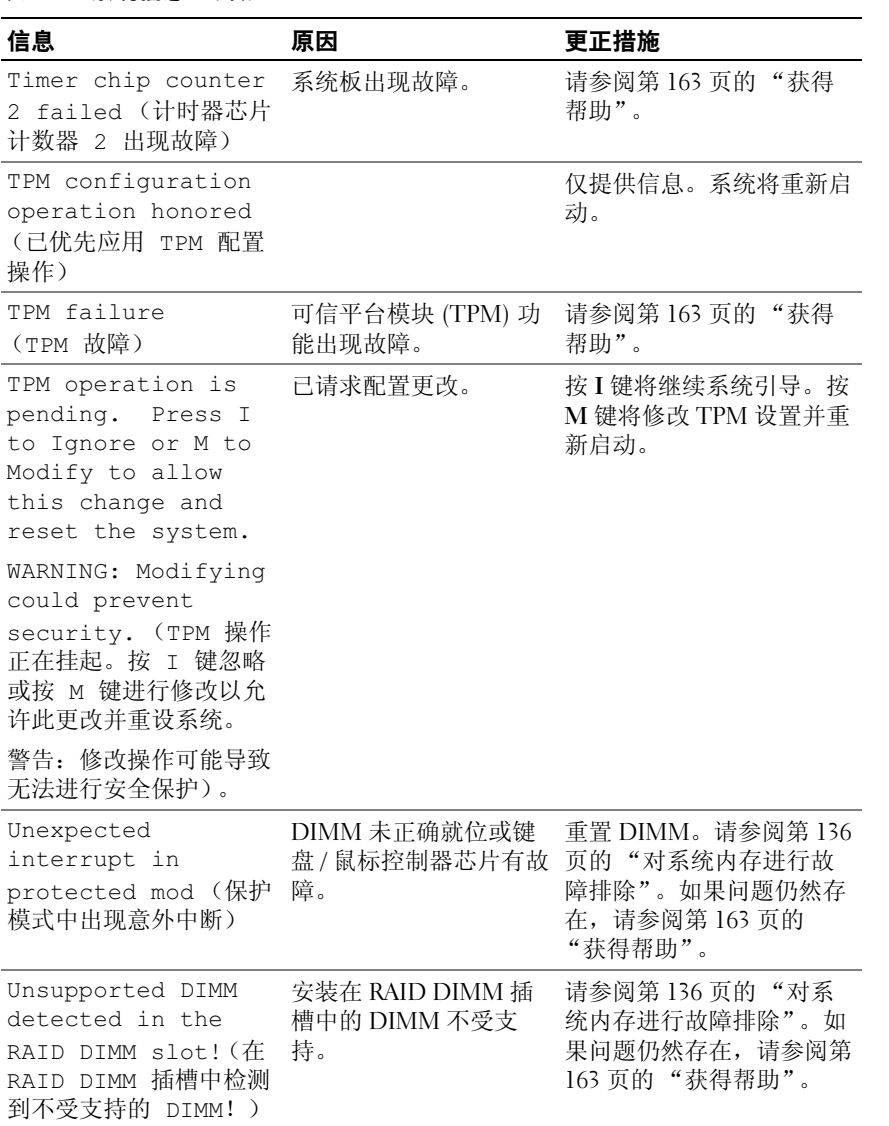

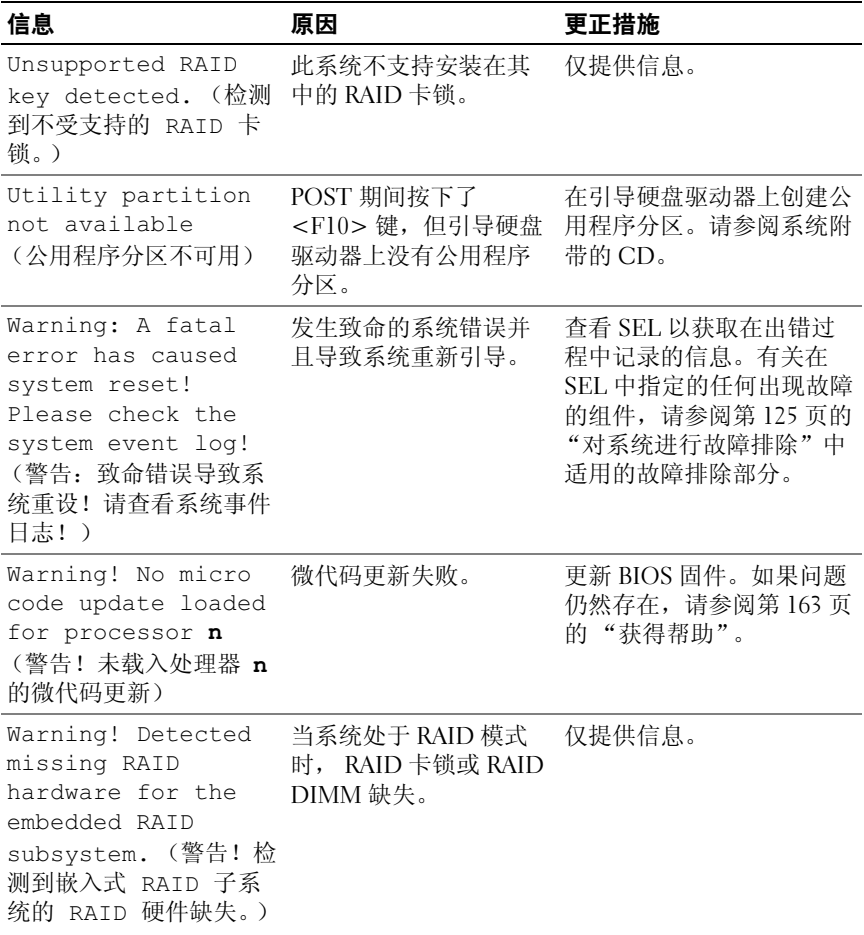

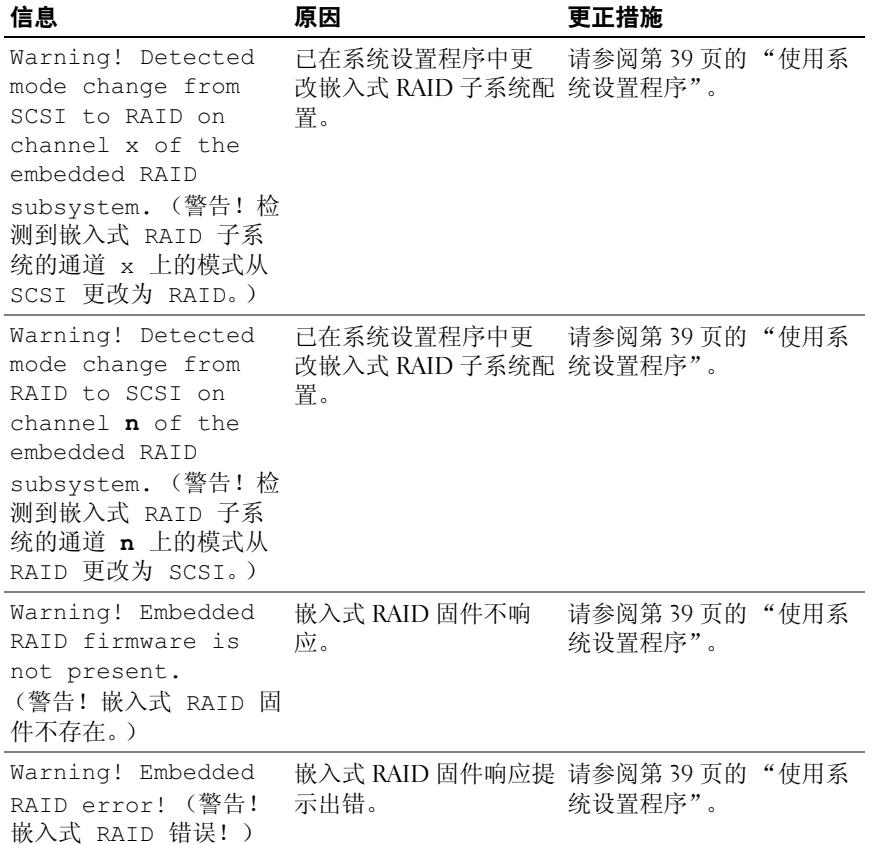
#### 表 1-6. 系统信息 (续)

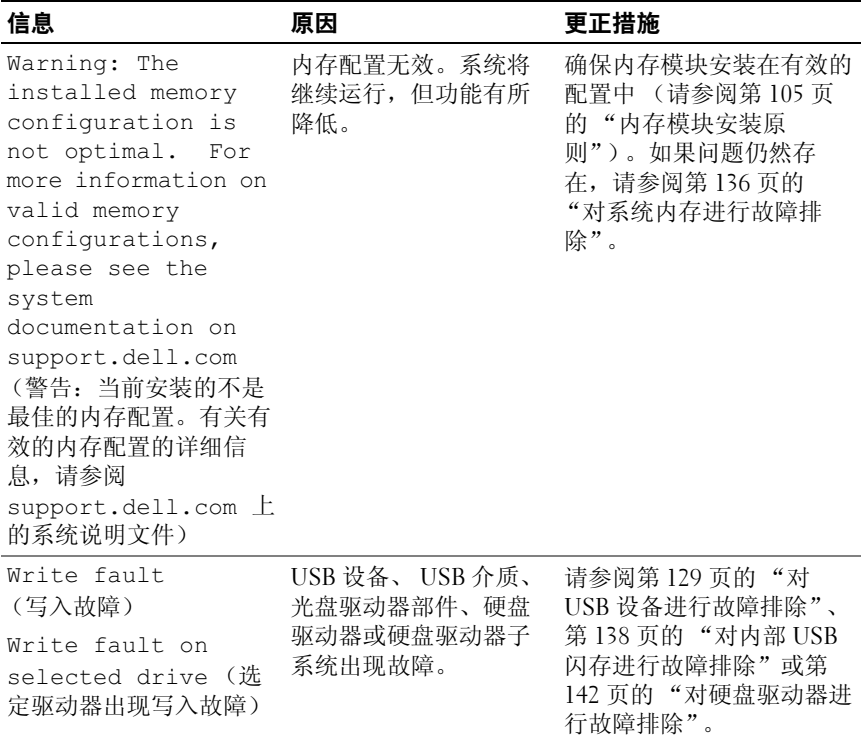

注:有关本表中使用的缩写或缩写词的全称,请参阅第 165 [页的 "](#page-164-0)词汇表"。

### 警告信息

警告信息提醒您可能出现的问题,并提示您在系统继续执行任务之前做出 响应。例如,格式化硬盘驱动器之前,系统将发出一条信息,警告您硬盘 驱动器上的数据可能会全部丢失。警告信息通常会中断任务,并且要求您 键入 y (是) 或 n (否) 以做出响应。

注:警告信息由应用程序或操作系统生成。有关详情,请参阅操作系统或 应用程序附带的说明文件。

#### 关于系统 | 37

## 诊断程序信息

系统诊断公用程序从系统中运行的诊断检测程序中生成信息。有关系统诊 断程序的详细信息,请参阅第 151 [页的 "运行系统](#page-150-0)诊断程序"。

### 警报信息

系统管理软件可以为系统生成警报信息。警报信息包括针对驱动器、温 度、风扇和电源状况的信息、状态、警告和故障信息。有关详情,请参阅 系统管理软件说明文件。

# 使用系统设置程序

安装系统后,请运行系统设置程序以了解系统的配置和可选设置。请记录 这些信息以备将来参考。

您可以使用系统设置程序进行以下操作:

- 在添加、更换或卸下硬件之后更改存储在 NVRAM 中的系统配置
- 设置或更改用户可选择的选项 (例如时间或日期)
- 启用或禁用集成设备
- 更正安装的硬件和配置设置之间的差异

### 进入系统设置程序

- 1 打开或重新启动系统。
- 2 系统显示以下信息时立即按 <F2> 键:

<F2> = System Setup (<F2> = 系统设置程序)

如果按 <F2> 键之前已开始载入操作系统,请让系统完成引导,然后 重新启动系统并再试一次。

■ 注: 要确保按顺序关闭系统, 请参阅操作系统附带的说明文件。

### 响应错误信息

您可以通过响应某些错误信息进入系统设置程序。如果引导系统时出现错 误信息,请记录该信息。在进入系统设置程序之前,请参阅第 27 [页的](#page-26-0) ["系统信息"](#page-26-0),以获得对该信息的解释和更正错误的建议。

■ 注:安装内存升级件之后首次启动系统时,系统将发送一条信息,这是正 常的。

### 使用系统设置程序

表 [2-1](#page-39-0) 中列出了一些按键, 这些按键可用于杳看或更改系统设置程序屏幕 上的信息和退出该程序。

### <span id="page-39-0"></span>表 2-1. 系统设置程序导航键

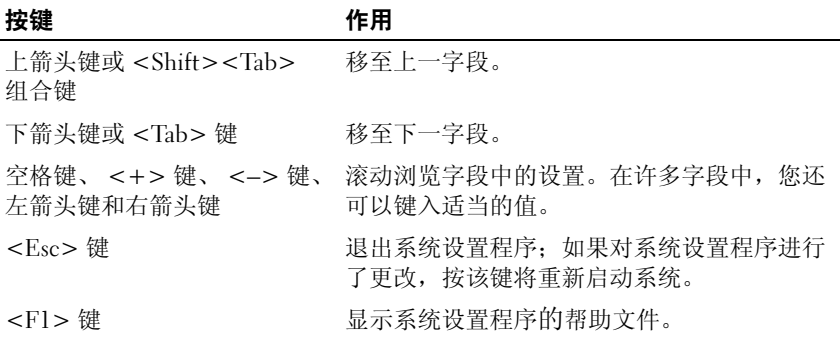

**么注:对于大多数选项,您所做的任何更改都将被记录下来,但要等到重新** ——<br>启动系统后才能生效。

### 系统设置程序选项

### 主屏幕

进入系统设置程序时,系统将显示系统设置程序主屏幕 (请参见[图](#page-40-0) [2-1](#page-40-0))。

### <span id="page-40-0"></span>图 2-1. 系统设置程序主屏幕

Dell Inc. (www.dell.com) PowerEdge T300 BIOS Version: XXX

Service Tag : XXXXXX

Asset Tag : XXXXXX

System Time ............................... 01:12:45 System Date .............................. Fri Nov 30, 2007 Memory Information ...................... <ENTER> CPU Information ......................... <ENTER> SATA Configuration ....................... <ENTER> Boot Sequence ........................... <ENTER> Hard-Disk Drive Sequence................. <ENTER> USB Flash Drive Emulation Type............ <ENTER> Boot Sequence Retry ....................... Disabled Integrated Devices ...................... <ENTER> PCI IRO Assignment ..................... <ENTER> Serial Communication ..................... <ENTER> Embedded Server Management ............... <ENTER> System Security .......................... <ENTER> Keyboard Numlock ..........................On Report Keyboard Errors ....................Report

表 [2-2](#page-40-1) 列出了系统设置程序主屏幕中显示的信息字段的选项和说明。

■ 注: 系统设置程序的选项根据系统配置发生变化。

■ 注: 在各自选项的下面列出系统设置程序的默认设置 (如果有)。

#### <span id="page-40-1"></span>表 2-2. 系统设置程序选项

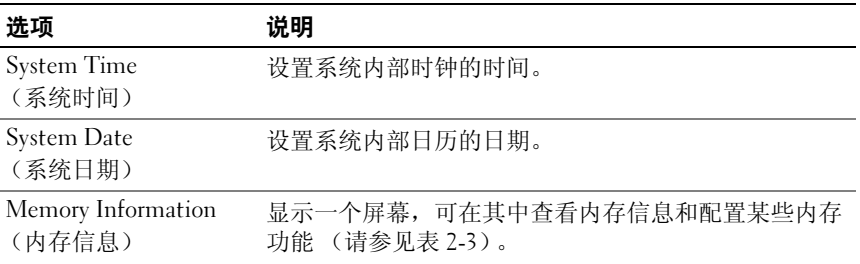

#### 使用系统设置程序 | 41

### 表 2-2. 系统设置程序选项 (续)

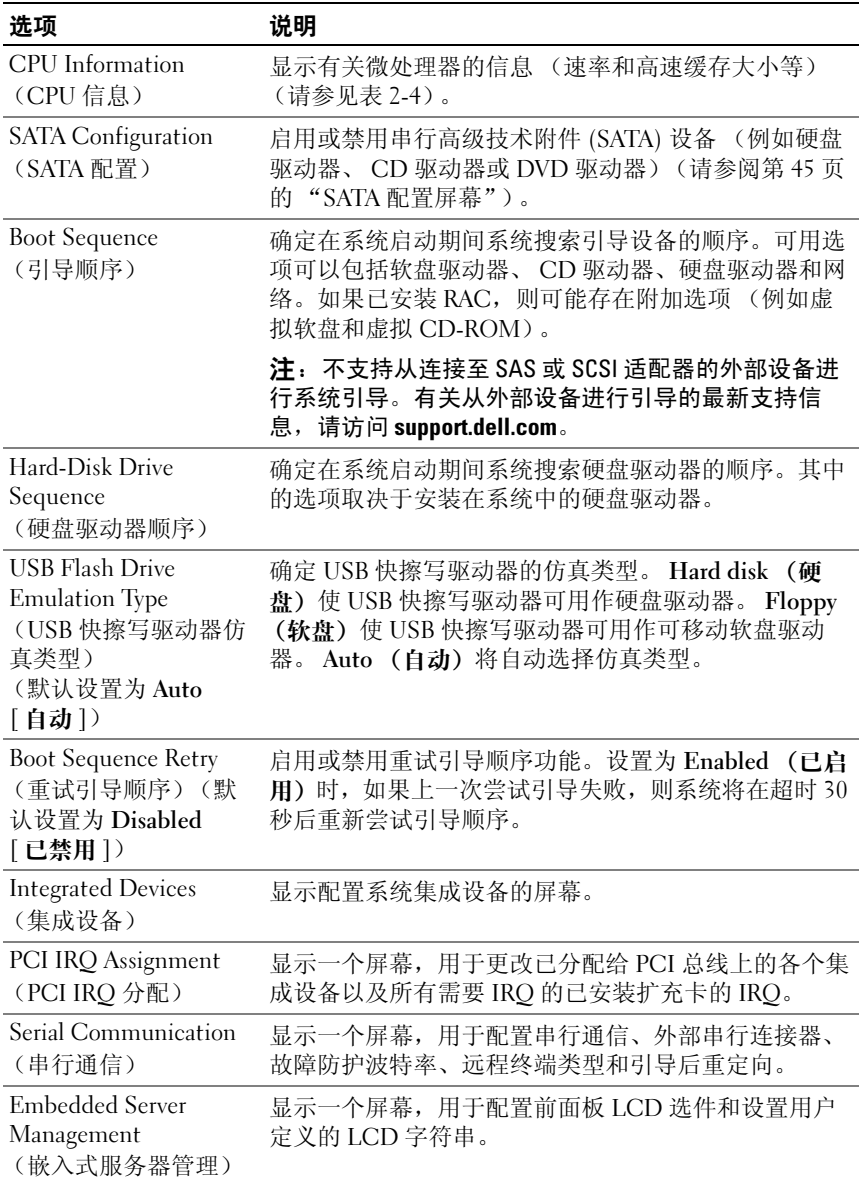

### 表 2-2. 系统设置程序选项 (续)

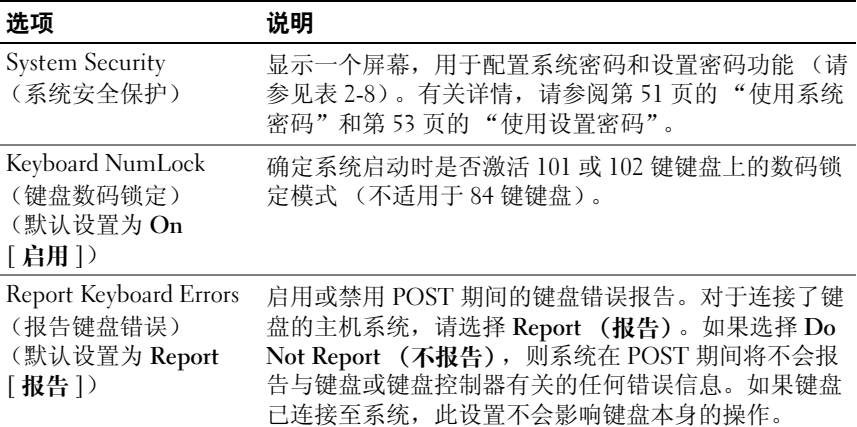

### 内存信息屏幕

表 [2-3](#page-42-0) 列出了 Memory Information (内存信息) 屏幕上显示的信息字段 的说明。

### <span id="page-42-0"></span>表 2-3. 内存信息屏幕

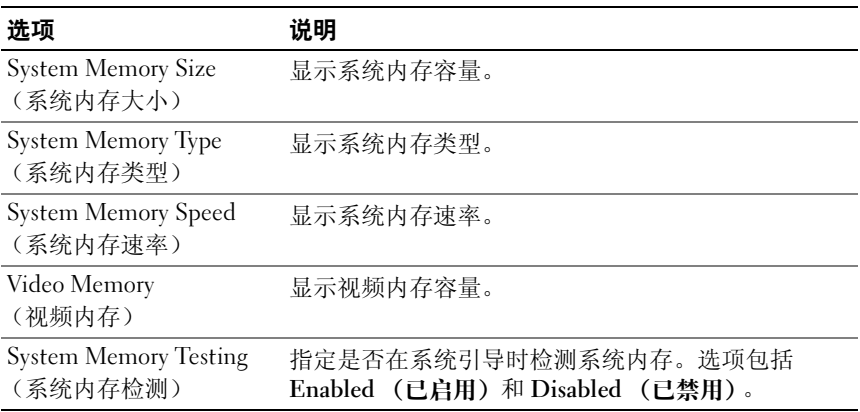

### CPU 信息屏幕

表 [2-4](#page-43-0) 列出了 Memory Information (内存信息) 屏幕上显示的信息字段 的选项和说明。

### <span id="page-43-0"></span>表 2-4. CPU 信息屏幕

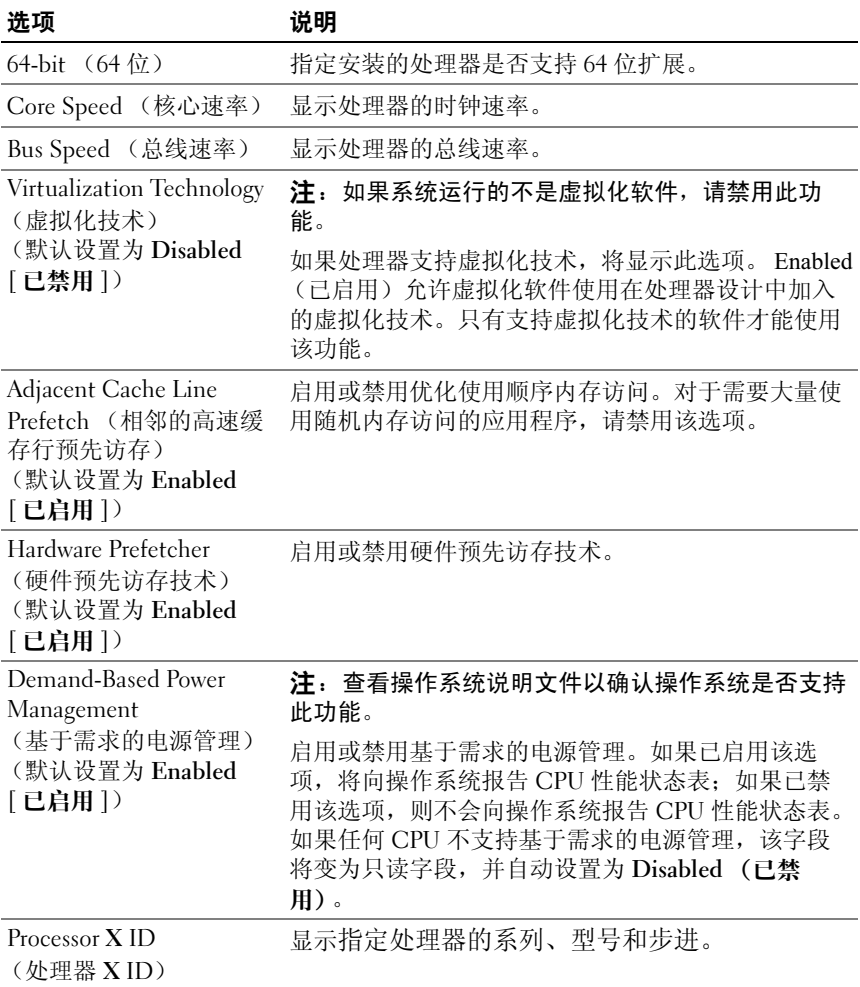

### <span id="page-44-0"></span>SATA 配置屏幕

表 [2-5](#page-44-1) 列出了 SATA Configuration (SATA 配置) 屏幕上显示的信息字段 的选项和说明。

### <span id="page-44-1"></span>表 2-5. SATA 配置屏幕

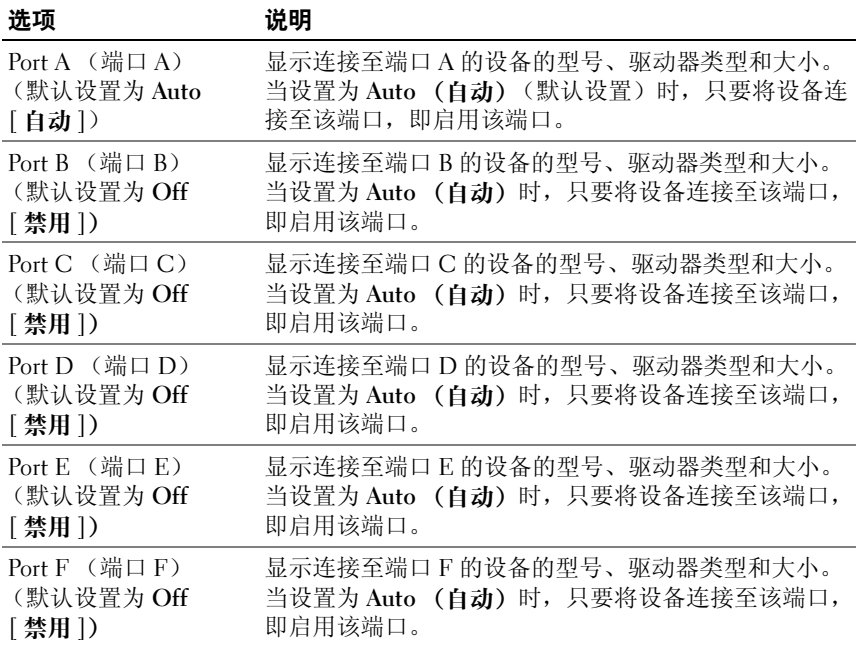

### 集成设备屏幕

表 [2-6](#page-44-2) 列出了 Integrated Devices (集成设备)屏幕上显示的信息字段的 选项和说明。

### <span id="page-44-2"></span>表 2-6. 集成设备屏幕选项

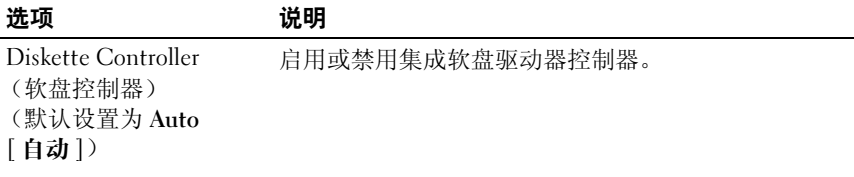

### 表 2-6. 集成设备屏幕选项 (续)

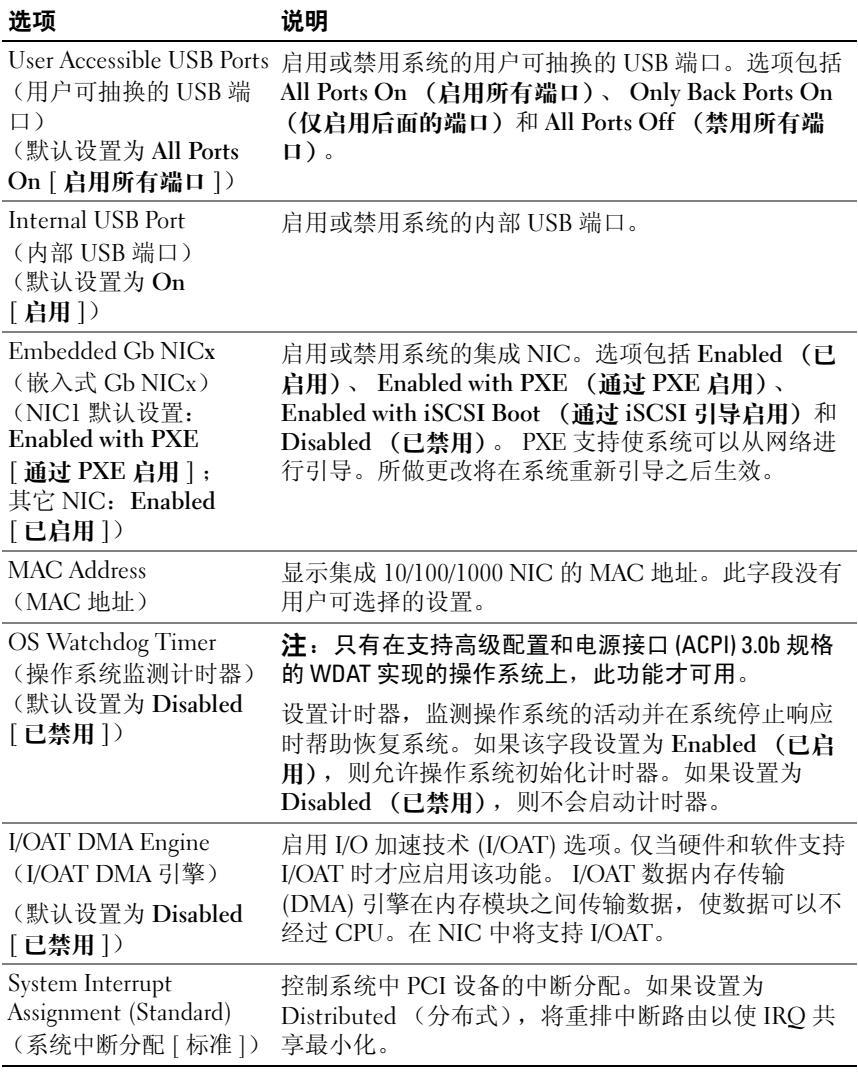

### 串行通信屏幕

表 [2-7](#page-46-0) 列出了 Serial Communication (串行通信) 屏幕上显示的信息字段 的选项和说明。

### <span id="page-46-0"></span>表 2-7. 串行通信屏幕选项

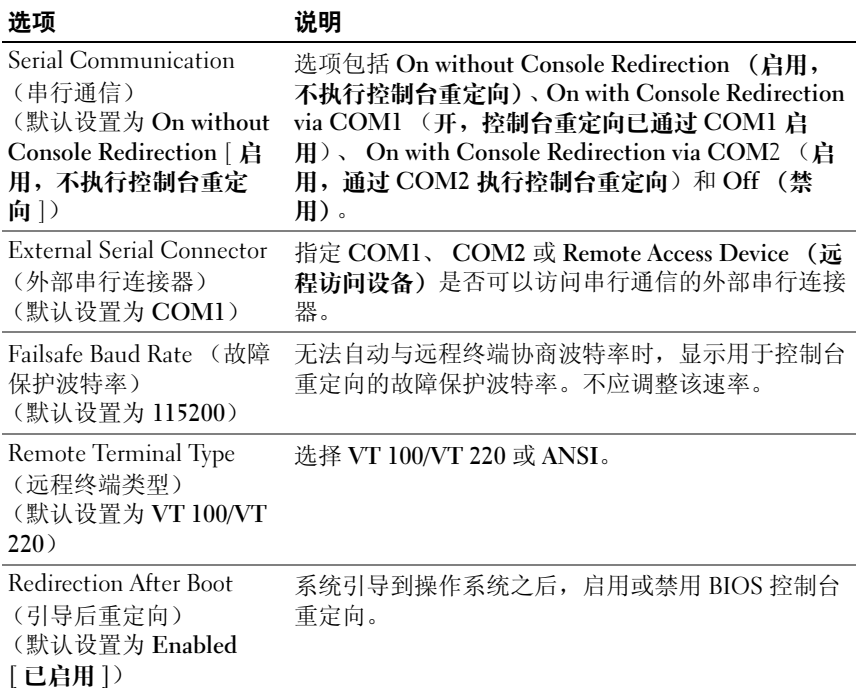

### 系统安全保护屏幕

表 [2-8](#page-47-0) 列出了 System Security (系统安全保护)屏幕上显示的信息字段的 选项和说明。

 $\mathbb{Z}$  注: 运送至中国的系统未配备 TPM。请忽略列在系统安全保护屏幕中的所 有 TPM 选项。

### <span id="page-47-0"></span>表 2-8. 系统安全保护屏幕选项

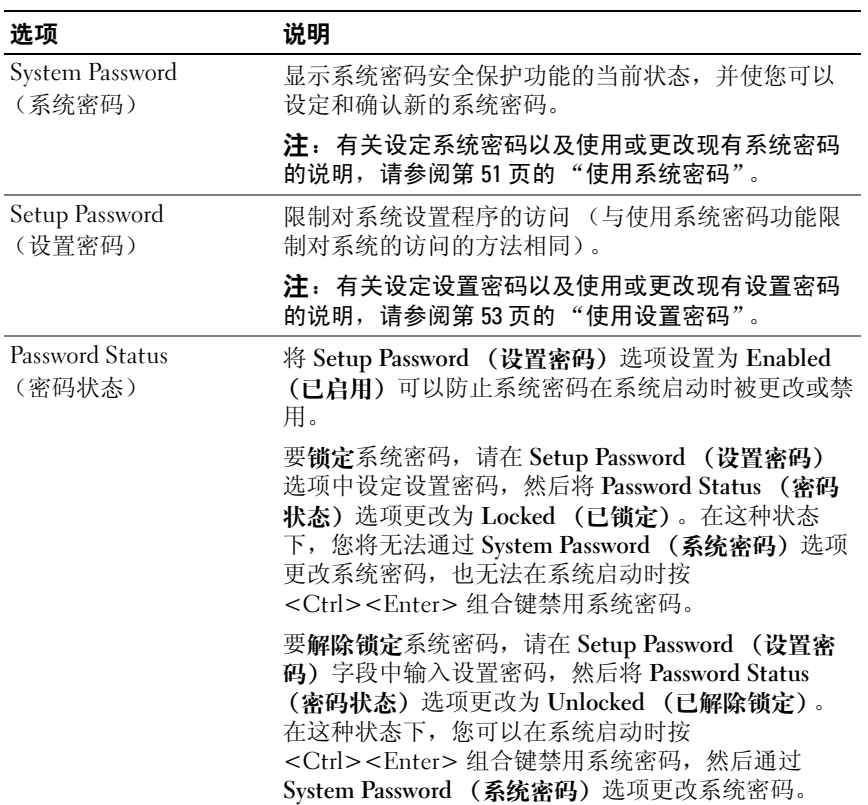

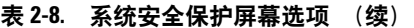

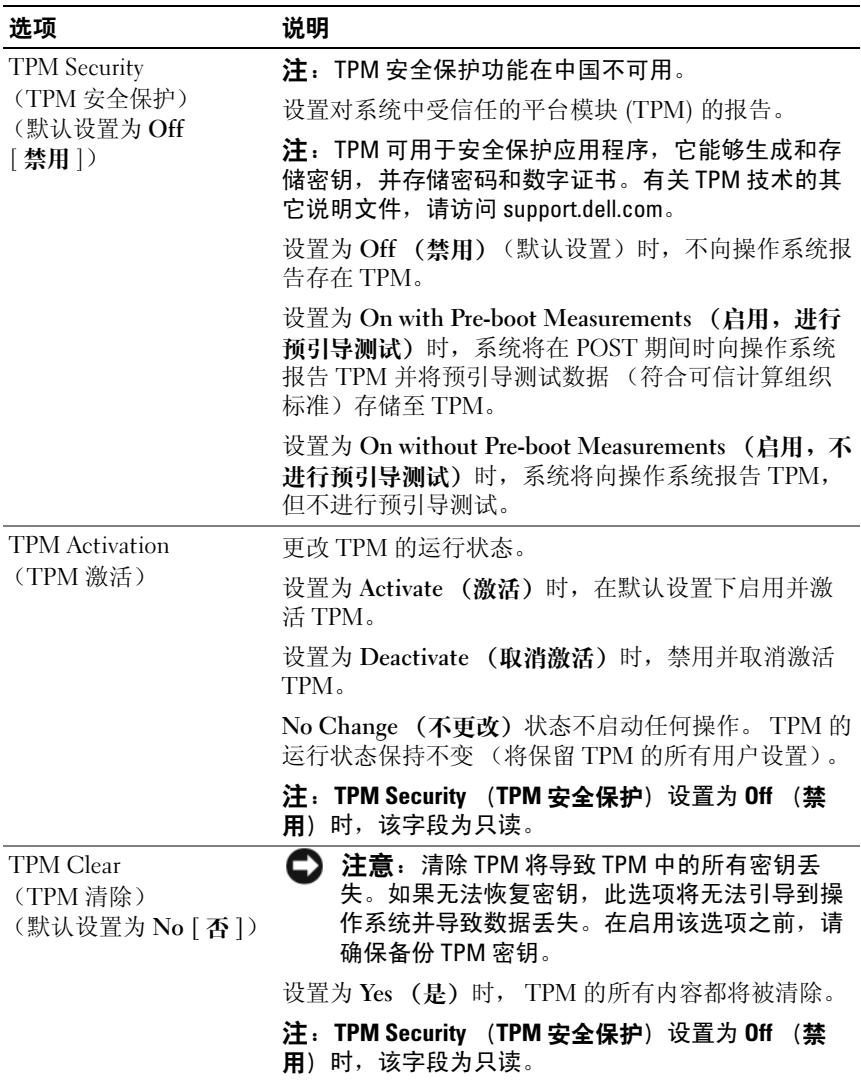

#### 表 2-8. 系统安全保护屏幕选项 (续)

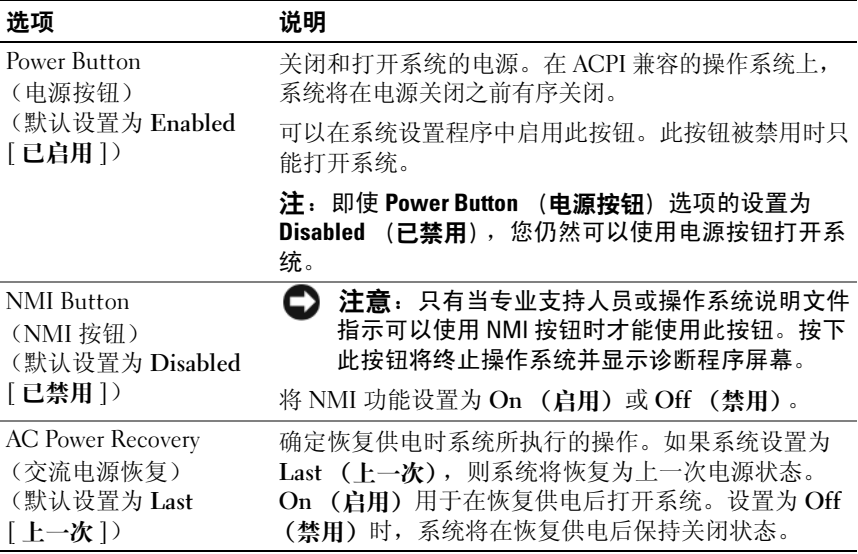

### 退出屏幕

按 <Esc> 键退出系统设置程序之后, Exit (退出)屏幕中将显示以下选 项:

- Save Changes and Exit (保存更改并退出)
- Discard Changes and Exit (放弃更改并退出)
- Return to Setup (返回系统设置程序)

### 系统密码和设置密码功能

← 注意: 密码功能为系统中的数据提供了基本的安全保护。如果您的数据需 要进一步的安全保护,请采取附加保护措施,例如数据加密程序。

□ 注意: 如果您的系统在未设定系统密码的情况下处于运行状态且无人看管, 或者您的系统处于解除锁定状态,从而使他人能够通过更改跳线设置禁用密 码,则任何人都可以访问存储在系统中的数据。

系统出厂时未启用系统密码功能。如果系统的安全性对您很重要,请仅在 启用系统密码保护功能的情况下运行系统。

要更改或删除现有密码,您必须知道该密码 (请参阅第 53 [页的 "删](#page-52-1)除或 更改[现有的系统](#page-52-1)密码")。如果您忘记了密码,则必须先由经过培训的维 修技术人员更改密码跳线设置以禁用该密码,并删除现有密码,然后您才 能运行系统或更改系统设置程序中的设置。第 161 [页的 "禁用已](#page-160-0)忘记的 密[码"](#page-160-0)对此过程进行了说明。

### <span id="page-50-0"></span>使用系统密码

设定系统密码后,只有知道该密码的人才能完全使用系统。如果将 System Password (系统密码)选项设置为 Enabled (已启用),系统会 在启动后提示您输入系统密码。

### 设定系统密码

在设定系统密码之前,请进入系统设置程序,并选取 System Password (系统密码)选项。

设定系统密码后, Svstem Password (系统密码)选项的设置将显示为 Enabled (已启用)。如果 Password Status (密码状态)的设置显示为 Unlocked (已解除锁定),则您可以更改系统密码。如果 Password Status (密码状态)选项为 Locked (已锁定),则您无法更改系统密码。通过 跳线设置禁用系统密码功能后,系统密码为 Disabled (已禁用), 因此您 无法更改系统密码或输入新的系统密码。

如果未设定系统密码,并且系统板上的密码跳线处于启用 (默认设置) 位置, 则 System Password (系统密码)选项的设置显示为 Not Enabled (未启用) ,并且 Password Status (密码状态)字段为 Unlocked (已解 除锁定)。要设定系统密码,请:

- 1 验证是否已将 Password Status (密码状态)选项设置为 Unlocked (已 解除锁定)。
- 2 高亮度显示 System Password (系统密码)选项,并按<Enter>键。
- 3 键入新的系统密码。

您的密码最多可以包含 32 个字符。

按下每个字符键 (或按空格键键入空格)时,字段中均会显示一个占 位符。

密码设定不区分大小写。但是,某些组合键无效。如果您输入其中一 个此类组合键,系统将发出哔声。要在输入密码时删除字符,请按 <Backspace> 键或左箭头键。

#### 使用系统设置程序 | 51

■ 注: 要退出字段而不设定系统密码, 请按 <Enter> 键移至另一字段, 或 在完成步骤 5 之前随时按 <Esc> 键。

- 4 按 <Enter> 键。
- 5 要确认密码,请再次键入密码并按 <Enter> 键。

System Password (系统密码)显示的设置将更改为 Enabled (已启 用)。退出系统设置程序并开始使用系统。

6 这时,重新引导系统使密码保护生效,或者继续操作。

4 注: 重新引导系统之后, 密码保护才能生效。

### 使用系统密码保护系统安全

**《注:如果已设定设置密码 (请参阅第 53 [页的 "使用设置密码"\)](#page-52-0),则系统** 会将您的设置密码用作备用系统密码。

如果将 Password Status (密码状态)选项设置为 Unlocked (已解除锁 定),则您可以选择启用或禁用密码安全保护。

要使密码安全保护处于启用状态保持不变,请:

1 按 <Ctrl><Alt><Del> 组合键打开或重新引导系统。

2 键入密码并按 <Enter> 键。

要禁用密码安全保护,请:

1 按 <Ctrl><Alt><Del> 组合键打开或重新引导系统。

2 键入密码并按 <Enter> 键。

如果 Password Status (密码状态) 选项设置为 Locked (已锁定), 则 只 要打开系统或按<Ctrl><Alt><Del> 组合键重新引导系统, 都必须在出 现提示后键入密码并按 <Enter> 键。

键入正确的系统密码并按 <Enter> 键后,系统将正常运行。

如果输入的系统密码不正确,系统将显示信息并提示您重新输入密码。您 有三次输入正确密码的机会。第三次尝试失败后,系统将显示说明失败次 数、系统已停止的错误信息,然后关闭系统。此信息可以提示您有人试图 擅自使用您的系统。

即使您关闭并重新启动系统,如果输入的密码不正确,系统仍然会显示该 错误信息。

**么注:您可以将 Password Status (密码状态)选项与 System Password (系统** 密码)和 Setup Password (设置密码)选项配合使用,以进一步防止他人擅 自更改系统。

### <span id="page-52-1"></span>删除或更改现有的系统密码

- 1 系统出现提示时,按 <Ctrl><Enter> 组合键禁用现有的系统密码。 如果系统要求您输入设置密码,请与网络管理员联络。
- 2 在 POST 期间,按 <F2> 键进入系统设置程序。
- 3 选择 System Security (系统安全保护)屏幕字段,验证是否已将 Password Status (密码状态)选项设置为 Unlocked (已解除锁定)。
- 4 系统出现提示时,键入系统密码。
- 5 确认 System Password (系统密码)选项显示为 Not Enabled (未启 用)。

如果 System Password (系统密码)选项显示为 Not Enabled (未启 用), 则系统密码已被删除。如果 Svstem Password (系统密码)选项 显示为 Enabled (已启用),请按 <Alt><b> 组合键重新启动系统, 然后重复步骤 2 至步骤 5。

### <span id="page-52-0"></span>使用设置密码

### <span id="page-52-2"></span>设定设置密码

仅当 Setup Password (设置密码)选项设置为 Not Enabled (未启用) 时, 您才能设定(或更改)设置密码。要设定设置密码, 请高亮度显示 Setup Password (设置密码)选项,然后按 <+>键或 <->键。系统将 提示您输入并确认密码。如果输入的字符不能用作密码,系统将发出哔 声。

■ 注: 设置密码可以与系统密码相同。如果这两个密码不同, 设置密码可以 用作备用系统密码。但系统密码无法代替设置密码。

您的密码最多可以包含 32 个字符。

按下每个字符键 (或按空格键键入空格)时,字段中均会显示一个占位 符。

密码设定不区分大小写。但是,某些组合键无效。如果您输入其中一个此 类组合键,系统将发出哔声。要在输入密码时删除字符,请按 <Backspace> 键或左箭头键。

确认密码后, Setup Password (设置密码) 设置将更改为 Enabled (已启 用)。您下次进入系统设置程序时,系统将提示您输入设置密码。

对 Setup Password (设置密码)选项所做的更改将立即生效 (无需重新 启动系统)。

#### 使用系统设置程序 | 53

### 在已启用设置密码的情况下进行操作

如果 Setup Password (设置密码) 设置为 Enabled (已启用), 您必须输 入正确的设置密码才能修改系统设置程序的大部分选项。当您启动系统设 置程序时,该程序将提示您输入密码。

如果三次均没有输入正确的密码,系统将允许您查看系统设置程序屏幕, 但不允许进行修改,以下情况除外:如果 System Password (系统密码) 未设置为 Enabled (已启用),并且未通过 Password Status (密码状态) 选项将其锁定,则您可以设定系统密码 (但您无法禁用或更改现有的系 统密码)。

**■ 注: 您可以将 Password Status (密码状态) 选项与 Setup Password (设置** 密码)选项配合使用,以防止他人擅自更改系统密码。

### 删除或更改现有的设置密码

- 1 进入系统设置程序, 并选择 Svstem Security (系统安全保护)选项。
- 2 高亮度显示 Setup Password (设置密码) 选项, 按 <Enter> 键讲入设 置密码窗口,并再按两次 <Enter> 键以清除现有的设置密码。 该设置将更改为 Not Enabled (未启用)。
- 3 如果要设定新的设置密码,请执行第 53 页的"设定设置密码"中的步 骤。

### 禁用已忘记的密码

请参阅第 161 [页的 "禁用已](#page-160-0)忘记的密码"。

### 底板管理控制器配置

使用底板管理控制器 (BMC),您可以远程配置、监测和恢复系统。 BMC 提供以下功能:

- 使用系统的集成 NIC
- 启用故障记录和 SNMP 警报
- 访问系统事件日志和传感器状态
- 允许控制系统功能 (包括开机和关机)
- 独立于系统的电源状态或操作系统的功能

### 54 | 使用系统设置程序

• 提供用于系统设置程序、基于文本的公用程序和操作系统控制台的文 本控制台重定向

 $\mathbb{Z}$  注: 要通过集成 NIC 远程访问 BMC, 必须将网络连接连接至集成 NIC1。 有关使用 BMC 的其它信息,请参阅 BMC 和系统管理应用程序的说明文 件。

### 进入 BMC 设置模块

- 1 打开或重新启动系统。
- 2 系统完成 POST 后提示您时,请按 <Ctrl-E> 组合键。 如果按 <Crtl-E> 键之前已开始载入操作系统,请让系统完成引导, 然后重新启动系统并再试一次。

### BMC 设置模块选项

有关 BMC 设置模块选项以及如何配置紧急管理端口 (EMP) 的信息, 请 参阅 《BMC 用户指南》。

### 使用系统设置程序

# 安装系统组件

本节介绍了如何安装以下系统组件:

- 前挡板
- 主机盖
- EMI 填充挡片
- 处理器导流罩
- 电源设备和配电板
- 硬盘驱动器
- 软盘驱动器
- 光盘驱动器和磁带驱动器
- 扩充卡
- SAS 控制器卡
- RAID 电池
- RAC 卡
- 内部 USB 闪存连接器
- 系统风扇和扩充卡风扇
- 内存
- 处理器
- 系统电池
- 机箱防盗开关
- 电源分配模块
- SAS 背板
- 控制面板
- 系统板

## 建议使用的工具

要执行本节中的步骤,可能需要使用以下一种或多种工具:

- 小型梅花槽螺丝刀
- 小型平口螺丝刀
- 接地腕带

### 系统内部组件

在图 3-1 中,主机盖已卸下,展示了系统内部视图。

### <span id="page-58-0"></span>图 3-1. 系统内部视图

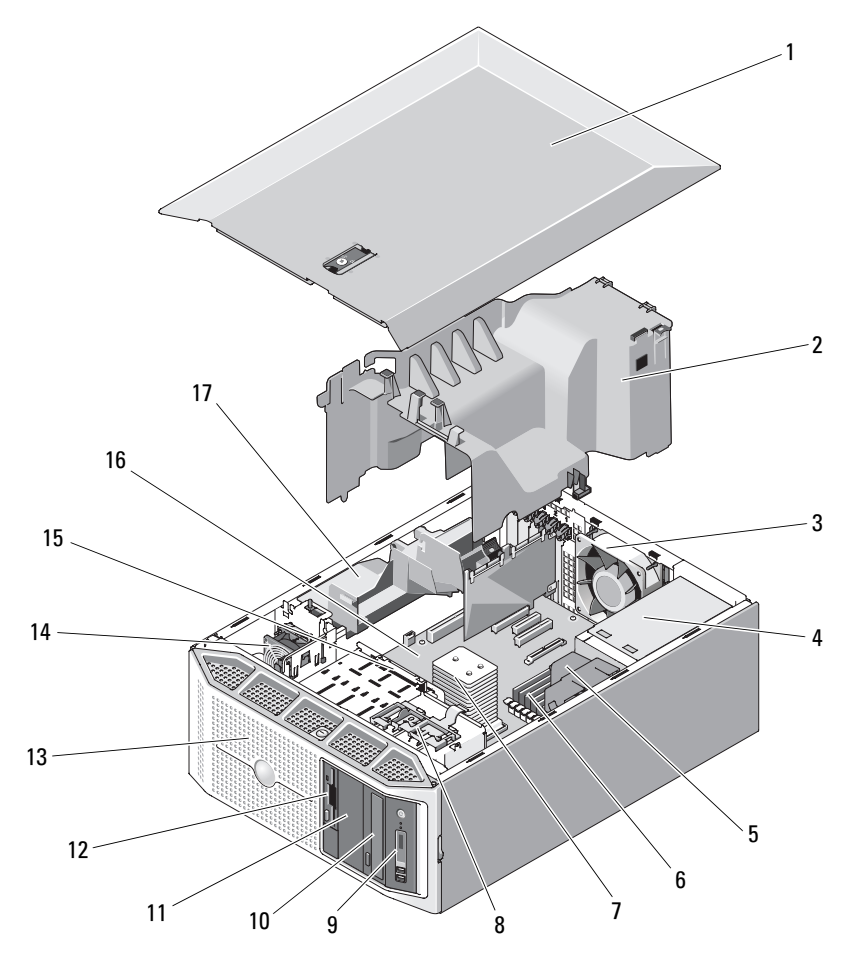

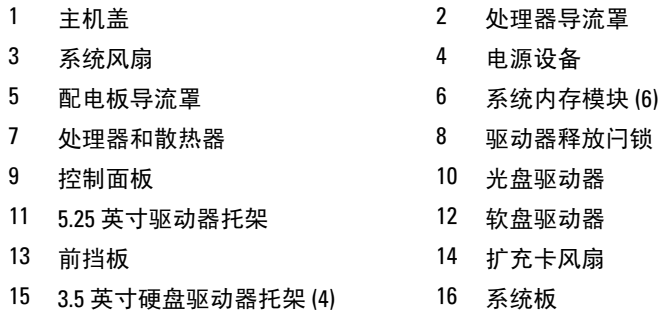

17 扩充卡护盖

系统中的系统板可以支持一个处理器、五个扩充卡和六个内存模块。内部 硬盘驱动器托架可以安装四个 SAS 或 SATA 硬盘驱动器 (通过电缆连接 或热插拔)。

注: 如果要安装 SAS 硬盘驱动器, 则需要使用控制器扩充卡。

系统前部的驱动器托架上可以安装光盘驱动器、可选的磁带驱动器或次硬 盘驱动器、可选的软盘驱动器以及最多四个热插拔硬盘驱动器。

系统板和内部外围设备均由一对冗余电源设备电流设备供保险和 电。

### 前挡板

前挡板用于保护系统正面。要从驱动器前托架中卸下任何设备或在其中安 装任何设备,必须先卸下前挡板。

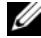

4 注: 如果要卸下或安装热插拔硬盘驱动器, 则在卸下前挡板的过程中, 系 统可以保持打开状态且竖直放置 (请参阅第 80 [页的 "软盘驱动器 \(可](#page-79-0) [选\)"](#page-79-0))。如果要卸下或安装任何其它系统组件,应关闭系统并将系统按[图](#page-58-0) [3-1](#page-58-0) 所示放置。

### <span id="page-60-1"></span>卸下前挡板

1 使用系统钥匙解除前挡板锁定 (如果已锁定)。

### <span id="page-60-0"></span>图 3-2. 锁定系统和解除系统锁定

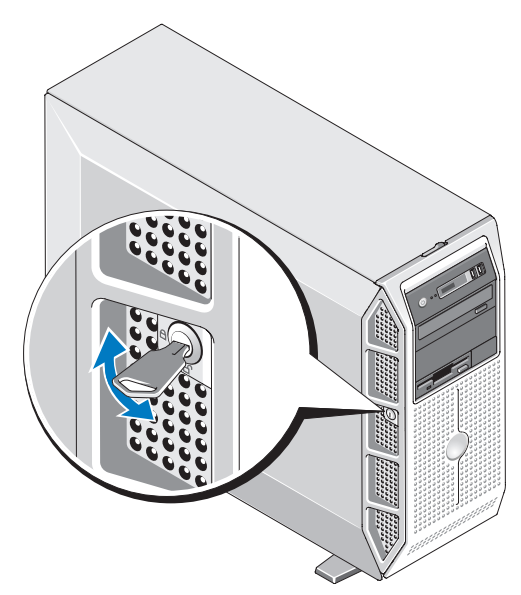

- 2 向右滑动挡板释放闩锁 (远离电源按钮), 然后转动挡板的顶部, 使 其脱离机箱。
- 3 向上提起挡板,使其脱离系统,从挡板卡舌插槽中卸下卡舌。

#### <span id="page-61-0"></span>图 3-3. 卸下和安装前挡板

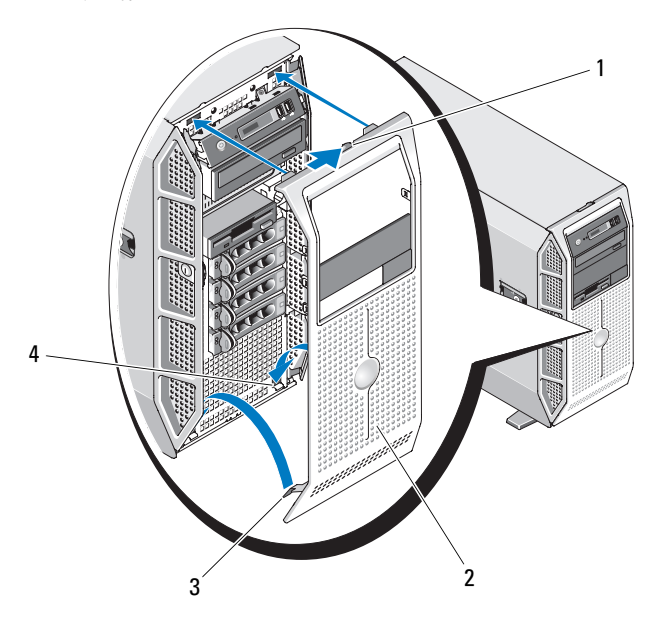

- 
- 

1 拉杆 2 前挡板

3 卡舌 (2) 1 2 2 2 2 2 2 2 2 2 2 2 4 当板卡舌插槽 (2)

### <span id="page-61-1"></span>安装前挡板

- 1 将前挡板上的卡舌插入系统的挡板卡舌插槽中 (请参见图 [3-3](#page-61-0))。
- 2 朝机箱转动挡板顶部,直至挡板锁定到位 (请参见图 [3-3](#page-61-0))。
- 3 使用系统钥匙锁定挡板 (请参见图 [3-2](#page-60-0))。

### 前挡板插件

### 卸下前挡板插件

**么注:在一个或多个驱动器前托架中安装驱动器之前,请先卸下前挡板上的** 相应插件。

■ 注: 挡板插件内部可能装有螺钉。您可以根据需要将螺钉装到新驱动器上。 1 卸下前挡板 (请参阅第 61 页的 "卸[下前挡板"](#page-60-1))。

62 | 安装系统组件

2 向内按压一个插件卡舌,然后从挡板背面将插件拉离挡板。请参[见图](#page-62-0) [3-4](#page-62-0)。

### <span id="page-62-0"></span>图 3-4. 卸下和安装前挡板插件

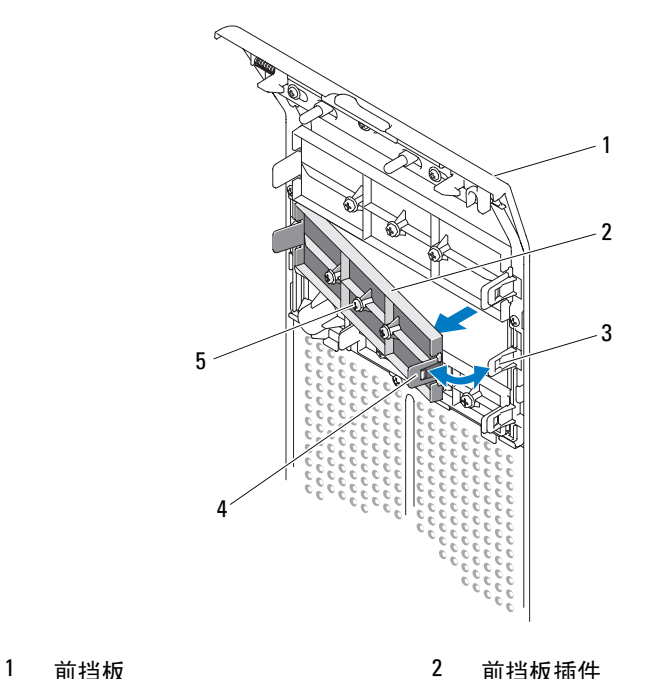

- 
- 

3 卡舌槽口 4 插件卡舌

5 螺钉

### 安装前挡板插件

- **么注:**如果从一个或多个驱动器前托架中卸下了驱动器,请在驱动器前挡板 上装回相应插件。
	- 1 从挡板的背面,将一个插件卡舌与挡板上相应的槽口对准,然后将插 件按入挡板,直至另一端的卡舌卡入到位 (请参见图 [3-4](#page-62-0))。
	- 2 装回前挡板 (请参阅第 62 页的 "安装[前挡板"](#page-61-1))。

### 主机盖

<span id="page-63-0"></span>卸下主机盖

- 警告:只有经过培训的维修技术人员才能卸下主机盖并拆装系统内部的任 何组件。执行任何步骤之前,请参阅 《产品信息指南》,以获取有关安全预 防措施、拆装计算机内部组件和防止静电损害的完整信息。
	- 1 确保工作表面平整清洁以防止刮擦主机盖。
	- 2 关闭系统和所有已连接的外围设备。
	- 3 断开系统与电源插座的连接,然后断开所有外围设备与系统的连接。
	- 4 按下电源按钮以导去系统板上的残留电量。
	- 5 向内转动系统支脚至合上位置 (请参见图 [3-5](#page-64-0))。
	- 6 将系统放置在平整的表面上,使主机盖面朝上 (请参见图 [3-5](#page-64-0))。
	- 7 使用小型平口螺丝刀,将主机盖释放闩锁中的释放闩锁逆时针转至解 除锁定的位置 (请参见图 [3-5](#page-64-0))。
	- 8 提起主机盖释放闩锁,然后朝系统背面转动闩锁以松开主机盖 (请参 见图 [3-5](#page-64-0))。
	- 9 抓住主机盖两侧并小心地将其提离系统。

<span id="page-64-0"></span>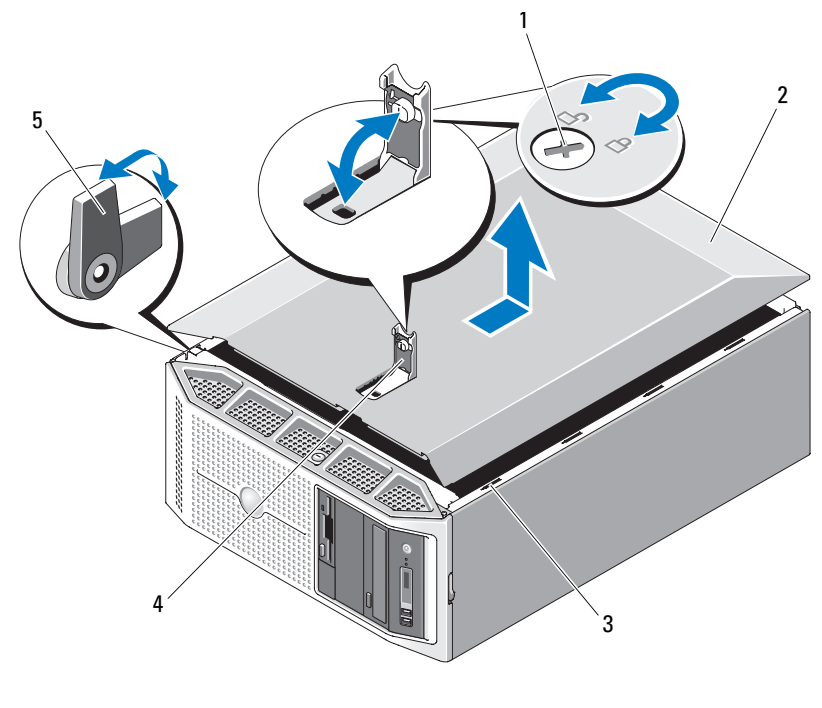

- 1 主机盖释放闩锁 2 主机盖
- 3 挂钩插槽 4 主机盖释放闩锁
- 5 支脚 (4)

### <span id="page-64-1"></span>安装主机盖

- 1 确保所有内部电缆均已连接并整理好。
- 2 确保没有工具或额外部件遗留在系统内部。
- 3 确保主机盖释放闩锁处于向上 (打开) 位置。
- 4 将主机盖上的金属挂钩与系统机箱上的挂钩插槽对准,然后放低主 机盖,直至主机盖与系统齐平 (请参见图 [3-5](#page-64-0))。
- 5 朝系统正面转动主机盖释放闩锁,然后将闩锁按入到位以固定主机盖。
- 6 使用小型平口螺丝刀,将主机盖释放闩锁中的释放闩锁顺时针转至锁 定位置 (请参见图 [3-5](#page-64-0))。
- 7 将系统支脚向外转动至打开位置 (请参见图 [3-5](#page-64-0))并使系统恢复到竖 直向上的位置。
- 8 重新连接已断开连接的所有外围设备,然后将系统连接至电源插座。
- 9 打开系统和已连接的外围设备。

### EMI 填充挡片

根据系统配置, EMI 填充挡片可能安装在系统正面的一个或多个 5.25 英 寸光盘驱动器托架或 3.5 英寸软盘驱动器托架中。EMI 填充挡片对于保持 有效通风以及防止电磁干扰 (EMI) 来说非常必要。

要安装光盘驱动器或可选的软盘驱动器,必须首先卸下相应的 EMI 填充 挡片。

### 卸下 EMI 填充挡片

- 1 卸下前挡板 (请参阅第 61 页的 "卸[下前挡板"](#page-60-1))。
- 2 挤压 EMI 填充挡片上的卡舌, 然后将 EMI 填充挡片拉出机箱。

#### <span id="page-66-0"></span>图 3-6. 卸下和安装驱动器 EMI 填充挡片

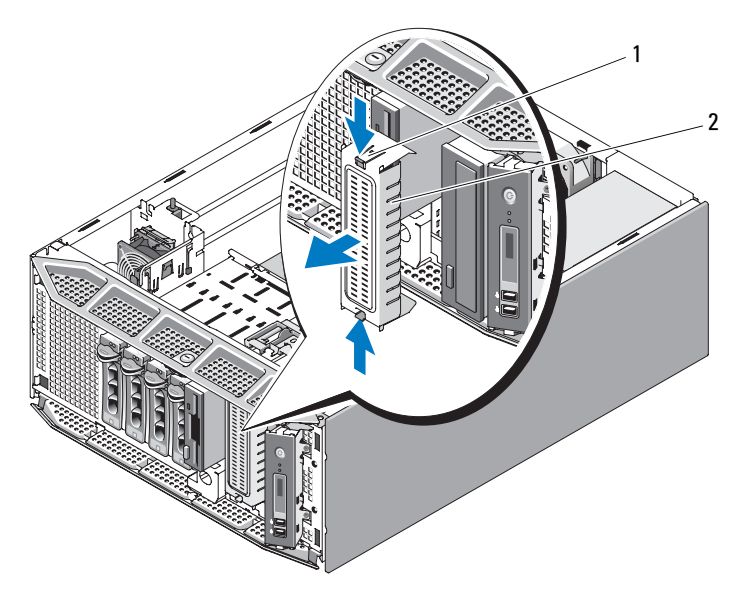

- 
- 1 卡舌 (2) 2 FMI 埴充挡片

### 安装 EMI 填充挡片

- **《注:**如果从系统正面的一个或多个 5.25 英寸光盘驱动器托架或 3.5 英寸软盘 驱动器托架中卸下了驱动器,请用 EMI 填充挡片替代驱动器。
	- 1 将 EMI 填充挡片推入机箱正面闲置的 5.25 英寸或 3.5 英寸驱动器托架 中,直至填充挡片卡舌锁定到位 (请参见图 [3-6](#page-66-0))。
	- 2 装回前挡板 (请参阅第 62 页的 "安装[前挡板"](#page-61-1))。

### 处理器导流罩

处理器导流罩可以为系统处理器和内存模块通风。

■ 注意: 请勿在卸下处理器导流罩的情况下运行系统。否则, 很快就会引起 系统过热,从而导致系统关闭和数据丢失

### <span id="page-67-1"></span>卸下处理器导流罩

- 警告:只有经过培训的维修技术人员才能卸下主机盖并拆装系统内部的任 何组件。执行任何步骤之前,请参阅 《产品信息指南》,以获取有关安全预 防措施、拆装计算机内部组件和防止静电损害的完整信息。
	- 1 卸下主机盖 (请参阅第 64 页的 "卸[下主机盖"](#page-63-0))。
	- 2 按压扩充卡护盖上的释放卡舌并将护盖旋开。

4 注: 您可以卸下扩充卡护盖 (如果需要), 并将其放在一边。

#### <span id="page-67-0"></span>图 3-7. 打开与合上扩充卡护盖

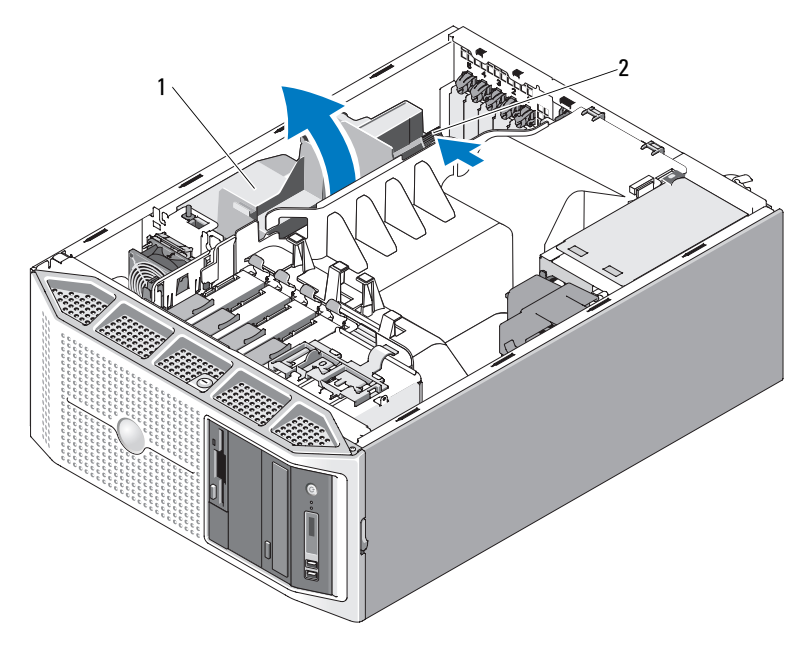

1 扩充卡护盖 2 释放卡舌

- 3 从电缆导向器中拔出电缆,并将 SATA 电缆收拢,放在远离处理器导 流罩的位置。
- 4 从电缆导向器中拔出电缆 (如果有), 并将 SAS 电缆收拢, 放在远离 处理器导流罩的位置。
- 5 按压导流罩上的释放卡舌,然后将导流罩向上提出机箱。

### <span id="page-68-0"></span>图 3-8. 卸下和安装处理器导流罩

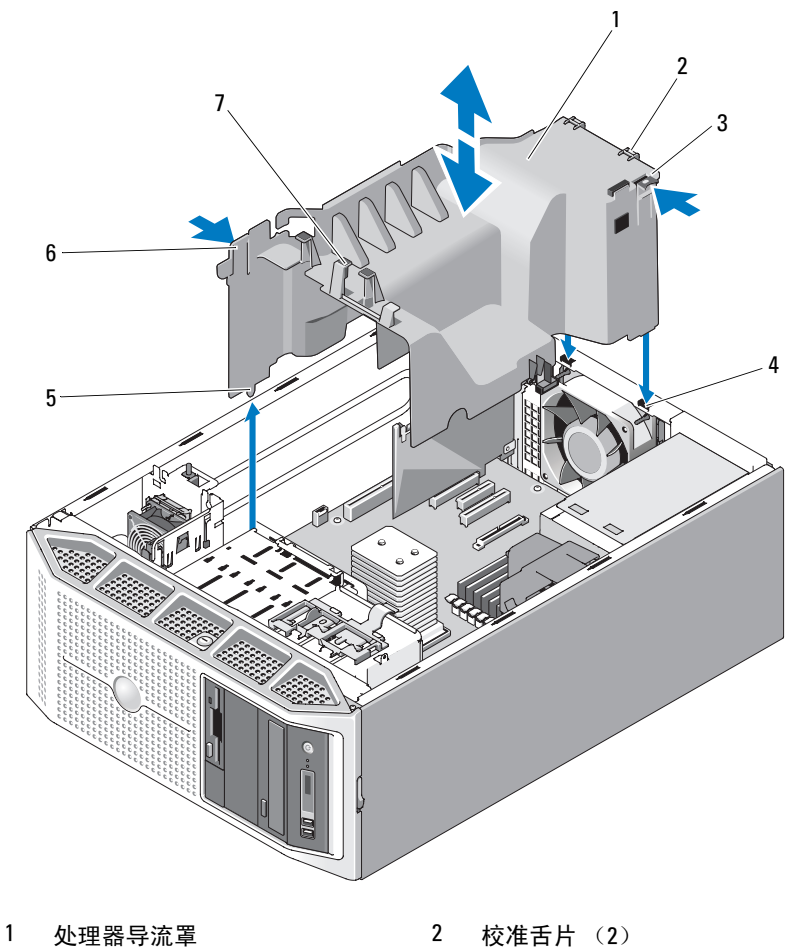

- 
- 
- 5 定位导向器 6 释放卡舌
- 电缆导向器 (4)
- 
- 释放卡舌 4 卡舌插槽 (2)
	-

### 安装处理器导流罩

- $\bigcap$  注意: 在安装处理器导流罩之前, 请确保所有的 SATA/SAS 电缆均已整理 好,并且所有电源电缆已正确布线。
	- 1 将处理器导流罩上的卡舌与机箱上的卡舌插槽对准,然后小心地将导 流罩向下放入机箱中,直至释放卡舌锁定到位。确保定位导向器已在 机箱内相应的孔中就位,并且导流罩底部边缘下面未压住任何电缆 (请参见图 [3-8](#page-68-0))。
	- 2 将 SATA 电缆从导流罩上的电缆导向器下面穿过。
	- 3 将 SAS 电缆 (如果有)从导流罩上的电缆导向器下面穿过。
	- 4 重新安装扩充卡护盖 (如果已卸下), 并向下转动扩充卡护盖, 直至 护盖卡入到位 (请参见图 [3-7](#page-67-0))。
	- 5 装回主机盖 (请参阅第 65 页的 "安装[主机盖"](#page-64-1))。

### 冗余和非冗余电源设备

根据您的配置,系统最多支持两个功率为 528 W 的热插拔冗余电源设备 或一个功率为 490 W 的非冗余电源设备。

在冗余模式下,系统在两个电源设备中分配电源负荷以使效率最大化。第 二个电源设备可提供电源冗余,因此,如果在系统接通电源时卸下了一个 电源设备,则另一电源设备将承担全部电源负荷。

有关卸下和安装冗余电源设备的信息,请参阅第 70 页的 "卸[下冗余电源](#page-69-0) [设备"](#page-69-0)或第 72 [页的 "安装冗余电源设备"](#page-71-0)。有关卸下和安装非冗余电源 设备的信息,请参阅第 72 页的 "卸下非[冗余电源设备"或](#page-71-1)第 73 [页的](#page-72-0) "安装非[冗余电源设备"](#page-72-0)。

### <span id="page-69-0"></span>卸下冗余电源设备

- 注意: 要使系统正常运行, 至少应安装一个电源设备。在电源冗余系统上, 如果系统处于运行状态,请每次仅卸下和更换一个电源设备。
- 注意: 如果要在系统处于打开状态时更换冗余电源设备, 则在卸下电源设 备之前,请确保电源设备状态 LED 和交流电源火线状态 LED 呈绿色亮起 (请 参见图 [1-3](#page-16-0))。如果一个或两个 LED 未呈绿色亮起, 请参阅第 134 [页的 "对](#page-133-0) [冗余电源设备进行故障排除"。](#page-133-0)
	- 1 断开电源电缆与电源插座的连接。
	- 2 断开电源电缆与电源设备的连接并从电源电缆固定支架中卸下电源电 缆。
- 3 朝电源设备的中心按压锁定卡舌,然后提起电源设备的手柄以,从而 将电源设备从机箱中松开。
- 4 握住电源设备手柄,将电源设备竖直从机箱中拉出。

### <span id="page-70-0"></span>图 3-9. 卸下和安装冗余电源设备

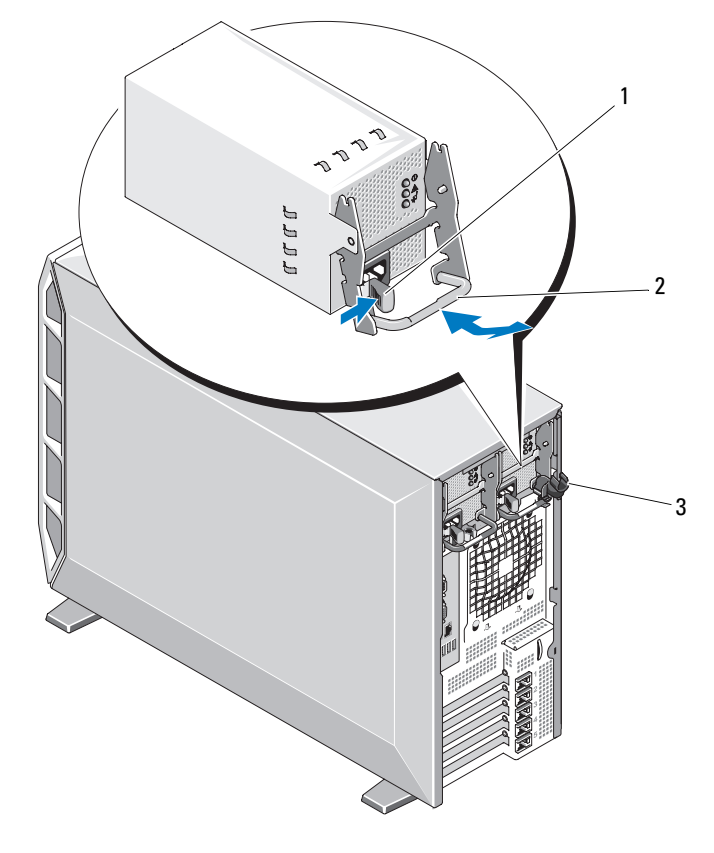

1 锁定卡舌 2 电源设备手柄

3 电缆固定支架

### <span id="page-71-0"></span>安装冗余电源设备

- **么注:**安装完冗余电源设备后,请等待几秒钟,以便系统识别电源设备并确 定其是否可以正常工作。
	- 1 使电源设备手柄处于延伸位置,将电源设备滑入机箱 (请参[见图](#page-70-0) [3-9](#page-70-0))。
	- 2 向下按压电源设备手柄,直至锁定卡舌卡入到位 (请参见图 [3-9](#page-70-0))。

#### 4 注: 您可能必须手动将锁定卡舌按入到位, 以固定电源设备。

- 3 将电源电缆连接至电源设备。
- 4 将电源电缆穿过电缆固定支架 (请参见图 [3-9](#page-70-0))。
- 5 将电源电缆连接至电源插座。 如果电源设备工作正常,则电源设备状态指示灯将呈绿色亮起 (请参 见图 [1-3](#page-16-0))。

### <span id="page-71-1"></span>卸下非冗余电源设备

- 警告:只有经过培训的维修技术人员才能卸下主机盖并拆装系统内部的任 何组件。执行任何步骤之前,请参阅 《产品信息指南》,以获取有关安全预 防措施、拆装计算机内部组件和防止静电损害的完整信息。
	- 1 关闭系统和已连接的外围设备,并断开系统与电源插座和外围设备的 连接。
	- 2 卸下主机盖 (请参阅第 64 页的 "卸[下主机盖"](#page-63-0))。
	- 3 卸下处理器导流罩 (请参阅第 68 页的 "卸[下处理器导流罩"](#page-67-1))。
	- 4 断开所有电源电缆与系统板、驱动器和 SAS 背板 (如果已安装)的连 接。

断开电源电缆与系统板和驱动器的连接时,请注意电缆的布线情况。 将这些电缆装回时,必须对其正确布线以免被夹住或或缠绕。

- 5 拧下将电源设备固定至系统的螺钉。
- 6 按压电源设备释放卡舌,并将电源设备滑出系统。
### <span id="page-72-0"></span>图 3-10. 卸下和安装非冗余电源设备

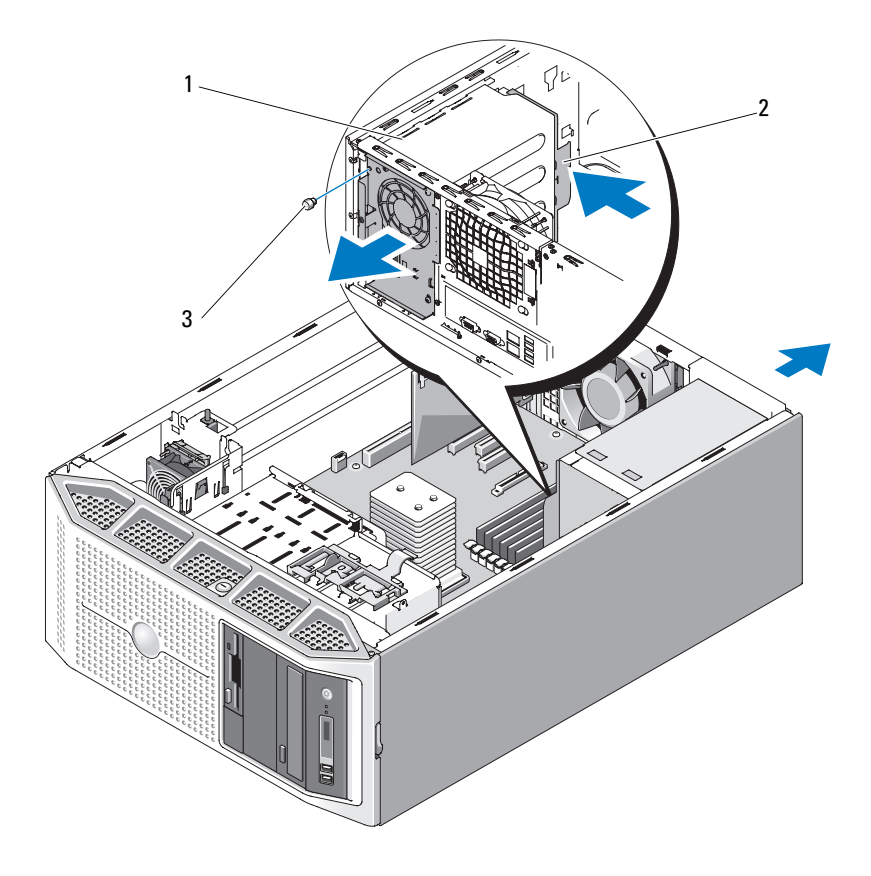

非冗余电源设备 2 电源设备释放卡舌

螺钉

# 安装非冗余电源设备

- 将电源设备滑入机箱背面,直至电源设备释放卡舌卡入到位 (请参见 图 [3-10](#page-72-0))。
- 拧上将电源设备固定至系统的螺钉 (请参见图 [3-10](#page-72-0))。
- 将所有电源设备连接至系统板、驱动器和 SAS 背板 (如果已安装)。 确保所有电源电缆均已正确布线,以免电缆被夹住或或缠绕。

## 安装系统组件 | 73

- 4 装回处理器导流罩 (请参阅第 70 页的 "安装[处理器导流罩"](#page-69-0))。
- 5 装回主机盖 (请参阅第 65 页的 "安装[主机盖"](#page-64-0))。

# 硬盘驱动器

# $\bullet$  注意: 不支持在同一系统配置中混合使用 SATA 和 SAS 硬盘驱动器。

根据您的系统配置,系统最多支持在其内部(请参见图 [3-13](#page-77-0))或在系统正 面 (请参见图 [3-11](#page-74-0))安装四个 3.5 英寸 SATA 或 SAS 硬盘驱动器。将安装 在系统中的硬盘驱动器连接至系统板、可选的控制器卡或 SAS 背板 (需要 SAS 控制器卡)。只有安装在系统正面的硬盘驱动器托架中的硬盘驱动器才 可用作热插拔。

### 卸下热插拔硬盘驱动器

- 1 卸下前挡板 (请参阅第 61 [页的 "](#page-60-0)卸下前挡板")。
- 2 在 RAID 管理软件中,针对要卸下的驱动器进行设置, 然后等待驱动 器托盘正面的硬盘驱动器指示灯指示可以安全卸下驱动器。有关卸 下热插拔硬盘驱动器的信息,请参阅 SAS/RAID 控制器的说明文件。 如果硬盘驱动器处于联机状态,则驱动器的绿色活动 / 故障指示灯将 在驱动器断电时闪烁。两个指示灯都熄灭时,才能卸下驱动器。
- 3 挤压硬盘驱动器托盘释放手柄上的卡舌,然后向下转动手柄以松开 驱动器。
- 4 将硬盘驱动器滑出系统。
- $\bigcap$  注意: 为了维持正常的系统冷却和 EMI 保护, 所有闲置的硬盘驱动器托架 均必须装上驱动器托盘或挡片。
- 注: 如果不打算装回硬盘驱动器, 请从驱动器托盘中卸下驱动器 (请参见 图 [3-12](#page-75-0)), 然后将闲置的托盘插回驱动器托架中。

#### <span id="page-74-0"></span>图 3-11. 卸下和安装热插拔硬盘驱动器

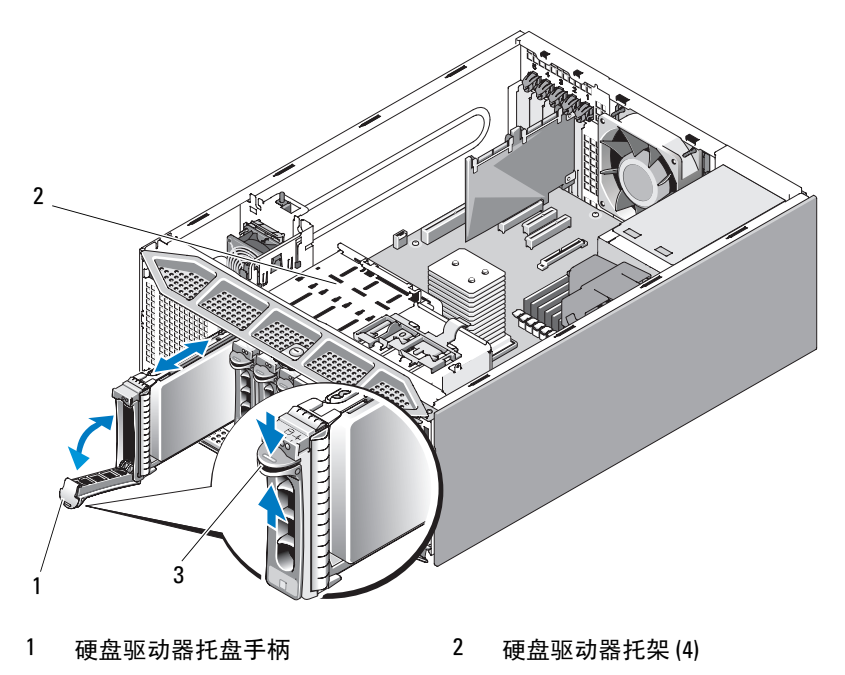

3 卡舌

### 安装热插拔硬盘驱动器

 $\qquad \qquad \Box \qquad$  注意:建议仅使用经检测并许可与 SAS/SATA 背板一起使用的硬盘驱动器。

注意:并非所有操作系统都支持安装热插拔硬盘驱动器。有关详情,请参 阅操作系统附带的说明文件。

 $\bigcap$  注意:不支持在同一系统配置中混合使用 SATA 和 SAS 硬盘驱动器。

- 1 打开硬盘驱动器的包装并准备安装。
- 2 卸下前挡板 (请参阅第 61 页的 "卸[下前挡板"](#page-60-0))。
- 3 卸下任一现有硬盘驱动器(如果有)或硬盘驱动器托盘 (请参阅第 [80](#page-79-0) [页的 "软盘驱动器 \(可选\)"](#page-79-0))。
- 4 在硬盘驱动器上安装硬盘驱动器托盘。
	- a 在硬盘驱动器的连接器端朝后的情况下,将硬盘驱动器插入硬盘 驱动器托盘。请参见图 [3-12](#page-75-0)。

#### 安装系统组件 | 75

- b 按照图 [3-12](#page-75-0) 所示的装配方式,将硬盘驱动器上的螺孔与硬盘驱动 器托盘上标有 "SAS"的后孔对准。 正确对准后,硬盘驱动器的后部将与硬盘驱动器托盘的后部齐平。
- c 装上四颗螺钉以将硬盘驱动器固定到硬盘驱动器托盘中。请参见 图 [3-12](#page-75-0)。
- <span id="page-75-0"></span>图 3-12. 卸下和安装硬盘驱动器托盘

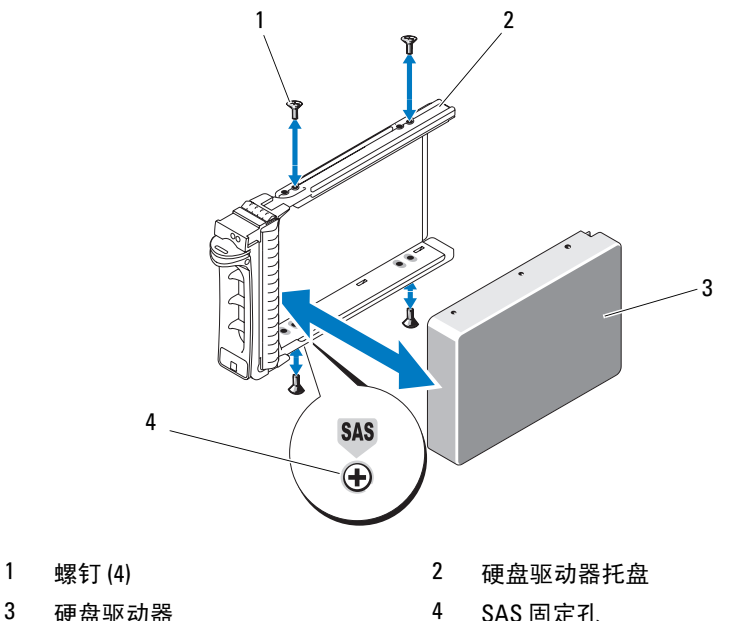

- 5 使硬盘驱动器托盘上的手柄处于打开位置, 将硬盘驱动器滑入驱动器 托架,直至托盘接触到背板 (请参见图 [3-11](#page-74-0))。
- 6 推入(朝系统)硬盘驱动器托盘手柄,并将手柄向上转动直至其卡入 到位 (请参见图 [3-11](#page-74-0))。
- 7 装回前挡板 (请参阅第 62 页的 "安装[前挡板"\)](#page-61-0)。

# <span id="page-76-0"></span>卸下已布线的硬盘驱动器

- 警告:只有经过培训的维修技术人员才能卸下主机盖并拆装系统内部的任 何组件。执行任何步骤之前,请参阅 《产品信息指南》,以获取有关安全预 防措施、拆装计算机内部组件和防止静电损害的完整信息。
	- 1 关闭系统和已连接的外围设备,并断开系统与电源插座和外围设备的 连接。
	- 2 卸下主机盖 (请参阅第 64 页的 "卸[下主机盖"](#page-63-0))。
	- 3 断开数据电缆和电源电缆与驱动器托架中硬盘驱动器的连接。
	- 4 向内按压硬盘驱动器支架两侧的蓝色卡舌,将驱动器向上滑出托架。

<span id="page-77-0"></span>图 3-13. 卸下和安装已布线的硬盘驱动器

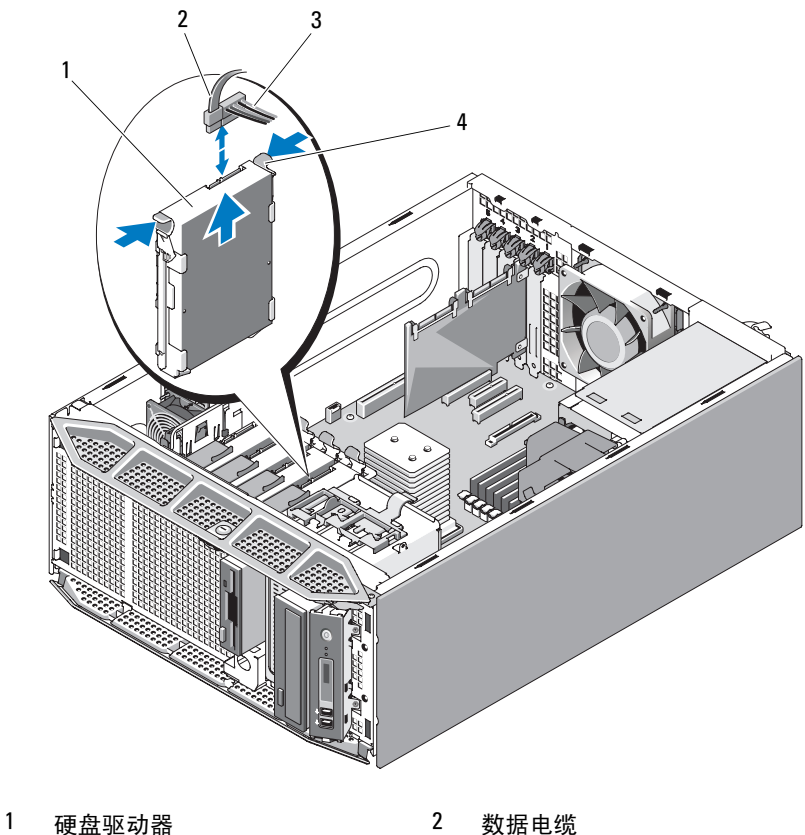

- 
- 3 电源电缆 4 蓝色卡舌 (2)

- 注: 如果不打算装回硬盘驱动器, 请从驱动器支架中卸下驱动器 (请参见 图 [3-14](#page-78-0)),并将闲置的支架插回驱动器托架中。
	- 5 装回主机盖 (请参阅第 65 页的 "安装[主机盖"](#page-64-0))。

# 安装已布线的硬盘驱动器

警告:只有经过培训的维修技术人员才能卸下主机盖并拆装系统内部的任 何组件。执行任何步骤之前,请参阅 《产品信息指南》,以获取有关安全预 防措施、拆装计算机内部组件和防止静电损害的完整信息。

# $\bullet$  注意: 不支持在同一系统配置中混合使用 SATA 和 SAS 硬盘驱动器。

- 1 打开硬盘驱动器的包装并准备安装。
- 2 关闭系统和已连接的外围设备,并断开系统与电源插座和外围设备的 连接。
- 3 卸下主机盖 (请参阅第 64 页的 "卸[下主机盖"](#page-63-0))。
- 4 卸下现有的硬盘驱动器 (如果有)(请参阅第 77 [页的 "](#page-76-0)卸下已布线的 [硬盘驱动器"\)](#page-76-0)。

如果闲置的硬盘驱动器托架中有硬盘驱动器支架,请向内按压支架两 侧的蓝色卡舌,并将支架向上滑出系统。(请参见图 [3-13](#page-77-0))。

5 将硬盘驱动器支架卡入到硬盘驱动器中 (请参见图 [3-14](#page-78-0))。

如果要安装的硬盘驱动器没有硬盘驱动器支架,请从旧的驱动器上卸 下支架。要卸下硬盘驱动器,请向外展开硬盘驱动器支架的两侧,并 将驱动器提离支架 (请参见图 [3-14](#page-78-0))。

#### <span id="page-78-0"></span>图 3-14. 从硬盘驱动器支架中卸下硬盘驱动器

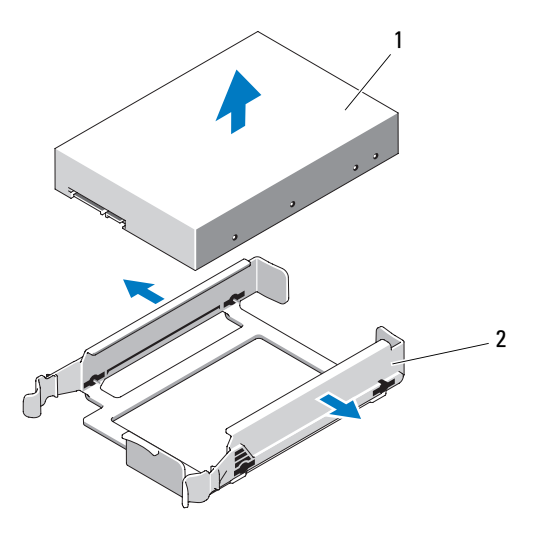

1 硬盘驱动器 2 硬盘驱动器支架

6 将硬盘驱动器滑入驱动器托架中,直至其卡入到位 (请参见[图](#page-77-0) [3-13](#page-77-0))。

- 7 将电源电缆连接至硬盘驱动器。
- 8 将数据电缆连接至硬盘驱动器:
	- 要连接至集成 SATA 控制器 (仅限 SATA 硬盘驱动器),请将 SATA 数据电缆连接至系统板上相应的 SATA 连接器 (请参见[图](#page-155-0) [6-1](#page-155-0))。
	- 要连接至 SAS 或 SAS/RAID 控制器卡 (SAS 或 SATA 硬盘驱动 器),请将数据电缆连接至该插卡上相应的连接器。有关安装 SAS 控制器卡的信息,请参阅第 94 页的 "安装 SAS [控制器卡"](#page-93-0)。
- 9 装回主机盖 (请参阅第 65 页的 "安装[主机盖"](#page-64-0))。
- 10 重新连接已断开连接的所有外围设备,然后将系统连接至电源插座。
- 11 打开系统和已连接的外围设备。
- 12 进入系统设置程序并确保已启用硬盘驱动器的控制器 (请参阅第 [39](#page-38-0) 页 [的 "进入系统设置程序"\)](#page-38-0)。
- 13 退出系统设置程序并重新引导系统。 有关安装硬盘驱动器运行所需的任何软件的说明,请参阅驱动器附带 的说明文件。
- $\bullet$  注意: 为避免可能出现的硬盘驱动器故障, 在格式化硬盘驱动器过程中, 请勿关闭或重新引导系统。

# 配置引导设备

**《注:不支持从连接至 SAS 或 SCSI 适配器的外部设备进行系统引导。有关从** 外部设备进行引导的最新支持信息,请访问 support.dell.com。

如果从硬盘驱动器引导系统,则该驱动器必须连接至主 (引导)控制器。 系统从哪个设备进行引导取决于在系统设置程序中指定的引导顺序 (请参 阅第 39 [页的 "使用系统设置程序"\)](#page-38-1)。

# <span id="page-79-0"></span>软盘驱动器 (可选)

## <span id="page-79-1"></span>卸下软盘驱动器

警告:只有经过培训的维修技术人员才能卸下主机盖并拆装系统内部的任 何组件。执行任何步骤之前,请参阅 《产品信息指南》,以获取有关安全预 防措施、拆装计算机内部组件和防止静电损害的完整信息。

- 1 关闭系统和已连接的外围设备,并断开系统与电源插座和外围设备的 连接。
- 2 卸下前挡板 (请参阅第 61 [页的 "](#page-60-0)卸下前挡板")。
- 3 卸下主机盖 (请参阅第 64 页的 "卸[下主机盖"](#page-63-0))。
- 4 卸下处理器导流罩 (请参阅第 68 页的 "卸[下处理器导流罩"\)](#page-67-0)。
- 5 断开电源电缆和数据电缆与软盘驱动器的连接。
- 6 朝系统底座滑动驱动器释放闩锁以松开侧位螺钉, 然后将软盘驱动器 滑出驱动器托架。请参见图 [3-15](#page-81-0)。
	- 4 注: 如果卸下软盘驱动器后不打算再装回,请在前挡板上装回 3.5 英寸 EMI 填充挡片 (请参阅第 67 [页的 "安装](#page-66-0) EMI 填充挡片")和 3.5 英寸 插件 (请参阅第 63 [页的 "安装前挡板插件"\)](#page-62-0)。

<span id="page-81-0"></span>图 3-15. 卸下和安装软盘驱动器

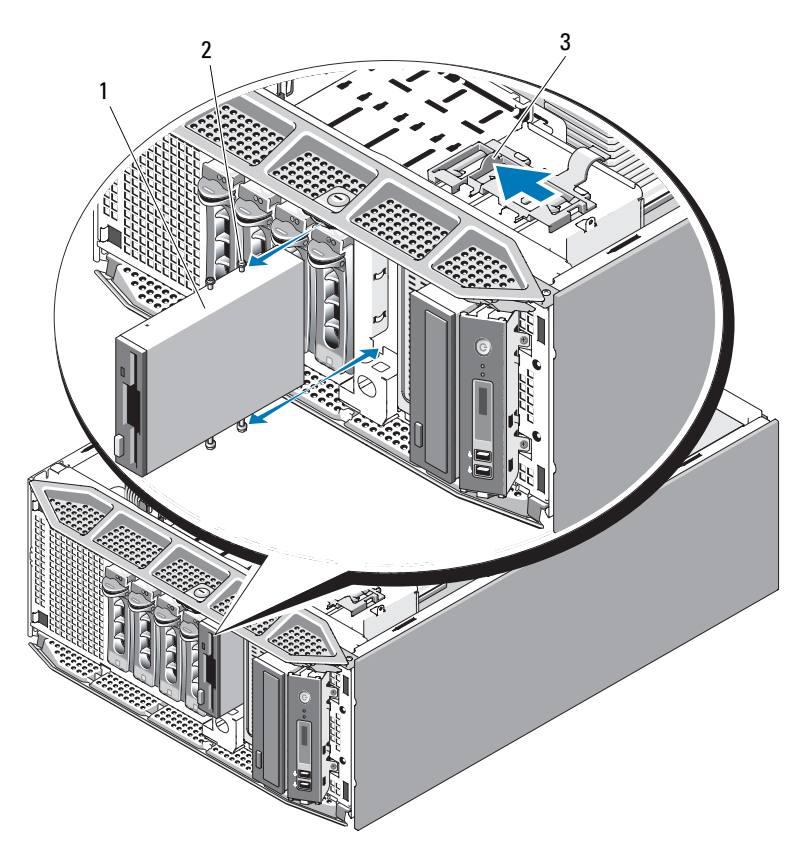

软盘驱动器 2 侧位螺钉

- 驱动器释放闩锁
- 装回处理器导流罩 (请参阅第 70 页的 "安装[处理器导流罩"](#page-69-0))。
- 装回主机盖 (请参阅第 65 页的 "安装[主机盖"](#page-64-0))。
- 装回前挡板 (请参阅第 62 [页的 "安装前](#page-61-0)挡板")。

## 安装软盘驱动器

### 警告:只有经过培训的维修技术人员才能卸下主机盖并拆装系统内部的任 何组件。执行任何步骤之前,请参阅 《产品信息指南》,以获取有关安全预 防措施、拆装计算机内部组件和防止静电损害的完整信息。

- 1 打开软盘驱动器的包装并准备安装。
- 2 卸下前挡板 (请参阅第 61 [页的 "](#page-60-0)卸下前挡板")。
- 3 关闭系统和已连接的外围设备,并断开系统与电源插座和外围设备的 连接。
- 4 卸下主机盖 (请参阅第 64 页的 "卸[下主机盖"](#page-63-0))。
- 5 卸下处理器导流罩 (请参阅第 68 页的 "卸[下处理器导流罩"\)](#page-67-0)。
- 6 卸下现有的软盘驱动器 (如果有)(请参阅第 80 页的 "卸[下软盘驱动](#page-79-1) [器"\)](#page-79-1)。

### ■ 注:如果驱动器托架闲置,请卸下 EMI 填充挡片 (请参阅第 66 [页的](#page-65-0) "卸下 EMI [填充挡片"](#page-65-0))。

7 将四颗侧位螺钉装到软盘驱动器上。请参见图 [3-16](#page-83-0)。

 $\mathscr{U}$  注: 如果要安装的软盘驱动器没有侧位螺钉,请从旧的驱动器或 3.5 英 寸插件背面卸下四颗侧位螺钉。

<span id="page-83-0"></span>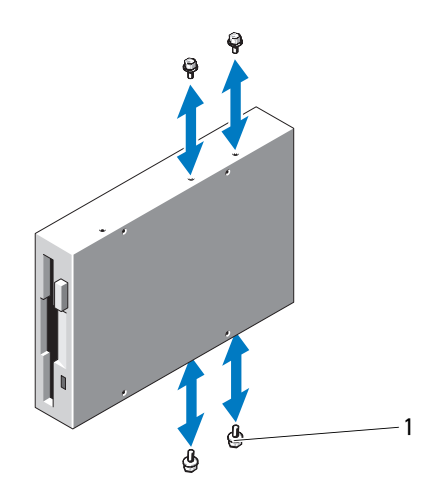

- 1 侧位螺钉 (4)
- 8 从系统正面将侧位螺钉与机箱中的插槽对准, 然后将软盘驱动器滑入 驱动器托架中,直至侧位螺钉卡入到位或您感觉驱动器已安装牢固 (请参见图 [3-15](#page-81-0))。
- 9 将电源电缆连接至软盘驱动器。
- 10 将数据电缆的一端连接至系统板上的软盘驱动器连接器 (请参见[图](#page-155-0) [6-1](#page-155-0)), 然后将数据电缆的另一端连接至软盘驱动器。
- 11 装回处理器导流罩 (请参阅第 70 页的 "安装[处理器导流罩"](#page-69-0))。
- 12 装回主机盖 (请参阅第 65 页的 "安装[主机盖"](#page-64-0))。
- 13 装回前挡板 (请参阅第 62 [页的 "安装前](#page-61-0)挡板")。
- 14 进入系统设置程序并确保已启用软盘驱动器的控制器 (请参阅第 [39](#page-38-0) 页 [的 "进入系统设置程序"\)](#page-38-0)。

# 光盘驱动器和磁带驱动器

系统正面的 5.25 英寸驱动器托架可以支持一个光盘驱动器和一个可选的 磁带驱动器或次光盘驱动器。

### <span id="page-84-0"></span>卸下光盘驱动器或磁带驱动器

### 警告:只有经过培训的维修技术人员才能卸下主机盖并拆装系统内部的任 何组件。执行任何步骤之前,请参阅 《产品信息指南》,以获取有关安全预 防措施、拆装计算机内部组件和防止静电损害的完整信息。

- 1 关闭系统和已连接的外围设备,并断开系统与电源插座和外围设备的 连接。
- 2 卸下前挡板 (请参阅第 61 [页的 "](#page-60-0)卸下前挡板")。
- 3 卸下主机盖 (请参阅第 64 页的 "卸[下主机盖"](#page-63-0))。
- 4 卸下处理器导流罩 (请参阅第 68 页的 "卸[下处理器导流罩"\)](#page-67-0)。
- 5 断开电源电缆和数据电缆与驱动器背面的连接。要断开 SCSI 连接, 请 参见图 [3-17](#page-85-0),要断开 SATA 连接,请参见图 [3-18](#page-86-0)。
- 6 朝系统底座滑动驱动器释放闩锁以松开侧位螺钉, 然后将驱动器滑出 驱动器托架。
	- △ 注: 如果卸下驱动器后不打算再装回, 请在前挡板上装回 5.25 英寸 EMI 填充挡片 (请参阅第 67 [页的 "安装](#page-66-0) EMI 填充挡片")和 5.25 英寸 插件 (请参阅第 63 [页的 "安装前挡板插件"\)](#page-62-0)。

 $5<sub>1</sub>$ ПĽ  $\overline{A}$ 32 1 驱动器释放闩锁 2 侧位螺钉

<span id="page-85-0"></span>图 3-17. 卸下和安装光盘驱动器或磁带驱动器 (SCSI 连接)

- 
- 3 光盘驱动器 1 4 SCSI 数据电缆
- 5 SCSI 电源电缆

#### <span id="page-86-0"></span>图 3-18. 卸下和安装光盘驱动器 (SATA 连接)

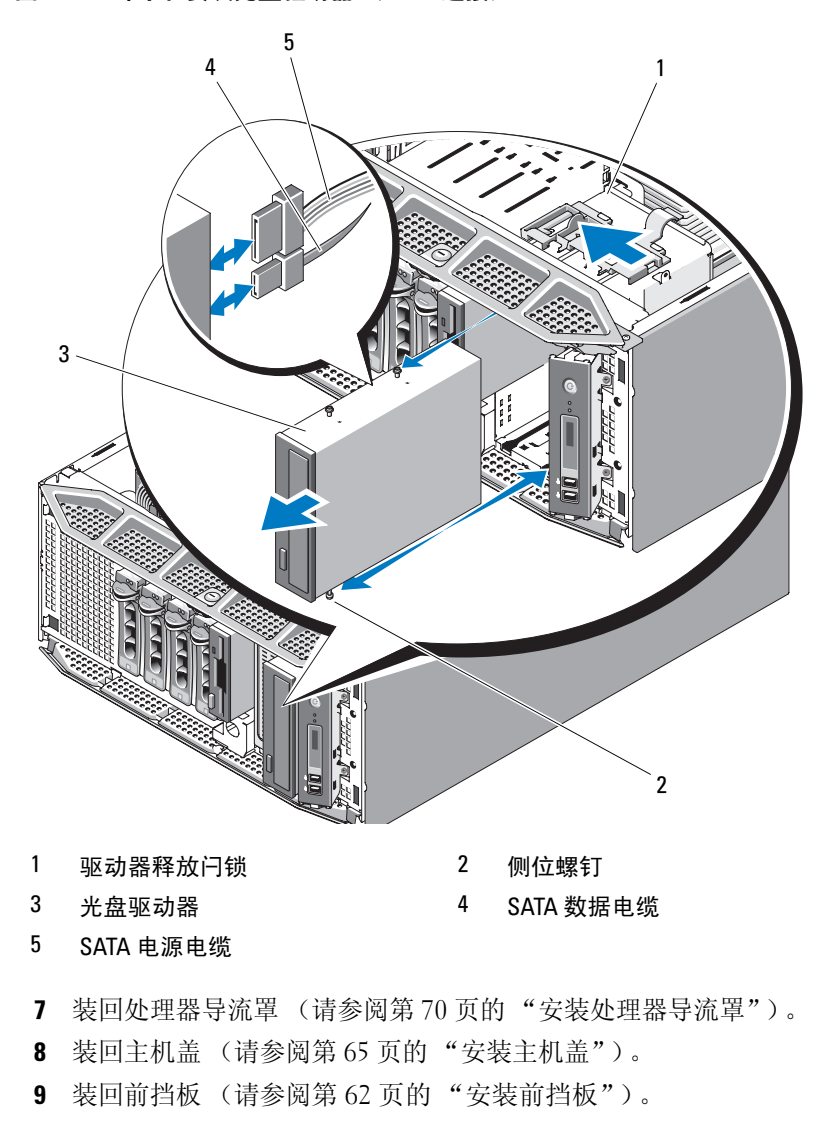

## 安装光盘驱动器或磁带驱动器

- 警告:只有经过培训的维修技术人员才能卸下主机盖并拆装系统内部的任 何组件。执行任何步骤之前,请参阅 《产品信息指南》,以获取有关安全预 防措施、拆装计算机内部组件和防止静电损害的完整信息。
	- 1 打开光盘驱动器或磁带驱动器的包装并准备安装。 如果要安装 SCSI 磁带驱动器, 您必须安装 SCSI 控制器卡 (请参阅 第 92 [页的 "安装扩充](#page-91-0)卡"),并根据磁带驱动器附带的说明文件配 置磁带驱动器。
	- 2 卸下前挡板 (请参阅第 61 [页的 "](#page-60-0)卸下前挡板")。
	- 3 关闭系统和已连接的外围设备,并断开系统与电源插座和外围设备的 连接。
	- 4 卸下主机盖 (请参阅第 64 页的 "卸[下主机盖"](#page-63-0))。
	- 5 卸下处理器导流罩 (请参阅第 68 页的 "卸[下处理器导流罩"](#page-67-0))。
	- 6 卸下现有驱动器 (如果有)(请参阅第 85 页的 "卸[下光盘驱动器或磁](#page-84-0) [带驱动器"\)](#page-84-0)。
		- 注: 如果驱动器托架闲置, 请卸下前挡板上的插件 (请参阅第 62 [页的](#page-61-1) ["卸下前挡板插件"\)](#page-61-1)并从驱动器托架中卸下 EMI 填充挡片 (请参[阅第](#page-65-0) 66 [页的 "卸下](#page-65-0) EMI 填充挡片")。
	- 7 将三颗侧位螺钉装到驱动器上,一颗螺钉装到右侧前下方的螺孔中, 另外两颗螺钉装到左侧下方的螺孔中。请参见图 [3-19](#page-88-0)。
		- 注: 如果要安装的光盘驱动器或磁带驱动器没有侧位螺钉, 请从旧的 驱动器或 5.25 英寸前挡板插件背面卸下三颗侧位螺钉。

<span id="page-88-0"></span>图 3-19. 安装光盘驱动器或磁带驱动器侧位螺钉

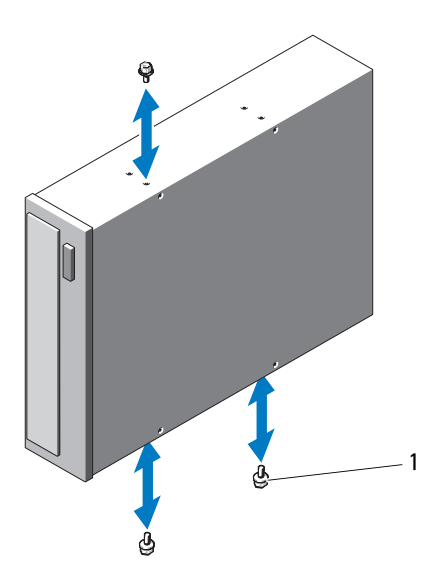

- 1 螺钉 (3)
- 8 从系统正面将侧位螺钉与机箱中的插槽对准,然后将驱动器滑入驱动 器托架中,直至侧位螺钉卡入到位或您感觉驱动器已安装牢固 (请参 见图 [3-18](#page-86-0))。
- 9 将 SCSI 电源电缆 (请参见图 [3-17](#page-85-0)) 或 SATA 电源电缆 (请参见[图](#page-86-0) [3-18](#page-86-0))连接至驱动器。
- 10 连接数据电缆:
	- 如果要安装 SATA 光盘驱动器 (请参见图 [3-18](#page-86-0)), 请将电缆从驱动 器上的 SATA 连接器连接至系统板上相应的 SATA 连接器 (请参阅 第 155 [页的 "系统板连接器"](#page-154-0))。
	- 如果要安装 SCSI 磁带驱动器,请使用驱动器套件中的 SCSI 接口 电缆 (请参见图 [3-17](#page-85-0))将 SCSI 控制器卡连接至该驱动器。
- 11 装回处理器导流罩 (请参阅第 70 页的 "安装[处理器导流罩"\)](#page-69-0)。
- 12 装回主机盖 (请参阅第 65 页的 "安装[主机盖"](#page-64-0))。
- 13 装回前挡板 (请参阅第 62 页的 "安装[前挡板"](#page-61-0))。

#### 安装系统组件 | 89

14 进入系统设置程序并确保已启用驱动器的控制器 (请参阅第 39 [页的](#page-38-0) ["进入系统设置程序"](#page-38-0))。

# 扩充卡

系统板上最多可以安装五个扩充卡 (请参见图 [6-1](#page-155-0)):

- 一个 3.3 V、全长 PCI-X (插槽 5)
- 一个 3.3 V、全长 PCIe x4 (插槽 2)
- 一个 3.3 V、全长 PCIe x4 (带有 x8 连接器) (插槽 1)
- 两个 3.3 V、全长 PCIe x8 (插槽 3 和 4)

 $\mathscr{U}$  注: 插槽 1 专用于可选的 RAC 插卡。

 $\mathbb{Z}$  注: SAS 控制器卡可以安装在插槽 3 或 4 中, 但是 PERC 6/iR 卡 (如果使用) 则必须安装在插槽 3 中。

# <span id="page-89-0"></span>卸下扩充卡

- 警告:只有经过培训的维修技术人员才能卸下主机盖并拆装系统内部的任 何组件。执行任何步骤之前,请参阅 《产品信息指南》,以获取有关安全预 防措施、拆装计算机内部组件和防止静电损害的完整信息。
	- 1 关闭系统和已连接的外围设备,并断开系统与电源插座和外围设备的 连接。
	- 2 卸下主机盖 (请参阅第 64 页的 "卸[下主机盖"](#page-63-0))。
	- 3 打开扩充卡护盖 (请参见图 [3-7](#page-67-1))。

■ 注: 您可以卸下扩充卡护盖 (如果需要), 并将其放在一边。

- 4 打开插槽旁的扩充卡闩锁 (请参见图 [3-20](#page-90-0))。
- 5 拔下连接至插卡的所有电缆。
- 6 拿住插卡的顶部边角,轻轻地将其从连接器中取出。
- 注:如果卸下插卡后不打算再装回,请在闲置的插卡插槽中安装填充挡片。
- 4 注: 您必须在闲置的扩充卡插槽中安装填充挡片, 以维护美国联邦通信委 员会 (FCC) 对本系统的认证并避免电磁干扰。挡片还可以防止灰尘进入系 统,并有助于系统内部的正常冷却和通风。

<span id="page-90-0"></span>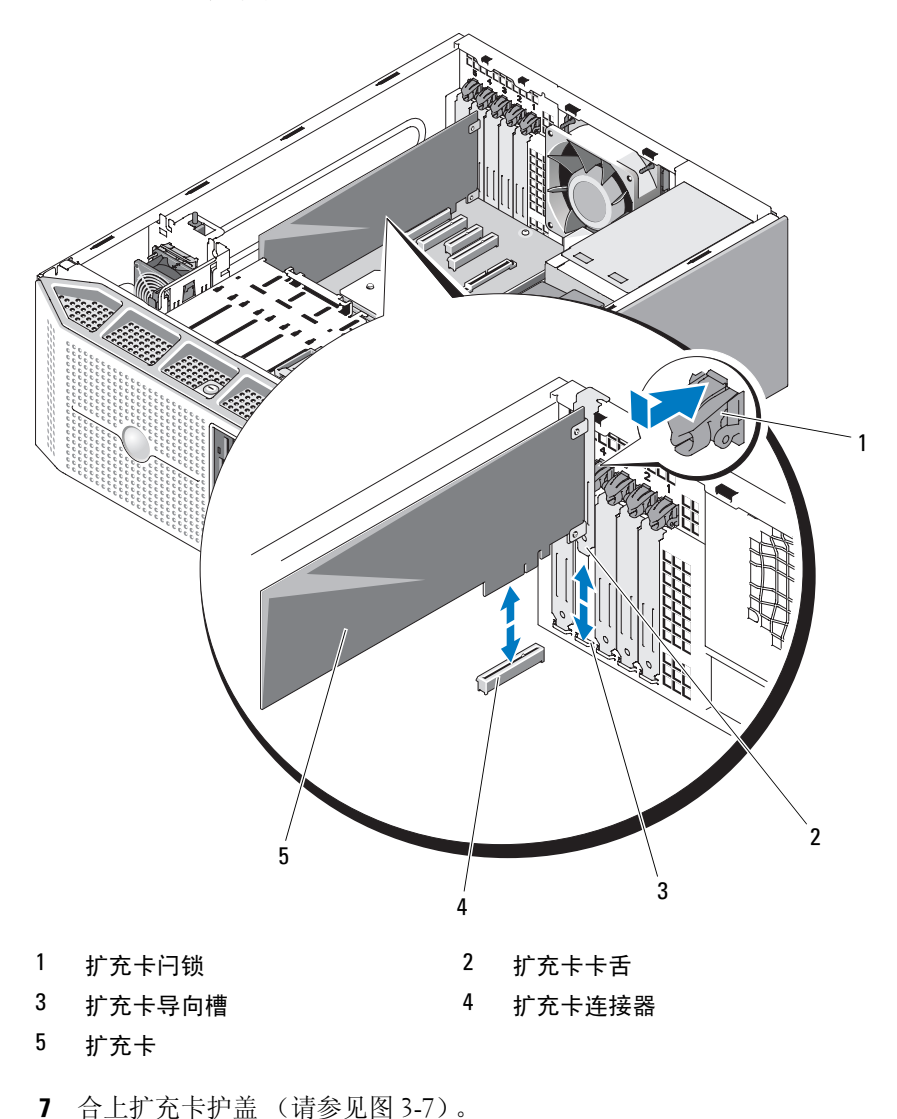

- 装回主机盖 (请参阅第 65 页的 "安装[主机盖"](#page-64-0))。
- 9 重新连接已断开连接的所有外围设备,然后将系统连接至电源插座。

10 打开系统和已连接的外围设备。

# <span id="page-91-0"></span>安装扩充卡

- 警告:只有经过培训的维修技术人员才能卸下主机盖并拆装系统内部的任 何组件。执行任何步骤之前,请参阅 《产品信息指南》,以获取有关安全预 防措施、拆装计算机内部组件和防止静电损害的完整信息。
	- 1 关闭系统和已连接的外围设备,并断开系统与电源插座和外围设备的 连接。
	- 2 卸下主机盖 (请参阅第 64 页的 "卸[下主机盖"](#page-63-0))。
	- 3 打开扩充卡护盖 (请参见图 [3-7](#page-67-1))。

■ 注: 您可以卸下扩充卡护盖 (如果需要), 并将其放在一边。

- 4 卸下填充挡片或现有扩充卡,以使插卡插槽开口闲置 (请参阅第 [90](#page-89-0) 页 的"卸[下扩充卡"](#page-89-0))。
	- **么注:应保留填充挡片,以便在需要卸下扩充卡时使用。您必须在闲置** 的扩充卡插槽中安装填充挡片,以维护 FCC 对本系统的认证并避免电 磁干扰。挡片还可以防止灰尘进入系统,并有助于系统内部的正常冷 却和通风。
- 5 准备好要安装的插卡。
- 6 打开插槽旁的扩充卡闩锁 (请参见图 [3-20](#page-90-0))。
- 7 将插卡插入系统板上的扩充卡连接器,并稳固向下按压 (请参见[图](#page-90-0) [3-20](#page-90-0))。确保插卡已在导向槽中完全就位。
- 8 合上扩充卡闩锁以将插卡固定到系统中 (请参见图 [3-20](#page-90-0))。
- 注意: 请勿将插卡电缆放在插卡上方或后面。将电缆放在插卡上方会妨碍 主机盖正常合上或导致设备损坏。
- 9 将所需电缆连接至插卡。 有关插卡电缆连接的信息,请参阅插卡说明文件。
- 10 合上扩充卡护盖 (请参见图 [3-7](#page-67-1))。
- 11 装回主机盖 (请参阅第 65 页的 "安装[主机盖"](#page-64-0))。
- 12 重新连接已断开连接的所有外围设备,然后将系统连接至电源插座。
- 13 打开系统和已连接的外围设备。
- 14 安装插卡所需的所有设备驱动程序。 有关安装插卡设备驱动程序的信息,请参阅插卡说明文件。

#### 92 | 安装系统组件

# SAS 控制器卡

您的系统支持将一个内部 SAS 控制器卡用于系统内部或热插拔硬盘驱动 器的 SAS 存储子系统。控制器卡支持所有 SAS 或所有 SATA 硬盘驱动器 配置,还可以使您在 RAID 配置中设置硬盘驱动器。支持的 RAID 配置随 系统附带的 SAS 控制器卡版本的不同而不同,并且控制器卡的 RAID 和 非 RAID 版本均可用。有关可用的 RAID 配置的信息和如何设置 RAID 配 置的说明,请参阅 RAID 用户说明文件。

# 卸下 SAS 控制器卡

### 警告:只有经过培训的维修技术人员才能卸下主机盖并拆装系统内部的任 何组件。执行任何步骤之前,请参阅 《产品信息指南》,以获取有关安全预 防措施、拆装计算机内部组件和防止静电损害的完整信息。

- 1 关闭系统和已连接的外围设备,并断开系统与电源插座和外围设备的 连接。
- 2 卸下主机盖 (请参阅第 64 页的 "卸[下主机盖"](#page-63-0))。
- 3 打开扩充卡护盖 (请参见图 [3-7](#page-67-1))。

■ 注: 您可以卸下扩充卡护盖 (如果需要), 并将其放在一边。

- 4 打开插槽旁的扩充卡闩锁 (请参见图 [3-20](#page-90-0))。
- 5 断开 SAS 电缆、LED 电缆和 RAID 电池电缆(如果有)与 SAS 控制器 卡的连接。
- 6 拿住插卡的顶部边角, 轻轻地将其从连接器中取出(请参见[图](#page-90-0) [3-20](#page-90-0))。
	- **么注:**如果卸下插卡后不打算再装回,请在闲置的插卡插槽中安装填充 挡片。
	- **么 注:**您必须在闲置的扩充卡插槽中安装填充挡片,以维护美国联邦通 信委员会 (FCC) 对本系统的认证并避免电磁干扰。挡片还可以防止灰尘 进入系统,并有助于系统内部的正常冷却和通风。
- 7 从电池托架中卸下 RAID 电池 (如果有) (请参阅第 96 [页的 "](#page-95-0)安装和 卸下 [RAID](#page-95-0) 电池")。
- 8 合上扩充卡护盖 (请参见图 [3-7](#page-67-1))。
- 9 装回主机盖 (请参阅第 65 页的 "安装[主机盖"](#page-64-0))。
- 10 重新连接已断开连接的所有外围设备,然后将系统连接至电源插座。
- 11 打开系统和已连接的外围设备。

#### 安装系统组件 | 93

## <span id="page-93-0"></span>安装 SAS 控制器卡

- 警告:只有经过培训的维修技术人员才能卸下主机盖并拆装系统内部的任 何组件。执行任何步骤之前,请参阅 《产品信息指南》,以获取有关安全预 防措施、拆装计算机内部组件和防止静电损害的完整信息。
- $\bigodot$  注意: 安装 SAS/RAID 控制器时, 请勿在将 RAID 卡安装到系统板的同时按 压 RAID 卡 DIMM (如果有一个)。
- 注意: SAS 或 SAS/RAID 控制器卡必须安装在 PCIE\_X8\_3 或 PCIE\_x8\_4 中 (请参见图 [6-1](#page-155-0))。
- $\mathbb{Z}$  注: 如果要安装备用 SAS/RAID 插卡,请不要卸下用于保护插卡的塑料护 盖,直至完成安装插卡。
	- 1 关闭系统和已连接的外围设备,并断开系统与电源插座和外围设备的 连接。
	- 2 卸下主机盖 (请参阅第 64 页的 "卸[下主机盖"](#page-63-0))。
	- 3 打开扩充卡护盖 (请参见图 [3-7](#page-67-1))。

■ 注: 您可以卸下扩充卡护盖 (如果需要), 并将其放在一边。

- 4 卸下填充挡片或现有扩充卡,以使插卡插槽开口闲置 (请参阅第 [90](#page-89-0) 页 的"卸[下扩充卡"](#page-89-0))。
	- 注: 应保留填充挡片, 以便在需要卸下扩充卡时使用。您必须在闲置 的扩充卡插槽中安装填充挡片,以维护 FCC 对本系统的认证并避免电 磁干扰。挡片还可以防止灰尘进入系统,并有助于系统内部的正常冷 却和通风。
- 5 准备好要安装的插卡。
- 6 打开插槽旁的扩充卡闩锁 (请参见图 [3-20](#page-90-0))。
- 7 将 SAS 控制器卡插入系统板上的扩充卡插槽 3 或插槽 4 中 (请参见[图](#page-155-0) [6-1](#page-155-0))并稳固地向下按压 (请参见图 [3-20](#page-90-0))。确保插卡已在导向槽中完 全就位。
- 8 合上扩充卡闩锁以将插卡固定到系统中 (请参见图 [3-20](#page-90-0))。
- □ 注意: 请勿将插卡电缆放在插卡上方或后面。将电缆放在插卡上方会妨碍 主机盖正常合上或导致设备损坏。
	- 9 使用相应的接口电缆, 将 SAS 控制器卡 (控制器 0) 直接连接至内部 硬盘驱动器或 SAS 背板 (如果已安装)。

■ 注: 必须根据电缆上的连接器标签连接电缆。如果电缆连接颠倒, 则 该电缆将不起作用。

10 将 SAS 电缆、LED 电缆和 RAID 电池电缆(如果有)连接至 SAS 控制 器卡。

### ■ 注: 对于电池高速缓存的 SAS/RAID 控制器, 请安装 RAID 电池 (请参 阅第 97 [页的 "安装](#page-96-0) RAID 电池")。

- 11 合上扩充卡护盖 (请参见图 [3-7](#page-67-1))。
- 12 装回主机盖 (请参阅第 65 页的 "安装[主机盖"](#page-64-0))。
- 13 重新连接已断开连接的所有外围设备,然后将系统连接至电源插座。
- 14 打开系统和已连接的外围设备。
- 15 安装插卡所需的所有设备驱动程序。

有关安装插卡设备驱动程序的信息,请参阅插卡说明文件。

# RAID 电池

本节中的信息仅适用于配备了可选的电池高速缓存 SAS/RAID 控制器卡的 系统。

## <span id="page-94-0"></span>卸下 RAID 电池

### 警告:只有经过培训的维修技术人员才能卸下主机盖并拆装系统内部的任 何组件。执行任何步骤之前,请参阅 《产品信息指南》,以获取有关安全预 防措施、拆装计算机内部组件和防止静电损害的完整信息。

- 1 关闭系统和已连接的外围设备,并断开系统与电源插座和外围设备的 连接。
- 2 卸下主机盖 (请参阅第 64 页的 "卸[下主机盖"](#page-63-0))。
- 3 断开 RAID 电池与 SAS 控制器卡之间的电缆连接, 然后从机箱的电池 电缆插槽中拔下电池电缆。
- 4 向外按压电池托盘释放卡舌,然后将电池托盘向上滑出系统。
- 5 向外按压电池托盘固定卡舌并从电池托盘中卸下 RAID 电池。

<span id="page-95-0"></span>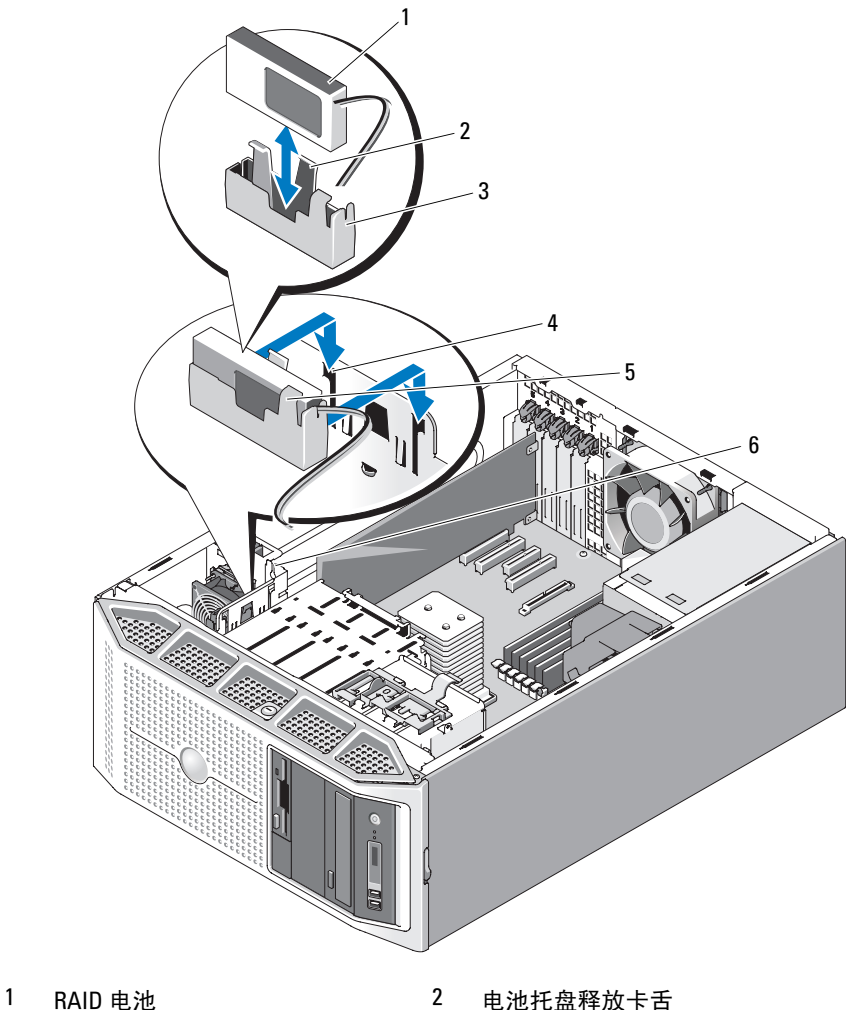

- 
- 
- 电池托盘固定卡舌 6 电池电缆插槽
- 
- 电池托盘  $4$  电池托盘插槽 (2)
	-

# <span id="page-96-0"></span>安装 RAID 电池

- 1 将 RAID 电池插入电池托盘中 (请参见图 [3-21](#page-95-0))。
- 2 将电池托盘和 RAID 电池插入系统电池托盘插槽中, 确保该电池托盘已 对准插槽并在插槽中完全就位。
- 3 将电池电缆连接至 SAS/RAID 控制器卡。有关详情,请参阅插卡的说 明文件。
- 4 将电池电缆穿过机箱中的电池电缆插槽 (请参见图 [3-21](#page-95-0))。
- 5 装回主机盖 (请参阅第 65 页的 "安装[主机盖"](#page-64-0))。

# 远程访问控制器卡 (RAC)

可选的远程访问控制器卡提供了一组可远程管理系统的高级功能。

## 卸下 RAC 卡

- 警告:只有经过培训的维修技术人员才能卸下主机盖并拆装系统内部的任 何组件。执行任何步骤之前,请参阅 《产品信息指南》,以获取有关安全预 防措施、拆装计算机内部组件和防止静电损害的完整信息。
	- 1 关闭系统和已连接的外围设备,并断开系统与电源插座和外围设备的 连接。
	- 2 卸下主机盖 (请参阅第 64 页的 "卸[下主机盖"](#page-63-0))。
	- 3 打开扩充卡护盖 (请参见图 [3-7](#page-67-1))。

■ 注: 您可以卸下扩充卡护盖 (如果需要), 并将其放在一边。

- 4 打开插槽旁的扩充卡闩锁 (请参见图 [3-20](#page-90-0))。
- 注意:从系统板拆离 RAC 电缆时,挤压电缆连接器的金属端并从插槽中轻 轻地拔出连接器。请勿通过拉电缆来拔出连接器。这样做会损坏电缆。
	- 5 断开带状电缆与 RAC 卡的连接。
		- 4 注: 如果卸下插卡后不打算再装回,请断开带状电缆与系统板的连接 并将其卸下。

### <span id="page-97-0"></span>图 3-22. 卸下和安装 RAC 卡

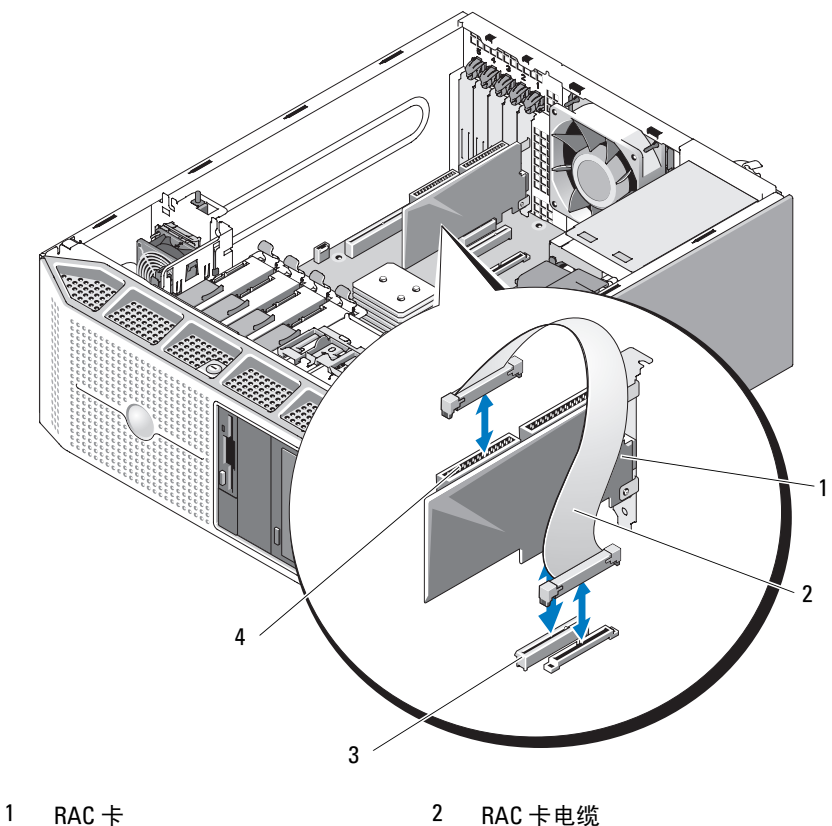

3 RAC CONN 连接器 4 RAC 卡插槽 (插槽 1)

- 5 RAC 卡电缆连接器 (2,但仅使用 连接器 2)
- 6 拿住插卡的顶部边角,轻轻地将其从连接器中取出(请参见[图](#page-90-0) [3-20](#page-90-0))。
	- **么 注**: 如果卸下插卡后不打算再装回, 请在闲置的插卡插槽中安装填充 挡片。
- **么 注:**您必须在闲置的扩充卡插槽中安装填充挡片,以维护美国联邦通 信委员会 (FCC) 对本系统的认证并避免电磁干扰。挡片还可以防止灰尘 进入系统,并有助于系统内部的正常冷却和通风。
- 7 合上扩充卡护盖 (请参见图 [3-7](#page-67-1))。
- 8 装回主机盖 (请参阅第 65 页的 "安装[主机盖"](#page-64-0))。
- 9 重新连接已断开连接的所有外围设备,然后将系统连接至电源插座。
- 10 打开系统和已连接的外围设备。

### 安装 RAC 卡

### 警告:只有经过培训的维修技术人员才能卸下主机盖并拆装系统内部的任 何组件。执行任何步骤之前,请参阅 《产品信息指南》,以获取有关安全预 防措施、拆装计算机内部组件和防止静电损害的完整信息。

- 1 关闭系统和已连接的外围设备,并断开系统与电源插座和外围设备的 连接。
- 2 卸下主机盖 (请参阅第 64 页的 "卸[下主机盖"](#page-63-0))。
- 3 打开扩充卡护盖 (请参见图 [3-7](#page-67-1))。

4 注: 您可以卸下扩充卡护盖 (如果需要), 并将其放在一边。

- 4 从插槽 1 中卸下填充挡片或现有扩充卡,以使插卡插槽开口闲置 (请 参阅第 90 页的 "卸[下扩充卡"\)](#page-89-0)。
	- 24 注: 应保留填充挡片, 以便在需要卸下扩充卡时使用。您必须在闲置 的扩充卡插槽中安装填充挡片,以维护 FCC 对本系统的认证并避免电 磁干扰。挡片还可以防止灰尘进入系统,并有助于系统内部的正常冷 却和通风。
- 5 准备好要安装的插卡。
- 6 打开插槽旁的扩充卡闩锁 (请参见图 [3-20](#page-90-0))。
- 7 将 RAC 卡插入系统板上的扩充卡插槽 1 (请参见图 [6-1](#page-155-0))并稳固地向 下按压 (请参见图 [3-20](#page-90-0))。确保插卡已在导向槽中完全就位。
- 8 合上扩充卡闩锁以将插卡固定到系统中 (请参见图 [3-20](#page-90-0))。
- 注意: 将电缆连接至系统板时, 请确保不要损坏周围的系统板组件。
	- 9 将带状电缆连接至系统板上的 RAC\_CONN 连接器, 然后连接至 RAC 卡上的连接器 2 (请参见图 [3-22](#page-97-0))。
- 10 合上扩充卡护盖 (请参见图 [3-7](#page-67-1))。
- 11 装回主机盖 (请参阅第 65 页的 "安装[主机盖"](#page-64-0))。

#### 安装系统组件 | 99

- 12 重新连接已断开连接的所有外围设备,然后将系统连接至电源插座。
- 13 打开系统和已连接的外围设备。
- 14 安装插卡所需的所有设备驱动程序。

# 内部 USB 闪存连接器

系统在系统板上配有与可选的 USB 闪存一起使用的内部 USB 连接器。 USB 闪存可用作引导设备、安全闪存或海量存储设备。要使用内部 USB 连接器,必须启用系统设置程序的 Integrated Devices (集成设备)屏幕 中的 Internal USB Port (内部 USB 端口)选项。

要从 USB 闪存引导, 必须为 USB 闪存配置一个引导映像, 然后在系统设 置程序的引导顺序中指定 USB 闪存 (请参阅第 40 [页的 "系统设置程序](#page-39-0) [选项](#page-39-0)")。有关在 USB 闪存上创建可引导文件的信息,请参阅 USB 闪存 附带的用户说明文件。

# 安装可选的内部 USB 闪存

- 警告:只有经过培训的维修技术人员才能卸下主机盖并拆装系统内部的任 何组件。执行任何步骤之前,请参阅 《产品信息指南》,以获取有关安全预 防措施、拆装计算机内部组件和防止静电损害的完整信息。
	- 1 关闭系统和已连接的外围设备,并断开系统与电源插座和外围设备的 连接。
	- 2 卸下主机盖 (请参阅第 64 页的 "卸[下主机盖"](#page-63-0))。
	- 3 打开扩充卡护盖 (请参见图 [3-7](#page-67-1))。
	- 4 将 USB 连接器置于系统板上 (请参见图 [6-1](#page-155-0))。
	- 5 将 USB 闪存插入系统板上的 USB 连接器 (请参见图 [3-23](#page-100-0))。
	- 6 合上扩充卡护盖 (请参见图 [3-7](#page-67-1))。
	- 7 装回主机盖 (请参阅第 65 页的 "安装[主机盖"](#page-64-0))。
	- 8 重新连接已断开连接的所有外围设备,然后将系统连接至电源插座。
	- 9 打开系统和已连接的外围设备。
- 10 进入系统设置程序,并验证系统是否检测到 USB 闪存 (请参阅第 [39](#page-38-1) [页的 "使用系统设置程序"](#page-38-1))。

<span id="page-100-0"></span>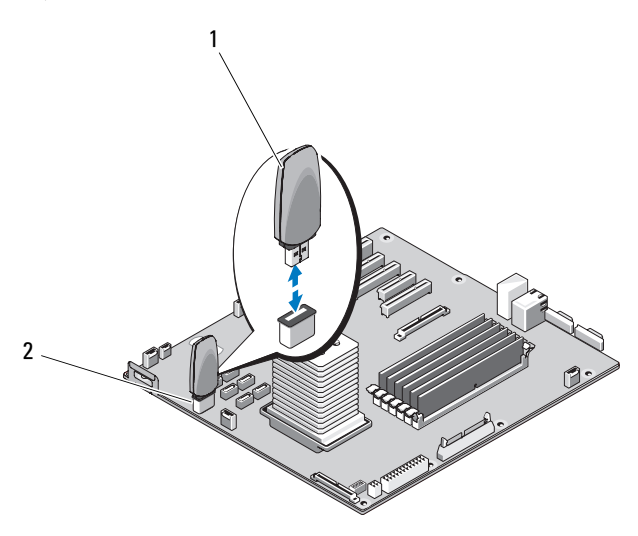

1 USB 闪存 2 内部 USB 连接器

# 冷却风扇

系统包含两个冷却风扇:一个是用于扩充卡的扩充卡风扇,另一个是用于 处理器和内存模块的系统风扇。

# 卸下扩充卡风扇

- 警告:只有经过培训的维修技术人员才能卸下主机盖并拆装系统内部的任 何组件。执行任何步骤之前,请参阅 《产品信息指南》,以获取有关安全预 防措施、拆装计算机内部组件和防止静电损害的完整信息。
	- 1 关闭系统和已连接的外围设备,并断开系统与电源插座和外围设备的 连接。
	- 2 卸下主机盖 (请参阅第 64 页的 "卸[下主机盖"](#page-63-0))。
	- 3 打开扩充卡护盖 (请参见图 [3-7](#page-67-1))。
	- 4 如果有,请卸下 RAID 电池和电池托盘 (请参阅第 95 [页的 "](#page-94-0)卸下 RAID [电池"](#page-94-0))。
	- 5 断开风扇的电源电缆与系统板的连接 (请参见图 [6-1](#page-155-0)), 并从机箱上的 相邻插槽中拔下电缆。

按压风扇释放卡舌,并将风扇向上滑出系统。

## <span id="page-101-0"></span>图 3-24. 卸下和安装扩充卡风扇

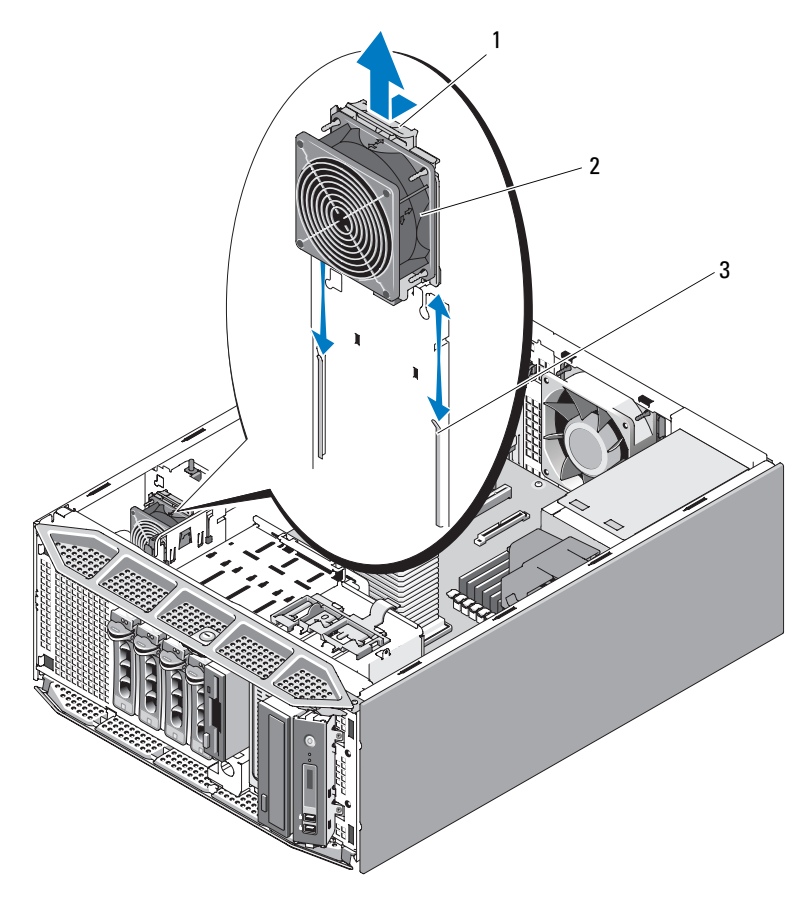

风扇释放卡舌 2 扩充卡风扇

固定插槽

## 安装扩充卡风扇

- 1 拿住风扇,使风扇电缆位于顶端,并将风扇边缘与机箱上的固定插槽 对准。
- 2 将风扇向下滑入固定插槽中,直至风扇释放卡舌锁定到位 (请参见[图](#page-101-0) [3-24](#page-101-0))。
- 3 将风扇电源电缆穿过机箱中的相邻插槽,并将电缆连接至系统板上的 FAN1 连接器 (请参见图 [6-1](#page-155-0))。
- 4 装回 RAID 电池和电池托盘 (如果有) (请参阅第 97 [页的 "](#page-96-0)安装 RAID [电池"](#page-96-0))。
- 5 合上扩充卡护盖 (请参见图 [3-7](#page-67-1))。
- 6 装回主机盖 (请参阅第 65 页的 "安装[主机盖"](#page-64-0))。

## 卸下系统风扇

- 警告:只有经过培训的维修技术人员才能卸下主机盖并拆装系统内部的任 何组件。执行任何步骤之前,请参阅 《产品信息指南》,以获取有关安全预 防措施、拆装计算机内部组件和防止静电损害的完整信息。
	- 1 关闭系统和已连接的外围设备,并断开系统与电源插座和外围设备的 连接。
	- 2 卸下主机盖 (请参阅第 64 页的 "卸[下主机盖"](#page-63-0))。
	- 3 卸下处理器导流罩 (请参阅第 68 页的 "卸[下处理器导流罩"\)](#page-67-0)。
	- 4 断开风扇的电源电缆与系统板的连接 (请参见图 [6-1](#page-155-0))。
	- 5 按住风扇释放卡舌,然后朝机箱底部将风扇滑出固定插槽。

<span id="page-103-0"></span>图 3-25. 卸下和安装系统风扇

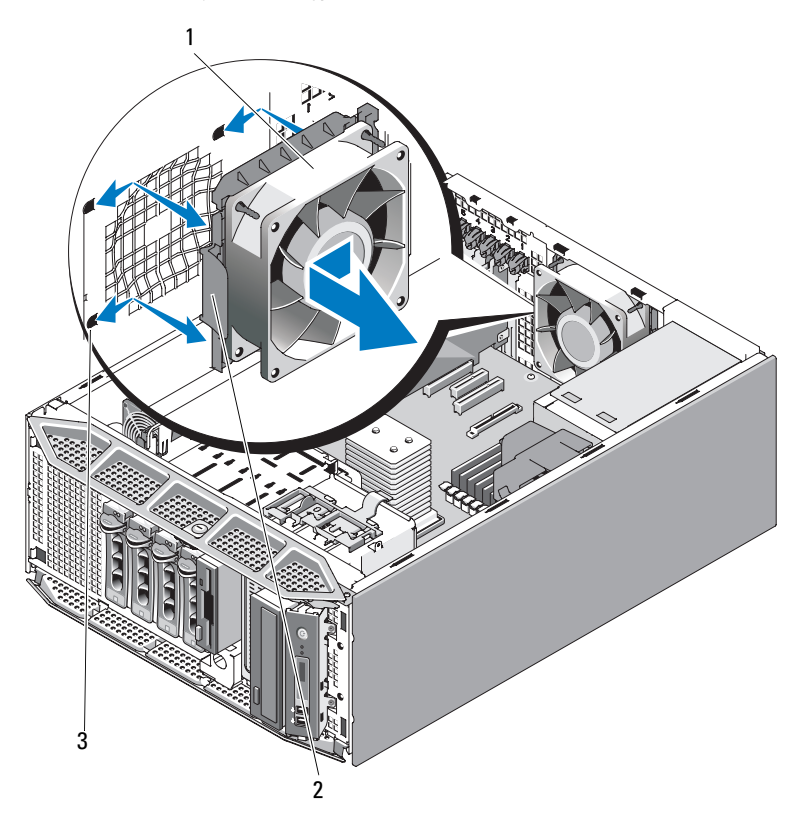

系统风扇 2 风扇释放卡舌

固定插槽

# 安装系统风扇

- 拿住备用风扇,使风扇电缆位于左侧 (与电源设备相对),并将风扇 边缘与固定插槽对准。
- 将风扇滑入固定插槽中,直至风扇释放卡舌锁定到位 (请参[见图](#page-103-0) [3-25](#page-103-0))。
- 将电缆连接至系统板上的 FAN2 连接器 (请参见图 [6-1](#page-155-0))。
- 装回处理器导流罩 (请参阅第 70 页的 "安装[处理器导流罩"](#page-69-0))。

5 装回主机盖 (请参阅第 65 页的 "安装[主机盖"](#page-64-0))。

# 系统内存

系统板上靠近电源设备处有六个内存模块插槽,可以安装 512 MB 至 24 GB 带寄存器的 PC2-4200/5300、 533/667-MHz、 DDR2 ECC 内存。请参[见图](#page-155-0) [6-1](#page-155-0) 以了解内存模块插槽的位置。

可以通过组合安装 512 MB、 1 GB、 2 GB 和 4 GB 内存模块来升级系统内 存。您可以从 Dell 购买内存升级套件。

**△注: 系统内存模块必须与 PC2-4200/5300 兼容。** 

## 内存模块安装原则

内存模块插槽在两个通道 (A 和 B) 上按三个内存体 (1 和 2 和 3) 的顺 序排列。

内存模块的内存体按以下方式进行标识:

内存体 1: DIMM1 A 和 DIMM1 B

内存体 2: DIMM2 A 和 DIMM2 B

内存体 3: DIMM3 A 和 DIMM3 B

对于具有多个内存模块的配置,必须在内存模块的内存体中成对安装相同 的内存模块。例如,如果插槽 DIMM1\_A 中安装了 512 MB 的内存模块, 则要在插槽 DIMM1\_B 中安装的第二个内存模块必须为 512 MB 的内存模 块。

表 [3-1](#page-105-0) 显示了不同内存配置的示例, 遵循原则如下:

- 最小内存配置为 512 MB。
- 如果只安装一个内存模块,则该内存模块必须安装在 DIMM1\_A 插槽 中。
- 内存模块的内存体中必须安装相同的内存模块。
- 先在内存体 1 (DIMM1\_x) 中安装内存模块, 然后在内存体 2 (DIMM2\_x) 中安装内存模块,再在内存体 3 (DIMM3\_x) 中安装内存模 块。
- 不支持具有三个或五个内存模块的配置。

<span id="page-105-0"></span>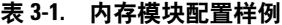

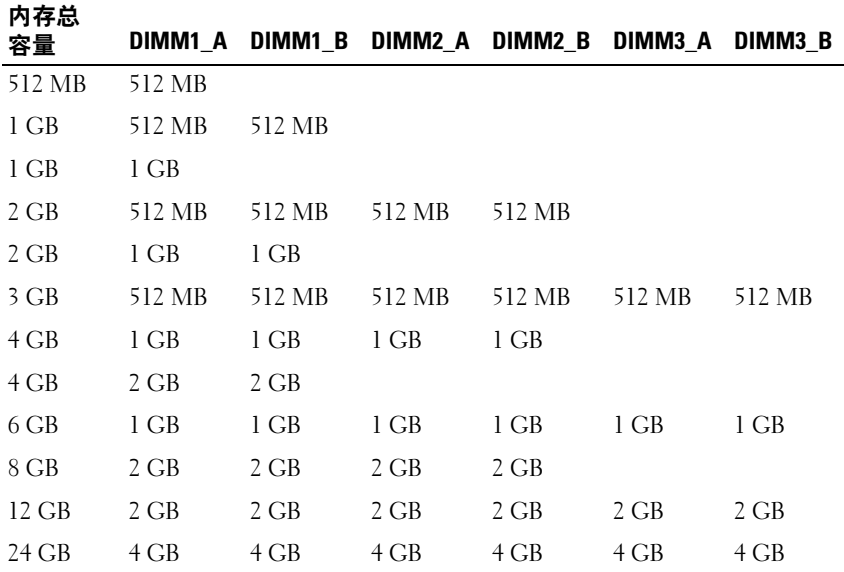

# 卸下内存模块

- 警告:只有经过培训的维修技术人员才能卸下主机盖并拆装系统内部的任 何组件。执行任何步骤之前,请参阅 《产品信息指南》,以获取有关安全预 防措施、拆装计算机内部组件和防止静电损害的完整信息。
	- 1 关闭系统和已连接的外围设备,并断开系统与电源插座和外围设备的 连接。
	- 2 卸下主机盖 (请参阅第 64 页的 "卸[下主机盖"](#page-63-0))。
	- 3 卸下处理器导流罩 (请参阅第 68 页的 "卸[下处理器导流罩"](#page-67-0))。
- ⁄ f/ 警告:在关闭系统电源后的一段时间内,内存模块 DIMM 摸上去会很烫。 在处理 DIMM 之前,先使其冷却。拿住 DIMM 的插卡边缘,避免触碰 DIMM 组件。
	- 4 向下并向外按压插槽两端的弹出卡舌,直至内存模块从插槽中弹出。

<span id="page-106-0"></span>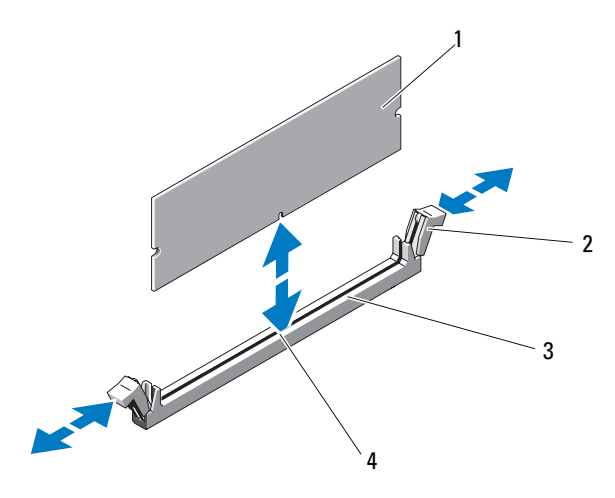

- 
- 3 内存模块插槽 4 定位卡锁

1 内存模块 2 内存模块插槽弹出卡舌 (2)

- 
- $\bullet$  注音: 请勿在卸下处理器导流罩的情况下运行系统。否则,很快就会引起 系统过热,从而导致系统关闭和数据丢失
	- 5 装回处理器导流罩 (请参阅第 70 页的 "安装[处理器导流罩"\)](#page-69-0)。
	- 6 装回主机盖 (请参阅第 65 页的 "安装[主机盖"](#page-64-0))。

# 安装内存模块

- /1/ 警告:只有经过培训的维修技术人员才能卸下主机盖并拆装系统内部的任 何组件。执行任何步骤之前,请参阅 《产品信息指南》,以获取有关安全预 防措施、拆装计算机内部组件和防止静电损害的完整信息。
	- 1 关闭系统和已连接的外围设备,并断开系统与电源插座和外围设备的 连接。
	- 2 卸下主机盖 (请参阅第 64 页的 "卸[下主机盖"](#page-63-0))。
	- 3 卸下处理器导流罩 (请参阅第 68 页的 "卸[下处理器导流罩"\)](#page-67-0)。
	- 4 向下并向外按压内存模块连接器上的弹出卡舌 (请参见图 [3-26](#page-106-0)), 以 便将内存模块插入连接器中。
- 5 将内存模块的边缘连接器与内存模块连接器上的定位卡锁对准,并将 内存模块插入连接器中 (请参见图 [3-26](#page-106-0))。
- 注意: 为避免损坏内存模块,请在模块两端均匀用力, 将模块竖直向下按 入连接器中。
	- 6 用拇指向下按压内存模块,直至模块在连接器中稳固就位 (请参见[图](#page-106-0) [3-26](#page-106-0))。

如果内存模块已正确就位,则内存模块连接器上的弹出卡舌将卡入内 存模块两端的凹口中。

- 注意:请勿在卸下处理器导流罩的情况下运行系统。否则,很快就会引起 系统过热,从而导致系统关闭和数据丢失
	- 7 装回处理器导流罩 (请参阅第 70 页的 "安装[处理器导流罩"](#page-69-0))。
	- 8 装回主机盖 (请参阅第 65 页的 "安装[主机盖"](#page-64-0))。
- 9 重新连接已断开连接的所有外围设备,然后将系统连接至电源插座。
- 10 打开系统和已连接的外围设备。
- 11 进入系统设置程序, 并验证 System Memory (系统内存)的值是否反 映新安装的内存 (请参阅第 39 [页的 "进入系统设置程序"\)](#page-38-0)。
	- $\mathbb{Z}$  注: 如果 System Memory (系统内存) 不正确, 则一个或多个内存模 块可能未正确安装。重置内存连接器中的内存模块并再次检查该值。 如果问题仍然存在,请运行系统诊断程序中的系统内存检测程序 (请 参阅第 151 [页的 "运行系统诊断程序"\)](#page-150-0)。

# 处理器

您可以升级处理器,以便使用在速率和功能方面得到提高的新选件。处理器 及其相关的内部高速缓存包含在平面栅极阵列 (LGA) 封装 (安装在系统板 上的 ZIF 插槽中)中。

# 卸下处理器

- 警告:只有经过培训的维修技术人员才能卸下主机盖并拆装系统内部的任 何组件。执行任何步骤之前,请参阅 《产品信息指南》,以获取有关安全预 防措施、拆装计算机内部组件和防止静电损害的完整信息。
	- 1 在升级系统之前,请先从 support.dell.com 上下载最新的系统 BIOS 版本。
	- 2 关闭系统和已连接的外围设备,并断开系统与电源插座和外围设备的 连接。
- 3 卸下主机盖 (请参阅第 64 页的 "卸[下主机盖"](#page-63-0))。
- 4 卸下处理器导流罩 (请参阅第 68 页的 "卸[下处理器导流罩"\)](#page-67-0)。
- 注意:卸下散热器时,处理器可能会粘在散热器上并被您从插槽中卸下。 建议您在处理器冷却前卸下散热器。
- $\bigodot$  注意: 请勿从处理器上卸下散热器, 除非您要卸下处理器。必须配备散热 器才能维持适当的温度条件。
	- 5 向下按压散热器释放拉杆的两端,并将其向外拉动以使其从释放拉杆 定位器中松开。向上转动拉杆以松开散热器。

#### <span id="page-108-0"></span>图 3-27. 安装和卸下散热器

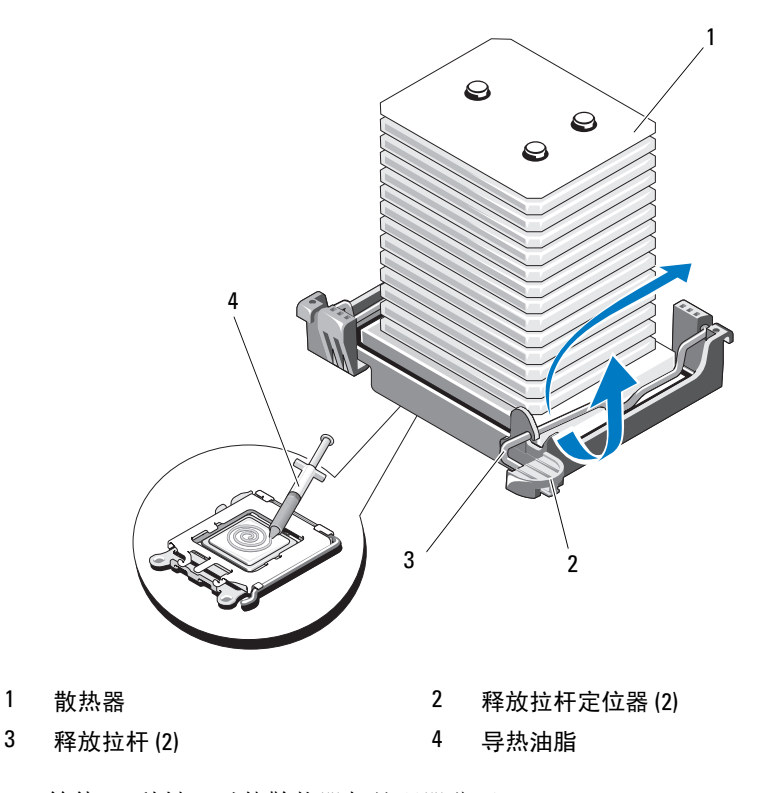

6 等待 30 秒钟, 以使散热器与处理器分开。

■ 注意: 将散热器朝下放置以避免污染散热器底部的导热粘合剂。

- 7 轻轻地将散热器提离处理器,并将其放置在一边。
- 注意: 在强压下, 将处理器置入其插槽中。请注意, 如果未牢固地固定, 释放拉杆可能会突然跳起。
	- 8 将拇指紧紧地按压在插槽释放拉杆上,将拉杆从锁定位置释放。向上 转动拉杆,然后打开处理器护盖。
- <span id="page-109-0"></span>图 3-28. 安装和卸下处理器

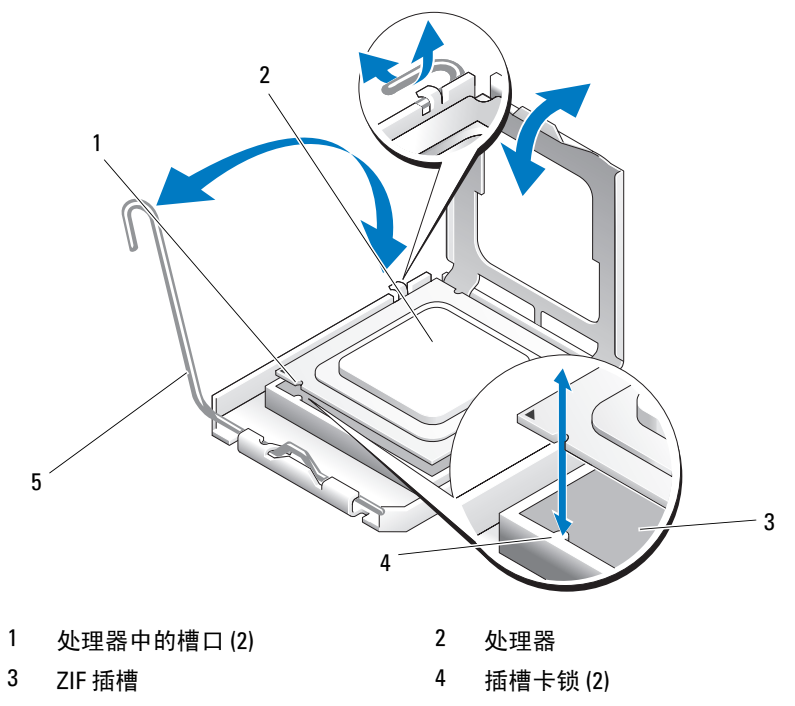

- 5 插槽释放拉杆
- $\bigcirc$  注意:卸下处理器时,请注意不要碰弯任何 ZIF 插槽上的插针。碰弯插针会 对系统板造成无法修复的损坏。
	- 9 轻轻地将处理器提出插槽。使释放拉杆保持竖直,从而可以将处理器 装回到插槽中。

#### <span id="page-110-0"></span>安装处理器

- 1 打开新处理器的包装。
- 2 确保处理器插槽上的释放拉杆完全展开,或处于竖直向上位置 (请 参见图 [3-28](#page-109-0))。
- 3 将处理器与 ZIF 插槽上的插槽卡舌对准 (请参见图 [3-28](#page-109-0))。
- 注意: 如果未正确放置处理器, 则打开系统时可能会对系统板或处理器造 成无法修复的损坏。在插槽中放置处理器时,请注意不要碰弯插槽中的插 针。处理处理器或系统板时,请避免接触处理器上的插槽插针或垫。
- 注意: 请勿强行插入处理器。如果处理器已正确就位, 它会顺利卡入插槽。
	- 4 将处理器与插槽卡锁对准后,将处理器轻轻地放入插槽中。
	- 5 处理器在插槽中完全就位后,请合上处理器护盖 (请参见图 [3-28](#page-109-0))。
	- 6 向后并向下转动插槽释放拉杆,直至其卡入到位,从而固定处理器 (请参见图 [3-28](#page-109-0))。
	- 7 安装散热器。
		- 注: 如果未收到备用散热器, 请重新使用从旧处理器卸下的散热器。
		- a 如果收到散热器和处理器套件附带的预处理导热油脂,请卸下散热 器顶部导热油脂层的保护板。

如果未与处理器套件一起收到备用散热器,请执行以下步骤:

- 使用干净的不起毛的布擦去从旧处理器卸下的散热器中的导热 油脂。
- 打开处理器套件附带的油脂包并将导热油脂均匀地涂在新处理 器顶部 (请参见图 [3-27](#page-108-0))。
- b 将散热器放置在处理器上 (请参见图 [3-27](#page-108-0))。
- c 将散热器定位器向下放置在散热器边缘的上方。每次向下并向内 按压一个定位器上的卡舌直至其锁定到位,以固定散热器。
- 8 装回处理器导流罩 (请参阅第 70 页的 "安装[处理器导流罩"\)](#page-69-0)。
- 9 装回主机盖 (请参阅第 65 页的 "安装[主机盖"](#page-64-0))。
- 10 将系统竖直放在平整稳定的表面上。
- 11 重新连接已断开连接的所有外围设备,然后将系统连接至电源插座。

#### 安装系统组件 | 111

12 打开系统和已连接的外围设备。

系统引导时会检测到新处理器,并自动更改系统设置程序中的系统配 置信息。

- 13 进入系统设置程序,并检查处理器信息是否与新的系统配置匹配 (请 参阅第 39 [页的 "进入系统设置程序"\)](#page-38-0)。
- 14 运行系统诊断程序,验证处理器是否可以正常运行。
	- 注: 可以通过运行系统诊断程序来检测处理器 (如果需要) (请参阅 第 151 [页的 "运行系统诊断程序"\)](#page-150-0)。

### <span id="page-111-0"></span>系统电池

该系统电池为 3.0 伏 (V) 币形电池。

#### 卸下系统电池

警告:只有经过培训的维修技术人员才能卸下主机盖并拆装系统内部的任 何组件。执行任何步骤之前,请参阅 《产品信息指南》,以获取有关安全预 防措施、拆装计算机内部组件和防止静电损害的完整信息。

警告:如果新电池安装不正确,可能会引起爆炸。请仅使用制造商建议的 相同或同类的电池,并按照制造商的说明处理废弃电池。有关其它信息,请 参阅 《系统信息指南》。

- 1 关闭系统和已连接的外围设备,并断开系统与电源插座和外围设备的 连接。
- 2 卸下主机盖 (请参阅第 64 页的 "卸[下主机盖"](#page-63-0))。
- 3 打开扩充卡护盖 (请参见图 [3-7](#page-67-1))。
- 注意: 如果使用钝物将电池撬出插槽, 请小心不要用钝物触碰系统板。在 尝试撬出电池之前,请确保钝物插入电池和插槽之间。否则,可能由于撬出 插槽或破坏系统板上的电路而损坏系统板。
- **□ 注意:** 为避免损坏电池连接器, 在安装或卸下电池时必须稳住连接器。
- 4 通过稳固地向下按压连接器的正极端来稳住连接器,然后将电池按向 连接器的正极端,并在连接器的负极端将其向上撬出固定卡舌 (请参 见图 [3-29](#page-112-0))。

#### <span id="page-112-0"></span>图 3-29. 更换系统电池

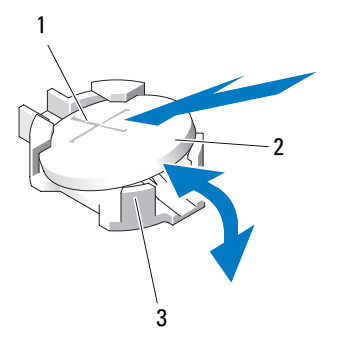

- 1 电池连接器的正极端 2 系统电池
	-

3 电池连接器的负极端

#### 安装系统电池

- 注意: 为避免损坏电池连接器, 在安装或卸下电池时必须稳住连接器。
	- 1 通过稳固地向下按压电池连接器的正极端来稳住连接器。
	- 2 拿住电池并使其"+"面朝上, 将其滑入连接器正极端的固定卡舌 下。
	- 3 竖直向下将电池按入连接器,直至其卡入到位 (请参见图 [3-29](#page-112-0))。
	- 4 合上扩充卡护盖 (请参见图 [3-7](#page-67-1))。
	- 5 装回主机盖 (请参阅第 65 页的 "安装[主机盖"](#page-64-0))。
	- 6 将系统竖直放在平整稳定的表面上。
	- 7 将系统支脚向外转动到打开位置 (请参见图 [3-5](#page-64-1))。
	- 8 重新连接已断开连接的所有外围设备,然后将系统连接至电源插座。
	- 9 打开系统和已连接的外围设备。
- 10 进入系统设置程序,以确认电池是否可以正常运行 (请参阅第 39 [页的](#page-38-0) ["进入系统设置程序"](#page-38-0))。
- 11 在系统设置程序的 Time (时间) 和 Date (日期) 字段中输入正确的 时间和日期。
- 12 退出系统设置程序。

#### 安装系统组件 | 113

生: 要检测新安装的电池,请关闭系统并断开系统与电源插座的连接,至 少等待一小时之后,再将系统重新连接至其电源插座并将其打开。

### 机箱防盗开关

#### 卸下机箱防盗开关

- 警告:只有经过培训的维修技术人员才能卸下主机盖并拆装系统内部的任 何组件。执行任何步骤之前,请参阅 《产品信息指南》,以获取有关安全预 防措施、拆装计算机内部组件和防止静电损害的完整信息。
	- 1 关闭系统和已连接的外围设备,并断开系统与电源插座和外围设备的 连接。
	- 2 卸下主机盖 (请参阅第 64 页的 "卸[下主机盖"](#page-63-0))。
	- 3 打开扩充卡护盖 (请参见图 [3-7](#page-67-1))。
	- 4 断开机箱防盗开关电缆与系统板上 INTRUSION 连接器之间的连接 (请参见图 [3-30](#page-114-0))。
	- 5 将机箱防盗开关滑出固定支架槽口, 然后从系统中卸下开关及其连接 的电缆。

#### <span id="page-114-0"></span>图 3-30. 卸下和安装机箱防盗开关

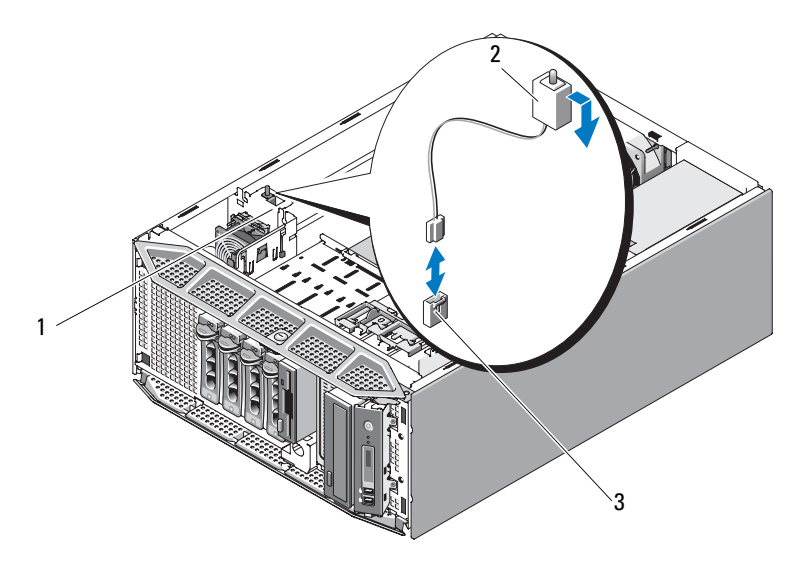

- 1 固定支架槽口 2 机箱防盗开关
- 系统板上的 INTRUSION 连接器

#### 安装机箱防盗开关

- 将机箱防盗开关与固定支架槽口对准 (请参见图 [3-30](#page-114-0))。
- 将开关滑入固定支架槽口中 (请参见图 [3-30](#page-114-0))。
- 将开关电缆连接至系统板上的 INTRUSION 连接器 (请参见图 [6-1](#page-155-0))。
- 合上扩充卡护盖 (请参见图 [3-7](#page-67-1))。
- 装回主机盖 (请参阅第 65 页的 "安装[主机盖"](#page-64-0))。

### 电源分配模块

如果您的系统具有冗余电源设备,则系统内部将具有电源分配模块。

#### 卸下电源分配模块

- 关闭系统和所有已连接的外围设备,并断开系统与电源插座的连接。
- 卸下冗余电源设备 (请参阅第 70 页的 "卸下冗余[电源设备"\)](#page-69-1)。

#### 安装系统组件 | 115

- 卸下主机盖 (请参阅第 64 页的 "卸[下主机盖"](#page-63-0))。
- 卸下处理器导流罩 (请参阅第 68 页的 "卸[下处理器导流罩"](#page-67-0))。
- 断开所有电源分配模块电源电缆与系统板的连接。请参见图 [3-31](#page-115-0)。
- 握住并拉动蓝色释放插销,向上滑动模块,以使固定卡舌脱离插槽, 并将板提出机箱 (请参见图 [3-31](#page-115-0))。
- <span id="page-115-0"></span>图 3-31. 卸下和安装电源分配模块

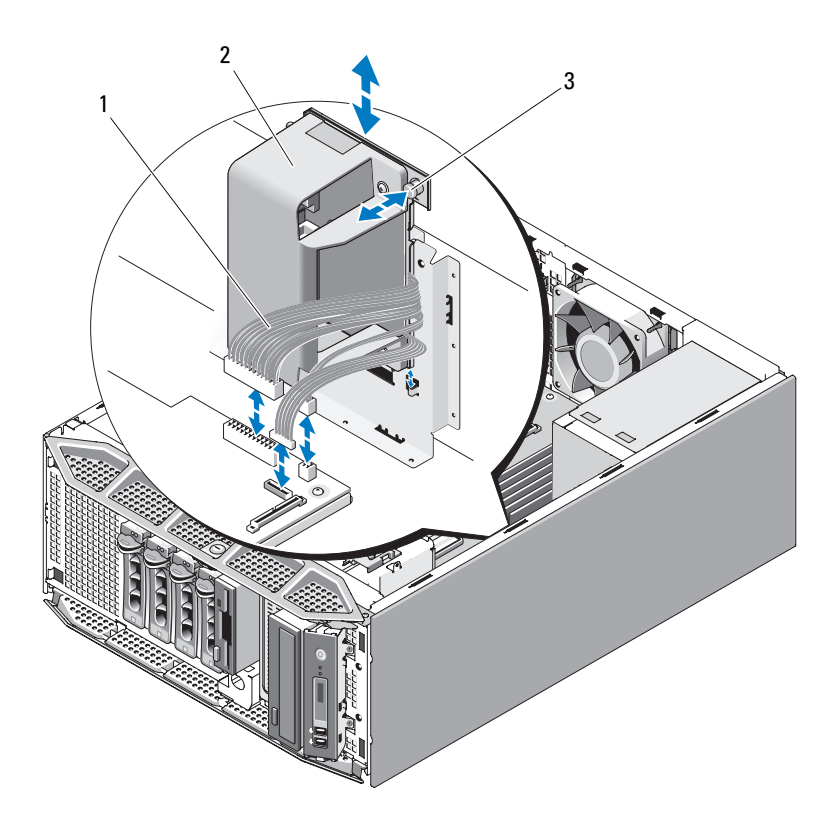

电源电缆 2 电源分配模块

释放卡舌

#### 安装电源分配模块

- 1 调整电源分配模块的位置,以使固定卡舌完全插入到机箱壁上的固定 插槽中 (请参见图 [3-31](#page-115-0))。
- 2 向下滑动电源分配模块,直至蓝色释放插销锁定到位,以固定板。
- 3 将所有电源电缆连接至系统板上的连接器。
- 4 装回处理器导流罩 (请参阅第 70 页的 "安装[处理器导流罩"\)](#page-69-0)。
- 5 装回主机盖 (请参阅第 65 页的 "安装[主机盖"](#page-64-0))。
- 6 装回电源设备 (请参阅第 72 页的 "安装冗余[电源设备"](#page-71-0))。

### SAS 背板

如果您的系统具有前加载热插拔硬盘驱动器,则系统包含连接硬盘的 SAS 背板。

#### <span id="page-116-0"></span>卸下 SAS 背板

- 警告:只有经过培训的维修技术人员才能卸下主机盖并拆装系统内部的任 何组件。执行任何步骤之前,请参阅 《产品信息指南》,以获取有关安全预 防措施、拆装计算机内部组件和防止静电损害的完整信息。
	- 1 关闭系统和已连接的外围设备,并断开系统与电源插座和外围设备的 连接。
	- 2 卸下驱动器前挡板 (请参阅第61页的"卸[下前挡板"](#page-60-0))。
	- 3 卸下主机盖 (请参阅第 64 页的 "卸[下主机盖"](#page-63-0))。
	- 4 卸下处理器导流罩 (请参阅第 68 页的 "卸[下处理器导流罩"\)](#page-67-0)。
	- 5 打开每个硬盘驱动器上的驱动器托盘释放手柄, 并将驱动器部分伸出 其驱动器托架 (请参阅第 80 [页的 "软盘驱动器 \(可选\)"\)](#page-79-0)。
	- 6 断开以下电缆与背板的连接 (请参见图 [3-32](#page-117-0)):
		- SAS 电缆
		- 电源电缆
		- 背板电缆
	- 7 卸下 SAS 背板:
		- a 拉动蓝色背板释放插销 (请参见图 [3-32](#page-117-0))。
		- b 拉动释放插销的同时,朝系统顶部滑动背板。

#### 安装系统组件 | 117

c 拉动背板,直至固定插槽脱离固定卡舌,并将背板从机箱中提出。

#### <span id="page-117-0"></span>图 3-32. 卸下和安装 SAS 背板

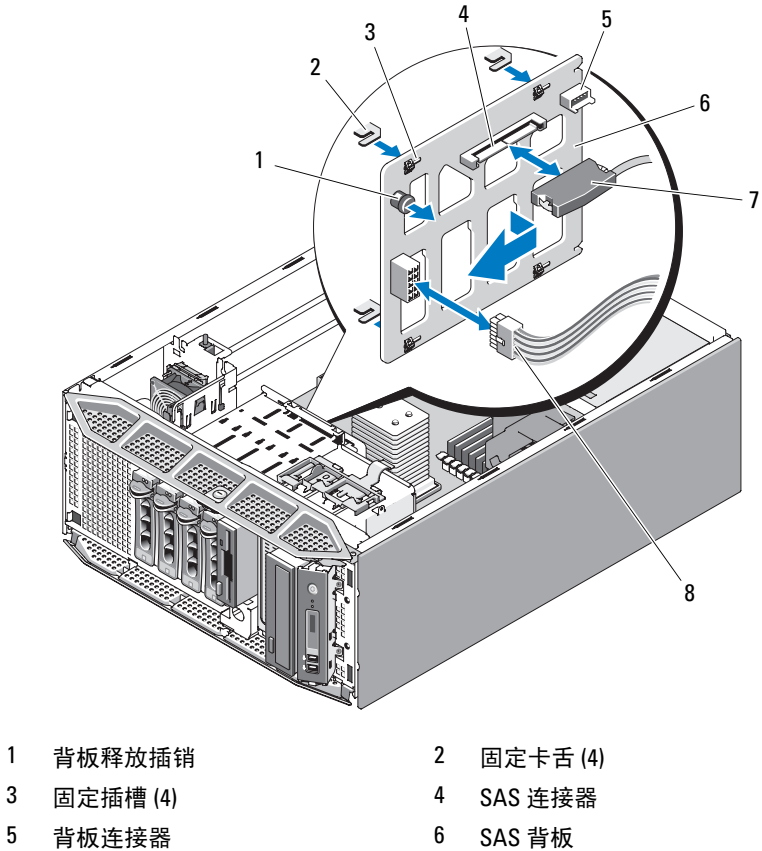

7 SAS 电缆连接器 8 电源电缆

#### <span id="page-117-1"></span>安装 SAS 背板

- 调整 SAS 背板的位置,以使机箱上的固定卡舌完全插入到背板上的固 定插槽中 (请参见图 [3-32](#page-117-0))。
- 向右滑动背板,直至释放插销卡入到位。
- 3 将以下电缆重新连接至背板 (请参见图 [3-32](#page-117-0)):
	- SAS 电缆
	- 电源电缆
	- 背板电缆
- 4 在系统中重置热插拔硬盘驱动器 (请参阅第75页的"[安装热插拔](#page-74-0)硬 [盘驱动器"](#page-74-0))。

■ 注: 将硬盘驱动器重新安装至原来的驱动器托架 (先前从中卸下) 中。

- 5 装回处理器导流罩 (请参阅第 70 页的 "安装[处理器导流罩"\)](#page-69-0)。
- 6 装回主机盖 (请参阅第 65 页的 "安装[主机盖"](#page-64-0))。

### 控制面板 (仅维修过程)

#### 卸下控制面板

- 警告:只有经过培训的维修技术人员才能卸下主机盖并拆装系统内部的任 何组件。执行任何步骤之前,请参阅 《产品信息指南》,以获取有关安全预 防措施、拆装计算机内部组件和防止静电损害的完整信息。
	- 1 关闭系统和已连接的外围设备,并断开系统与电源插座和外围设备的 连接。
	- 2 卸下主机盖 (请参阅第 64 页的 "卸[下主机盖"](#page-63-0))。
	- 3 卸下驱动器前挡板 (请参阅第 61 页的 "卸[下前挡板"](#page-60-0))。
	- 4 断开控制面板背部控制面板电缆的连接 (请参见图 [3-33](#page-119-0))。
		- a 挤压电缆连接器两端的金属卡舌。
		- b 轻轻地使连接器脱离插槽。

<span id="page-119-0"></span>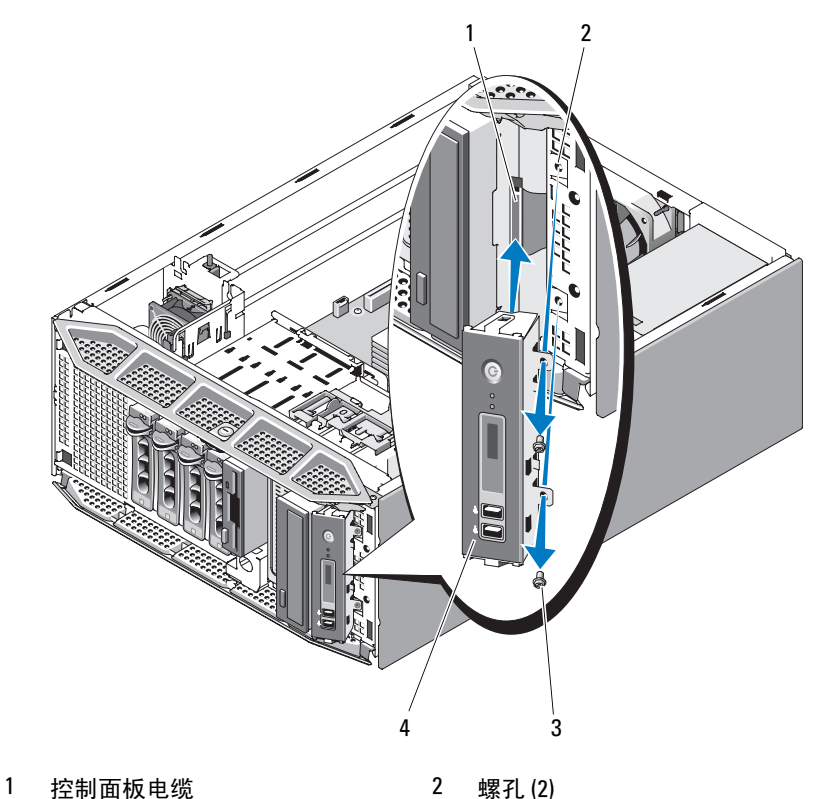

螺钉 (2) 4 控制面板

5 拧下将控制面板固定到系统的两颗螺钉, 然后卸下面板 (请参见[图](#page-119-0) [3-33](#page-119-0))。

### 安装控制面板

- 如图 [3-33](#page-119-0) 所示将控制面板插入系统。
- 拧上将控制面板固定到系统的两颗螺钉 (请参见图 [3-33](#page-119-0))。
- 将控制面板电缆连接到控制面板的背面 (请参见图 [3-33](#page-119-0))。
- 装回主机盖 (请参阅第 65 页的 "安装[主机盖"](#page-64-0))。

### 系统板 (仅维修讨程)

警告:只有经过培训的维修技术人员才能卸下主机盖并拆装系统内部的任 何组件。执行任何步骤之前,请参阅 《产品信息指南》,以获取有关安全预 防措施、拆装计算机内部组件和防止静电损害的完整信息。

/1/ 警告:散热器在运行期间会变热。为了避免灼伤,在卸下系统板之前,请 确保系统有足够的时间进行冷却。

 $\Box$ 注意: 如果使用的是包含加密应用程序的可信平台模块 (TPM), 则在系统或 应用程序设置期间可能会提示您创建恢复密钥。确保创建和安全存储此恢复 密钥。如果需要更换系统板,则必须在重新启动系统或应用程序时提供此恢 复密钥,然后才能访问硬盘驱动器上的加密数据。

#### 卸下系统板

- 1 关闭系统和已连接的外围设备,并断开系统与电源插座和外围设备的 连接。
- 2 卸下主机盖 (请参阅第 64 页的 "卸[下主机盖"](#page-63-0))。
- 3 卸下处理器导流罩 (请参阅第 68 页的 "卸[下处理器导流罩"\)](#page-67-0)。
- 4 断开所有电缆与系统板的连接。
- 5 卸下所有扩充卡并拔下连接的所有电缆 (请参阅第 90 [页的 "](#page-89-0)卸下扩 [充卡"\)](#page-89-0)。
- 6 卸下 RAC 卡 (如果有)(请参阅第 97 [页的 "](#page-96-0)卸下 RAC 卡")。
- 7 卸下 SAS 控制器卡 (如果有)(请参阅第 95 [页的 "](#page-94-0)RAID 电池")。
- 8 卸下内部 USB 闪存 (如果有)(请参见图 [6-1](#page-155-0))。
- 9 卸下所有内存模块 (请参阅第 106 页的 "卸[下内存模块"](#page-105-0))。

■ 注: 请记下内存模块插槽的位置, 以确保正确地重新安装内存模块。

警告:处理器和散热器可能会变得很热。在进行处理之前,让处理器和散 热器有足够的时间进行冷却。

 $\bullet$  注意: 为避免损坏处理器, 请勿从处理器撬下散热器。

- 10 卸下处理器 (请参阅第 108 页的 "卸[下处理器"](#page-107-0))。
- 11 卸下 SAS 背板 (如果有)(请参阅第 117 [页的 "](#page-116-0)卸下 SAS 背板")。
- 12 小心整理所有松动的电缆,使其离开系统板边缘。
- 13 向上拉动系统板释放插销, 然后朝系统正面滑动系统板部件。
- 14 将系统板提出系统。

#### 安装系统组件 | 121

#### <span id="page-121-0"></span>图 3-34. 卸下和安装系统板

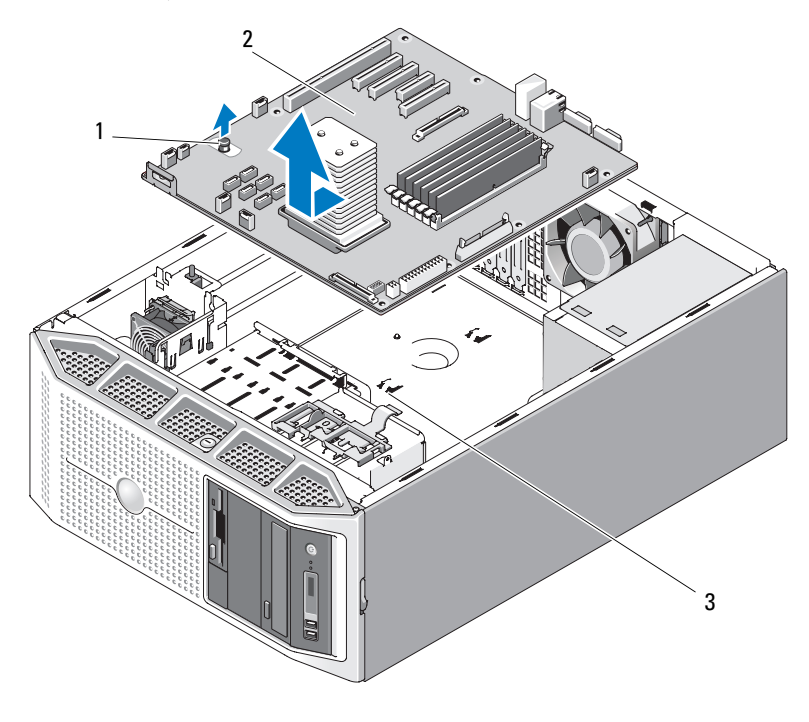

1 系统板释放插销 2 系统板

3 系统板固定插槽

#### 安装系统板

- 1 将系统板上的背面连接器与机箱背面的凹口对准,并确保系统板托架 与机箱相符以使机箱上的固定卡舌完全插入系统板固定插槽中。
- 2 朝系统背面滑动系统板,直至蓝色释放插销锁定到位 (请参[见图](#page-121-0) [3-34](#page-121-0))。
- 3 装回 SAS 背板 (如果有) (请参见第 118 [页的 "](#page-117-1)安装 SAS 背板")。
- 4 装回处理器 (请参阅第 111 页的 "安装[处理器"](#page-110-0))。
- 5 将内存模块装回到从中卸下内存模块的插槽中 (请参阅第 107 [页的](#page-106-0) "安装[内存模块"\)](#page-106-0)。
- 6 装回内部 USB 闪存 (如果有)(请参阅第 100 页的 "安装[可选的内部](#page-99-0) USB [闪存"](#page-99-0))。
- 7 装回 SAS 控制器卡 (如果有)(请参阅第 94 [页的 "](#page-93-0)安装 SAS 控制器 [卡"\)](#page-93-0)。
- 8 装回 RAC 卡 (如果有)(请参阅第 99 [页的 "](#page-98-0)安装 RAC 卡")。
- 9 装回卸下的所有扩充卡并连接所有电缆 (请参阅第92页的"安装扩 [充卡"\)](#page-91-0)。
- 10 连接从系统板上拔下的所有电缆。
- 11 装回处理器导流罩 (请参阅第 70 页的 "安装[处理器导流罩"\)](#page-69-0)。
- 12 装回主机盖 (请参阅第 65 页的 "安装[主机盖"](#page-64-0))。

124 | 安装系统组件

# 对系统进行故障排除

### 安全第一 — 为您和您的系统着想

要执行本说明文件中的某些步骤,您必须卸下主机盖并拆装系统内部组 件。拆装系统内部组件时,请勿尝试维修系统,除非本指南和系统说明文 件中另有说明。

#### 警告:只有经过培训的维修技术人员才能卸下主机盖并拆装系统内部的任 何组件。执行任何步骤之前,请参阅 《产品信息指南》,以获取有关安全预 防措施、拆装计算机内部组件和防止静电损害的完整信息。

## 启动例行程序

在系统启动例行程序期间,请观察和倾听下表中说明的提示。

#### 表 4-1. 启动例行程序期间的提示

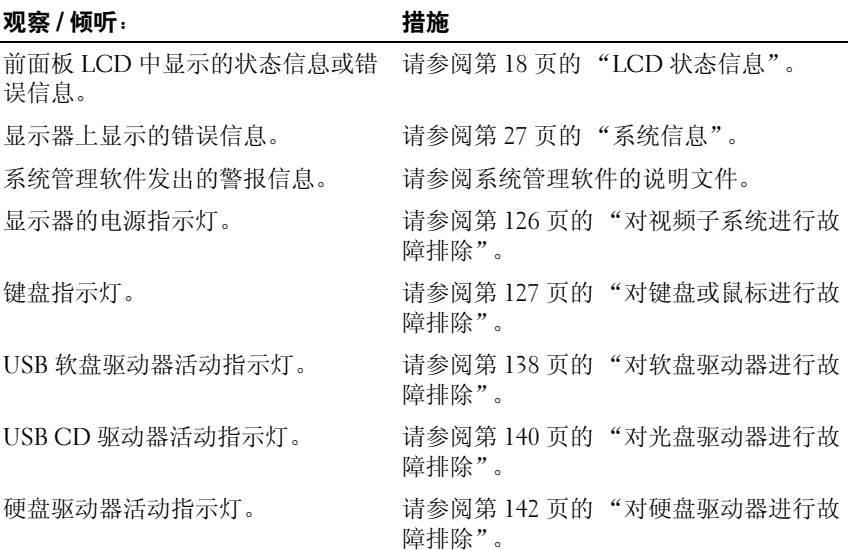

#### 表 4-1. 启动例行程序期间的提示 (续)

#### 观察 / 倾听: 措施

访问驱动器时听到的异常、持续刮擦 请参阅第 163 [页的 "获得帮助"。](#page-162-0) 声或摩擦声。

### 检查设备

本节介绍了连接至系统的外部设备 (例如显示器、键盘或鼠标)的故障 排除步骤。执行任何步骤之前,请参阅第 126 [页的 "对外部连接进行故](#page-125-1) 障[排除](#page-125-1)"。

#### <span id="page-125-1"></span>对外部连接进行故障排除

系统、显示器和其它外围设备 (例如打印机、键盘、鼠标或其它外部设 备)出现问题,最有可能的原因是电缆松动或连接不正确。确保所有外部 电缆已稳固地连接至系统上的外部连接器。有关系统上的前面板连接器和 背面板连接器, 请参阅第 13 [页的 "前面板部件和指示灯"和](#page-12-0)第 16 [页的](#page-15-0) ["背面板部件和指示灯"](#page-15-0)。

#### <span id="page-125-0"></span>对视频子系统进行故障排除

#### 问题

- 显示器未正常工作。
- 视频内存出现故障。

#### 措施

- 1 检查显示器与系统和电源的连接。
- 2 确定系统是否配有带有视频输出连接器的扩充卡。 在该系统配置中,通常应将显示器电缆连接至扩充卡上的连接器,而 不是连接至系统的集成视频连接器。 要验证显示器是否连接到正确的视频连接器,请关闭系统并等待 1 分

钟,然后将显示器连接到另一个视频连接器并再次打开系统。

3 运行相应的联机诊断检测程序 (请参阅第 151 [页的 "使用](#page-150-1) Dell [PowerEdge Diagnostics](#page-150-1)")。 如果检测程序运行成功,则问题与视频硬件无关。

如果检测程序运行失败,请参阅第 163 页的 "[获得帮助](#page-162-0)"。

#### <span id="page-126-0"></span>对键盘或鼠标进行故障排除

问题

- 系统信息指示键盘和 / 或鼠标出现问题
- 键盘和 / 或鼠标未工作或未正常工作。

#### 措施

- 1 断开键盘电缆和鼠标电缆与系统的连接 10 秒钟, 然后将其重新连接。 如果问题仍未解决,请继续执行下一步。
- 2 尝试将键盘 / 鼠标连接至系统对面的 USB 端口。例如, 如果您使用的 是前面的 USB 端口, 则尝试连接至后面的 USB 端口。 如果问题仍未解决,请继续执行下一步。 如果问题得以解决,请重新启动系统,进入系统设置程序,并检查是 否已启用不工作的 USB 端口。如果端口已启用但不工作,请参阅[第](#page-162-0) 163 页的 "[获得帮助](#page-162-0)"。
- 3 将故障键盘或鼠标更换为可正常工作的键盘或鼠标。 如果问题得以解决,请更换故障键盘或鼠标。
- 4 如果有其它 USB 设备连接至与键盘和鼠标使用的端口相邻的系统端 口,则请切断这些设备的电源并断开它们与系统的连接。 其它 USB 设备上出现过电流可导致键盘和鼠标都停止工作。 如果在断开其它 USB 设备的连接后鼠标和键盘未立即恢复运行,则请 重新启动系统。如果问题仍然存在,请继续执行下一步。

如果鼠标和键盘恢复运行,则请重新连接断开的 USB 设备,并且一次 接通一个设备的电源。请注意,如果任何设备导致了同样的问题,则 请更换所有故障设备。

5 如果可以远程访问系统,请使用远程主机访问系统的系统设置程序并 启用 USB 端口。如果无法进行远程访问,请继续执行下一步。 如果启用 USB 端口未能解决问题,请参阅第 163 页的 "[获得帮助](#page-162-0)"。

- 6 如果无法远程访问系统,请使用以下步骤设置系统内部的 NVRAM\_CLR 跳线,并将 BIOS 恢复至其默认设置。
- <span id="page-127-1"></span><span id="page-127-0"></span>/八 警告:只有经过培训的维修技术人员才能卸下主机盖并拆装系统内部的任 何组件。执行任何步骤之前,请参阅 《产品信息指南》,以获取有关安全预 防措施、拆装计算机内部组件和防止静电损害的完整信息。
	- 关闭系统和连接的外围设备,并断开系统与电源的连接。
	- b 卸下主机盖和挡板 (如果有)。请参阅第 64 [页的 "](#page-63-1)卸下主机 [盖"](#page-63-1)。
	- c 在系统板上找到 NVRAM\_CLR 跳线 (请参见图 [6-1](#page-155-0))并将跳线设 置为启用位置。
	- d 装上主机盖和挡板 (如果有)。请参阅第 65 [页的 "](#page-64-2)安装主机 [盖"](#page-64-2)。
	- e 将系统和外围设备重新连接至电源,然后重新启动。 如果鼠标和键盘可以运行,请继续执行下一步。 如果鼠标和键盘仍无法运行,请参阅第 163 页的 "[获得帮助](#page-162-0)"。
	- f 重复[步骤](#page-127-0) a 和[步骤](#page-127-1) b。
	- g 将 NVRAM\_CLR 跳线设置为禁用位置。
	- h 装上主机盖和挡板 (如果有)。
	- i 将系统重新连接到电源, 然后重新启动系统和连接的外围设备。
	- j 进入系统设置程序,并再次输入重设的任何自定义 BIOS 设置。确 保所有已启用的 USB 端口保持不变。

### 对串行 I/O 问题进行故障排除

#### 问题

- 错误信息指示串行端口出现问题。
- 连接至串行端口的设备无法正常运行。

#### 措施

1 进入系统设置程序,确保串行端口已启用并已针对应用程序正确配置 (请参阅第 39 [页的 "进入系统设置程序"\)](#page-38-0)。

- 2 如果问题与特定应用程序有关,请参阅该应用程序的说明文件,以了 解此程序需要满足的具体端口配置要求。
- 3 运行相应的联机诊断检测程序 (请参阅第 151 [页的 "](#page-150-0)运行系统诊断程 [序"\)](#page-150-0)。

如果检测程序运行成功但是问题仍然存在,请参阅第129页的"对 USB [设备进行故障](#page-128-0)排除"。

#### 对串行 I/O 设备进行故障排除

#### 问题

• 连接至串行端口的设备未正常运行。

#### 措施

- 1 关闭系统和所有连接至此串行端口的外围设备。
- 2 将串行接口电缆更换为可正常工作的电缆,并打开系统和串行设备。 如果问题得以解决,请更换接口电缆 (请参阅第 163 [页的 "](#page-162-0)获得帮 [助](#page-162-0)")。
- 3 关闭系统和串行设备,并将该设备更换为同类设备。
- 4 打开系统和串行设备。 如果问题得以解决,请更换串行设备 (请参阅第 163 [页的 "](#page-162-0)获得帮 [助](#page-162-0)")。

如果问题仍然存在,请参阅第 163 页的 "[获得帮助](#page-162-0)"。

#### <span id="page-128-0"></span>对 USB 设备进行故障排除

#### 问题

- 系统信息指示 USB 设备出现问题。
- 一个或多个 USB 设备未正常运行。

#### 措施

- 1 如果一个 USB 设备出现问题,请执行以下步骤。如果多个 USB 设备 出现问题,请跳[至步骤](#page-129-0) 2。
	- a 关闭 USB 设备, 将 USB 电缆与系统短暂地断开连接, 然后重新连 接该电缆。
- b 重新启动系统,进入系统设置程序,并确保已启用所有 USB 端 口。请参阅第 39 [页的 "使用系统设置程序"](#page-38-1)。
- c 关闭 USB 设备,并将接口电缆更换为可正常工作的电缆。打开设 备。

如果问题得以解决,请更换接口电缆。

d 关闭 USB 设备, 将其连接至系统上的其它 USB 连接器, 然后打开 USB 设备。

如果 USB 设备可以工作, 则系统上的 USB 连接器可能出现故障。 否则, USB 设备出现故障,需要更换。请参阅第 163 [页的 "](#page-162-0)获得 [帮助](#page-162-0)"。

- <span id="page-129-0"></span>2 切断所有 USB 外围设备的电源,并断开所有 USB 设备 (除 USB 鼠标 和键盘以外)与系统的连接。
- 3 重新启动系统,并重新连接 USB 设备。 如果问题得以解决,则该问题可能由其中一个 USB 设备上出现过电流 事件引起。如果问题仍然存在,请尝试通过使用不同的 USB 配置隔离 故障设备。

如果问题仍未解决,请继续执行下一步。

- 4 通过设置系统内部的 NVRAM CLR 跳线将系统 BIOS 重设为默认设 置。请使用以下步骤。
- 警告:只有经过培训的维修技术人员才能卸下主机盖并拆装系统内部的任 何组件。执行任何步骤之前,请参阅 《产品信息指南》,以获取有关安全预 防措施、拆装计算机内部组件和防止静电损害的完整信息。
	- a 关闭系统和连接的外围设备,并断开系统与电源的连接。
	- b 卸下主机盖和挡板 (如果有)。请参阅第 64 [页的 "](#page-63-1)卸下主机 [盖"](#page-63-1)。
	- c 在系统板上找到 NVRAM\_CLR 跳线 (请参见图 6-1)并将跳线设 置为启用位置。
	- d 装上主机盖和挡板 (如果有)。请参阅第 65 [页的 "](#page-64-2)安装主机 [盖"](#page-64-2)。
	- e 将系统和外围设备重新连接至电源,然后重新启动。 如果所有 USB 设备均可以运行,请继续执行下一步。 如果 USB 设备仍无法工作,请参阅第 163 页的 "[获得帮助](#page-162-0)"。
- f 重复[步骤](#page-127-0) a [和步骤](#page-127-1) b。
- g 将 NVRAM\_CLR 跳线设置为禁用位置。
- h 装上主机盖和挡板 (如果有)。
- i 将系统和外围设备重新连接至电源,然后重新启动。
- j 进入系统设置程序,并再次输入重设的任何自定义 BIOS 设置。确 保所有已启用的 USB 端口保持不变。请参阅第 39 [页的 "使用系](#page-38-1) [统设置程序"](#page-38-1)。

### 对 NIC 进行故障排除

问题

• NIC 无法与网络通信。

#### 措施

- 1 运行相应的联机诊断检测程序 (请参阅第 152 [页的 "](#page-151-0)运行系统诊断程 [序"\)](#page-151-0)。
- 2 查看 NIC 连接器上的相应指示灯 (请参阅第 18 [页的 "](#page-17-1)NIC 指示灯代 [码"\)](#page-17-1)。
	- 如果链路指示灯不亮,请检查所有电缆的连接。
	- 如果活动指示灯不亮,则网络驱动程序文件可能已损坏或丢失。 如果可行,请删除并重新安装驱动程序。请参阅 NIC 的说明文 件。
	- 如果可能,请更改自动协议设置。
	- 使用交换机或集线器上的另一个连接器。

如果使用的是 NIC 卡而不是集成 NIC,请参阅适用于 NIC 卡的说明文 件。

- 3 确保安装了相应的驱动程序并捆绑了协议。请参阅 NIC 的说明文件。
- 4 进入系统设置程序并确认已启用 NIC (请参阅第 39 [页的 "进入系统](#page-38-0) [设置程序"](#page-38-0))。
- 5 确保将网络上的 NIC、集线器和交换机均设置为同一数据传输速率。请 参阅网络设备说明文件。

6 确保所有网络电缆的类型无误,并且未超出最大长度。 如果问题仍然存在,请参阅第 163 页的 "[获得帮助](#page-162-0)"。

### 对受潮系统进行故障排除

#### 问题

- 液体洒落在系统上。
- 湿度过大。

#### 措施

#### 警告:只有经过培训的维修技术人员才能卸下主机盖并拆装系统内部的任 何组件。执行任何步骤之前,请参阅 《产品信息指南》,以获取有关安全预 防措施、拆装计算机内部组件和防止静电损害的完整信息。

- 1 关闭系统和连接的外围设备,并断开系统与电源插座的连接。
- 2 卸下主机盖和挡板 (如果有)(请参阅第 64 [页的 "主机盖"\)](#page-63-2)。
- 3 卸下系统中安装的所有扩充卡 (请参阅第 90 页的 "卸[下扩充卡"\)](#page-89-1)。
- 4 使系统彻底干燥至少 24 小时。
- 5 装上主机盖和挡板 (如果有)(请参阅第 65 页的 "安装[主机盖"](#page-64-2))。
- 6 将系统重新连接至电源插座,并打开系统和连接的外围设备。 如果系统未正常启动,请参阅第 163 页的 "[获得帮助](#page-162-0)"。
- 7 如果系统正常启动,请关闭系统并重新安装所有卸下的扩充卡 (请参 阅第 92 页的 "安装[扩充卡"](#page-91-1))。
- 8 运行相应的联机诊断检测程序 (请参阅第 151 [页的 "使用](#page-150-1) Dell [PowerEdge Diagnostics](#page-150-1)")。 如果检测程序运行失败,请参阅第 163 页的 "[获得帮助](#page-162-0)"。

### 对受损系统进行故障排除

#### 问题

• 系统跌落或损坏。

#### 措施

#### 警告:只有经过培训的维修技术人员才能卸下主机盖并拆装系统内部的任 何组件。执行任何步骤之前,请参阅 《产品信息指南》,以获取有关安全预 防措施、拆装计算机内部组件和防止静电损害的完整信息。

- 1 卸下主机盖和挡板 (如果有)(请参阅第 64 [页的 "主机盖"](#page-63-2))。
- 2 确保已正确安装以下组件:
	- 扩充卡
	- 电源设备
	- 风扇
	- 处理器和散热器
	- 内存模块
	- 驱动器托盘与 SAS/SATA 背板的连接 (如果有)
- 3 确保所有电缆均已正确连接。
- 4 装上主机盖和挡板 (如果有)(请参阅第 65 页的 "安装[主机盖"\)](#page-64-2)。
- 5 运行系统诊断程序中的系统板检测程序 (请参阅第 151 [页的 "](#page-150-0)运行系 统诊断[程序"\)](#page-150-0)。

如果检测程序运行失败,请参阅第 163 页的 "[获得帮助](#page-162-0)"。

### 对系统电池进行故障排除

#### 问题

- 系统信息指示电池出现问题。
- 系统设置程序丢失了系统配置信息。
- 系统日期和时间不是当前日期和时间。

#### 措施

- 1 通过系统设置程序重新输入时间和日期 (请参阅第 39 [页的 "进入系](#page-38-0) [统设置程序"\)](#page-38-0)。
- 2 关闭系统并断开系统与电源插座的连接,然后至少等待一小时。
- 3 将系统重新连接至电源插座,并打开系统。

#### 对系统进行故障排除 | 133

 $\mathscr{A}$  注:如果系统长期 (几个星期或几个月)关闭,则 NVRAM 可能会丢失其系 统配置信息。这种情况是由有故障的电池引起的。

4 进入系统设置程序 (请参阅第 39 [页的 "进入系统设置程序"](#page-38-0))。 如果系统设置程序中的日期和时间不正确,请更换电池 (请参阅[第](#page-111-0) 112 [页的 "系统电池"](#page-111-0))。

如果更换电池后问题仍未解决,请参阅第 163 页的 "[获得帮助](#page-162-0)"。

■ 注: 某些软件可能会导致系统时间加快或减慢。如果除了系统设置程序中 的时间不正确外,系统看起来运行正常,则问题可能是由软件而不是由有故 障的电池引起的。

### 对冗余电源设备进行故障排除

问题

- 系统状态指示灯呈琥珀色。
- 电源设备故障指示灯呈琥珀色。
- 前面板状态 LCD 指示电源设备出现问题。

#### 措施

- 警告:只有经过培训的维修技术人员才能卸下主机盖并拆装系统内部的任 何组件。执行任何步骤之前,请参阅 《产品信息指南》,以获取有关安全预 防措施、拆装计算机内部组件和防止静电损害的完整信息。
	- 1 运行相应的联机诊断检测程序 (请参阅第 151 [页的 "](#page-150-0)运行系统诊断程 [序"\)](#page-150-0)。
	- 2 关闭系统和连接的外围设备,并断开系统与电源插座的连接。
	- 3 找到故障电源设备。 电源设备的故障指示灯会亮起 (请参阅第 17 [页的 "电源](#page-16-0)指示灯代 [码"\)](#page-16-0)。
- 注意: 您可以热插拔冗余电源设备。要使系统运行, 必须至少安装一个电 源设备。如果安装了两个电源设备,则系统处于冗余模式。如果系统处于通 电状态,请每次仅卸下和安装一个电源设备。仅安装一个电源设备时,长时 间运行系统可能会导致系统过热。
	- 4 卸下电源设备然后重新安装,从而确保其已正确安装 (请参阅[第](#page-71-1) 72 页 的 "安装冗余[电源设备"\)](#page-71-1)。
		- 4 注: 安装完电源设备后, 请等待几秒钟, 以便系统可以识别电源设备 并确定其是否可以正常工作。电源指示灯呈绿色亮起,表示电源设备 可以正常工作 (请参阅第 17 [页的 "电源指示灯代码"\)](#page-16-0)。
- 5 如果问题仍然存在,请卸下故障电源设备 (请参阅第 70 [页的 "](#page-69-2)卸下 冗余[电源设备"](#page-69-2))。
- 6 安装新电源设备 (请参阅第 72 页的 "安装冗余[电源设备"\)](#page-71-1)。 如果问题仍然存在,请参阅第 163 页的 "[获得帮助](#page-162-0)"。

### 对系统冷却问题进行故障排除

#### 问题

• 系统管理软件发出与风扇有关的错误信息。

#### 措施

确保不存在以下情况:

- 主机盖、驱动器挡片或导流罩被卸下。
- 环境温度太高。
- 外部通风受阻。
- 系统内部的电缆妨碍了通风。
- 单个冷却风扇被卸下或出现故障 (请参阅第 135 页的 "对[风扇进行故](#page-134-0) 障排[除"](#page-134-0))。

#### <span id="page-134-0"></span>对风扇进行故障排除

#### 问题

- 系统管理软件发出与风扇有关的错误信息。
- 前面板 LCD 指示风扇出现问题。

#### 措施

#### 警告:只有经过培训的维修技术人员才能卸下主机盖并拆装系统内部的任 何组件。执行任何步骤之前,请参阅 《产品信息指南》,以获取有关安全预 防措施、拆装计算机内部组件和防止静电损害的完整信息。

- 1 运行相应的联机诊断检测程序 (请参阅第 151 [页的 "使用](#page-150-1) Dell [PowerEdge Diagnostics](#page-150-1)")。
- 2 关闭系统和连接的外围设备,并断开系统与电源插座和外围设备的连 接。
- 3 卸下主机盖和挡板 (如果有)(请参阅第 64 [页的 "主机盖"\)](#page-63-2)。
- 4 根据 LCD 显示屏或诊断软件的指示找到故障风扇。要获取每个风扇的 标识号,请参阅第 101 [页的 "](#page-100-0)冷却风扇"。
- 5 确保故障风扇的电源电缆已稳固地连接至风扇电源连接器 (请参阅[第](#page-100-0) 101 [页的 "](#page-100-0)冷却风扇")。
- 6 将系统重新连接至其电源插座,并打开系统和连接的外围设备。
- 7 如果问题仍未解决,请安装新的风扇 (请参阅第 101 [页的 "](#page-100-0)冷却风 [扇"\)](#page-100-0)。

如果更换的风扇可以正常工作,请装上主机盖和挡板(如果有)(请 参阅第 65 页的 "安装[主机盖"\)](#page-64-2)。

如果更换的风扇仍不能运行,请参阅第 163 页的 "[获得帮助](#page-162-0)"。

### 对系统内存进行故障排除

#### 问题

- 内存模块出现故障。
- 系统板出现故障。
- 前面板状态 LCD 指示系统内存出现问题。

#### 措施

#### 警告:只有经过培训的维修技术人员才能卸下主机盖并拆装系统内部的任 何组件。执行任何步骤之前,请参阅 《产品信息指南》,以获取有关安全预 防措施、拆装计算机内部组件和防止静电损害的完整信息。

- 1 如果系统可以运行,请运行相应的联机诊断检测程序 (请参阅第 [151](#page-150-1) 页的 "使用 [Dell PowerEdge Diagnostics](#page-150-1)")。 如果诊断程序指示出现故障,请按照诊断程序提供的更正措施进行操 作。如果问题仍未解决或者系统仍无法运行,请继续执行下一步。
- 2 关闭系统和连接的外围设备,断开系统与电源之间的连接并按下电源 按钮,然后将系统重新连接至电源。
- 3 打开系统和连接的外围设备, 在系统进行引导时, 注意屏幕上的信息。 如果系统显示错误信息,指示特定的内存模块出现故障,请转至[步骤](#page-136-0) [12](#page-136-0)。

如果系统显示任何其它系统信息,指示存在非特定内存问题,请继续 执行下一步。

4 进入系统设置程序并检查系统内存设置 (请参阅第 39 [页的 "进入系](#page-38-0) [统设置程序"\)](#page-38-0)。 如果已安装的内存与系统设置程序中显示的内存容量不匹配,请继续 执行下一步。

如果内存设置和已安装的内存指示没有出现问题,请转至[步骤](#page-136-0) 12。

- 5 关闭系统和连接的外围设备,并断开系统与电源插座的连接。
- 6 卸下主机盖和挡板 (如果有)(请参阅第 64 [页的 "主机盖"](#page-63-2))。
- 7 确保已正确插装内存体 (请参阅第 105 [页的 "内存模块](#page-104-0)安装原则")。 如果内存模块已正确插装,请继续执行下一步。
- 8 在各自插槽中重置内存模块 (请参阅第 107 页的 "安装[内存模块"\)](#page-106-1)。
- 9 装上主机盖和挡板 (如果有)(请参阅第 65 页的 "安装[主机盖"\)](#page-64-2)。
- 10 将系统重新连接至其电源插座,并打开系统和连接的外围设备。
- 11 进入系统设置程序并检查系统内存设置 (请参阅第 39 [页的 "进入系](#page-38-0) [统设置程序"\)](#page-38-0)。

如果已安装内存的容量与系统内存设置仍不匹配,请继续执行下一步。

- <span id="page-136-0"></span>12 关闭系统和连接的外围设备,并断开系统与其电源插座的连接。
- 13 卸下主机盖和挡板 (如果有)(请参阅第 64 [页的 "主机盖"](#page-63-2))。
- 14 如果诊断检测程序或错误信息指示特定内存模块出现故障,请更换该 模块。也可以将第一个 DIMM 插槽中的内存模块更换为一个类型和容 量均与之相同并确定可正常工作的模块 (请参阅第 107 [页的 "](#page-106-1)安装内 [存模块"](#page-106-1))。
- 15 装上主机盖和挡板 (如果有)(请参阅第 65 页的 "安装[主机盖"\)](#page-64-2)。
- 16 将系统重新连接至其电源插座,并打开系统和连接的外围设备。
- <span id="page-136-1"></span>17 在系统进行引导时,注意观察所有显示的错误信息以及系统前面的诊 断指示灯。
- 18 如果仍然指示存在内存问题,则对安装的每个内存模块重[复步骤](#page-136-0) 12 至 [步骤](#page-136-1) 17。

如果问题仍然存在,请参阅第 163 [页的 "](#page-162-0)获得帮助"。

## 对内部 USB 闪存进行故障排除

#### 问题

• 系统无法从 USB 闪存读取数据。

#### 措施

- <span id="page-137-2"></span><span id="page-137-1"></span>警告:只有经过培训的维修技术人员才能卸下主机盖并拆装系统内部的任 何组件。执行任何步骤之前,请参阅 《产品信息指南》,以获取有关安全预 防措施、拆装计算机内部组件和防止静电损害的完整信息。
	- 1 进入系统设置程序并确保已启用 USB 闪存端口 (请参阅第 39 [页的](#page-38-0) ["进入系统设置程序"](#page-38-0))。
	- 2 关闭系统和连接的外围设备,并断开系统与电源插座的连接。
	- 3 卸下主机盖和挡板 (如果有)(请参阅第 64 [页的 "主机盖"\)](#page-63-2)。
	- 4 卸下处理器导流罩 (请参阅第 68 页的 "卸[下处理器导流罩"](#page-67-2))。
	- 5 重置 USB 闪存。
	- 6 装回处理器导流罩 (请参阅第 70 页的 "安装[处理器导流罩"](#page-69-3))。
	- 7 装上主机盖和挡板 (如果有)(请参阅第 65 页的 "安装[主机盖"](#page-64-2))。
- <span id="page-137-3"></span>8 将系统重新连接至电源插座,并打开系统和连接的外围设备。 如果问题仍未解决,请继续执行下一步。
- 9 重[复步骤](#page-137-1) 2[、步骤](#page-137-2) 3 [和步骤](#page-137-3) 4。
- 10 插入您确定可以正常工作的其它 USB 闪存。
- 11 装回处理器导流罩 (请参阅第 70 页的 "安装[处理器导流罩"](#page-69-3))。
- 12 装上主机盖和挡板 (如果有)(请参阅第 65 页的 "安装[主机盖"](#page-64-2))。
- 13 将系统重新连接至电源插座,并打开系统和连接的外围设备。 如果问题仍未解决,请参阅第 163 页的 "[获得帮助](#page-162-0)"。

### <span id="page-137-0"></span>对软盘驱动器进行故障排除

#### 问题

• 错误信息指示软盘驱动器出现问题。

#### 138 | 对系统讲行故障排除

#### 措施

#### 警告:只有经过培训的维修技术人员才能卸下主机盖并拆装系统内部的任 何组件。执行任何步骤之前,请参阅 《产品信息指南》,以获取有关安全预 防措施、拆装计算机内部组件和防止静电损害的完整信息。

- 进入系统设置程序并验证是否已正确配置软盘驱动器 (请参阅第 [39](#page-38-0) 页 [的 "进入系统设置程序"\)](#page-38-0)。
- 运行相应的联机诊断检测程序 (请参阅第 151 [页的 "使用](#page-150-1) Dell [PowerEdge Diagnostics](#page-150-1)")。
- 关闭系统和连接的外围设备,并断开系统与电源插座的连接。
- 卸下主机盖和挡板 (如果有)(请参阅第 64 [页的 "主机盖"](#page-63-2))。
- 装回处理器导流罩 (请参阅第 68 页的 "卸[下处理器导流罩"\)](#page-67-2)。
- 确保软盘驱动器接口电缆已稳固地连接至软盘驱动器和系统板。
- 确保电源电缆已正确地连接至驱动器。
- 装回处理器导流罩 (请参阅第 70 页的 "安装[处理器导流罩"\)](#page-69-3)。
- 装上主机盖和挡板 (如果有)(请参阅第 65 页的 "安装[主机盖"\)](#page-64-2)。
- 将系统重新连接至电源插座,并打开系统和连接的外围设备。
- 运行相应的联机诊断检测程序,查看软盘驱动器是否可以正常工作。 如果问题仍然存在,请继续执行下面的步骤。
- 关闭系统和连接的外围设备,并断开系统与其电源插座的连接。
- 卸下主机盖和挡板 (如果有)(请参阅第 64 [页的 "主机盖"](#page-63-2))。
- 装回处理器导流罩 (请参阅第 68 页的 "卸[下处理器导流罩"\)](#page-67-2)。
- <span id="page-138-0"></span>卸下系统中安装的所有扩充卡 (请参阅第 90 页的 "卸[下扩充卡"\)](#page-89-1)。
- 装回处理器导流罩 (请参阅第 70 页的 "安装[处理器导流罩"\)](#page-69-3)。
- 装上主机盖和挡板 (如果有)(请参阅第 65 页的 "安装[主机盖"\)](#page-64-2)。
- 将系统重新连接至电源插座,并打开系统和连接的外围设备。
- 运行相应的联机诊断检测程序,查看软盘驱动器是否可以正常工作。 如果检测程序运行成功,则说明扩充卡可能与软盘驱动器逻辑发生冲 突,或者扩充卡可能出现故障。请继续执行下一步。

如果检测程序运行失败,请参阅第 163 页的 "[获得帮助](#page-162-0)"。

#### 对系统进行故障排除 | 139

- <span id="page-139-1"></span>20 关闭系统和连接的外围设备,并断开系统与电源插座和外围设备的连 接。
- 21 装回处理器导流罩 (请参阅第 68 页的 "卸[下处理器导流罩"](#page-67-2))。
- 22 卸下主机盖和挡板 (如果有)(请参阅第 64 [页的 "主机盖"\)](#page-63-2)。
- 23 重新安装[在步骤](#page-138-0) 15 中卸下的其中一个扩充卡 (请参阅第 92 [页的 "](#page-91-1)安 装[扩充卡"\)](#page-91-1)。
- 24 装回处理器导流罩 (请参阅第 70 页的 "安装[处理器导流罩"](#page-69-3))。
- 25 装上主机盖和挡板 (如果有)(请参阅第 65 页的 "安装[主机盖"](#page-64-2))。
- 26 将系统重新连接至电源插座,并打开系统和连接的外围设备。
- <span id="page-139-2"></span>27 运行相应的联机诊断检测程序,查看软盘驱动器是否可以正常工作。
- 28 重[复步骤](#page-139-1) 20 至[步骤](#page-139-2) 27,直到所有扩充卡均已重新安装或其中一个扩充 卡导致检测程序运行失败。

如果问题仍未解决,请参阅第 163 页的 "[获得帮助](#page-162-0)"。

### <span id="page-139-0"></span>对光盘驱动器进行故障排除

问题

- 系统无法从光盘驱动器中的 CD 或 DVD 读取数据。
- 系统引导期间,光盘驱动器指示灯不闪烁。

#### 措施

#### 警告:只有经过培训的维修技术人员才能卸下主机盖并拆装系统内部的任 何组件。执行任何步骤之前,请参阅 《产品信息指南》,以获取有关安全预 防措施、拆装计算机内部组件和防止静电损害的完整信息。

- 1 尝试使用您确定可以正常工作的其它 CD 或 DVD。
- 2 进入系统设置程序并确保已启用光盘驱动器控制器 (请参阅第 39 [页的](#page-38-0) ["进入系统设置程序"](#page-38-0))。
- 3 运行相应的联机诊断检测程序 (请参阅第 151 [页的 "使用](#page-150-1) Dell [PowerEdge Diagnostics](#page-150-1)")。
- 4 关闭系统和连接的外围设备,并断开系统与电源插座的连接。
- 5 卸下主机盖和挡板 (如果有)(请参阅第 64 [页的 "主机盖"\)](#page-63-2)。
- 6 确保接口电缆已稳固地连接至光盘驱动器和控制器。
- 7 确保电源电缆已正确地连接至驱动器。
- 8 装上主机盖和挡板 (如果有)(请参阅第 65 页的 "安装[主机盖"\)](#page-64-2)。
- 9 将系统重新连接至电源插座,并打开系统和连接的外围设备。 如果问题仍未解决,请参阅第 163 页的 "[获得帮助](#page-162-0)"。

### 对 SCSI 磁带驱动器进行故障排除

#### 问题

- 磁带驱动器出现故障
- 磁带卡盒出现故障
- 磁带备份软件或磁带驱动器设备驱动程序丢失或损坏
- SCSI 控制器出现故障

#### 措施

- 1 卸下出现问题时所使用的磁带卡盒,并将其更换为您确定可以正常工 作的磁带卡盒。
- 2 确保已正确地安装和配置磁带驱动器所需的 SCSI 设备驱动程序 (请 参阅第 88 页的 "安装[光盘驱动器或磁带驱动器"\)](#page-87-0)。
- 3 按照磁带备份软件说明文件中的说明重新安装磁带备份软件。
- 4 确保磁带驱动器的接口电缆 / 直流电源线已连接至磁带驱动器和 SCSI 控制器卡。
- 5 验证是否已为磁带驱动器配置了唯一的 SCSI ID 号, 以及是否已根据 连接驱动器所使用的接口电缆对磁带驱动器进行终结处理。 有关选择 SCSI ID 号以及启用或禁用终结处理的说明,请参阅适用于 磁带驱动器的说明文件。
- 6 运行相应的联机诊断检测程序 (请参阅第 151 [页的 "使用](#page-150-1) Dell [PowerEdge Diagnostics](#page-150-1)")。
- 7 关闭系统和连接的外围设备,并断开系统与电源插座的连接。
- 警告:只有经过培训的维修技术人员才能卸下主机盖并拆装系统内部的任 何组件。执行任何步骤之前,请参阅 《产品信息指南》,以获取有关安全预 防措施、拆装计算机内部组件和防止静电损害的完整信息。
	- 8 卸下主机盖和挡板 (如果有)(请参阅第 64 [页的 "主机盖"](#page-63-2))。
- 9 装回处理器导流罩 (请参阅第 68 页的 "卸[下处理器导流罩"](#page-67-2))。
- 10 确保 SCSI 控制器卡已在其连接器中稳固就位 (请参阅第 92 [页的 "](#page-91-1)安 装[扩充卡"\)](#page-91-1)。
- 11 装回处理器导流罩 (请参阅第 70 页的 "安装[处理器导流罩"](#page-69-3))。
- 12 装上主机盖和挡板 (如果有)(请参阅第 65 页的 "安装[主机盖"](#page-64-2))。
- 13 将系统重新连接至电源插座,并打开系统和连接的外围设备。
- 14 如果问题仍未解决,请参阅磁带驱动器说明文件以获取其它故障排除 说明。
- 15 如果无法解决问题,请参阅第 163 页的 "[获得帮助](#page-162-0)"以获取有关获得 技术帮助的信息。

### <span id="page-141-0"></span>对硬盘驱动器进行故障排除

如果您的系统在前载式硬盘驱动器托架 (如果有)中具有热插拔硬盘驱 动器,请参阅第 143 页的 "对热插拔硬盘驱[动器进行故障](#page-142-0)排除"。

#### 问题

- 设备驱动程序错误。
- 系统不识别一个或多个硬盘驱动器。

#### 措施

- 警告:只有经过培训的维修技术人员才能卸下主机盖并拆装系统内部的任 何组件。执行任何步骤之前,请参阅 《产品信息指南》,以获取有关安全预 防措施、拆装计算机内部组件和防止静电损害的完整信息。
- 注意:此故障排除步骤可能会破坏硬盘驱动器上存储的数据。继续进行之 前,请备份硬盘驱动器上的所有文件。
	- 1 运行相应的联机诊断检测程序 (请参阅第 151 [页的 "使用](#page-150-1) Dell [PowerEdge Diagnostics](#page-150-1)")。 根据诊断检测程序的结果,按需要继续执行以下步骤。
	- 2 如果多个硬盘驱动器出现问题,请跳至[步骤](#page-142-1) 6。如果仅一个硬盘驱动器 出现问题,请继续执行下一步。
	- 3 如果系统具有 SAS RAID 控制器,请执行以下步骤。
		- a 重新启动系统并按 <Ctrl><R> 组合键进入主机适配器配置公用 程序。
- 142 | 对系统进行故障排除

有关配置公用程序的信息,请参阅主机适配器附带的说明文件。

- b 确保为 RAID 正确配置了硬盘驱动器。
- c 退出配置公用程序并允许系统引导至操作系统。
- 4 确保已正确安装和配置 SAS 控制器卡或 SAS RAID 控制器所需的设备 驱动程序。有关详情,请参阅操作系统说明文件。
- 5 验证是否已启用控制器以及驱动器是否显示在系统设置程序中 (请参 阅第 39 [页的 "进入系统设置程序"](#page-38-0))。
- <span id="page-142-1"></span>6 检查系统内部的电缆连接:
	- a 关闭系统和所有连接的外围设备,并断开系统与电源插座的连接。
	- b 卸下主机盖和挡板 (如果有)(请参阅第 64 [页的 "主机盖"](#page-63-2))。
	- c 装回处理器导流罩 (请参阅第 68 页的 "卸[下处理器导流罩"\)](#page-67-2)。
	- d 验证硬盘驱动器和驱动器控制器之间的电缆连接是否正确,是连接 至系统板上的 SATA 连接器、 SAS 扩充卡还是 SAS RAID 控制器 (请参阅第 74 [页的 "硬盘驱动器"](#page-73-0))。
	- e 验证 SAS 电缆或 SATA 电缆是否已在各自连接器中稳固就位。
	- f 装回处理器导流罩 (请参阅第 70 页的 "安装[处理器导流罩"\)](#page-69-3)。
	- g 装上主机盖和挡板 (如果有)(请参阅第 65 [页的 "](#page-64-2)安装主机 [盖"](#page-64-2))。
	- h 将系统重新连接至电源插座,并打开系统和连接的外围设备。 如果问题仍然存在,请参阅第 163 页的 "[获得帮助](#page-162-0)"。

### <span id="page-142-0"></span>对热插拔硬盘驱动器进行故障排除

#### 问题

- 设备驱动程序错误。
- 系统不识别一个或多个硬盘驱动器。

#### 措施

#### 警告:只有经过培训的维修技术人员才能卸下主机盖并拆装系统内部的任 何组件。执行任何步骤之前,请参阅 《产品信息指南》,以获取有关安全预 防措施、拆装计算机内部组件和防止静电损害的完整信息。

● 注意: 此故障排除步骤可能会破坏硬盘驱动器上存储的数据。继续进行之 前,请备份硬盘驱动器上的所有文件。

- 1 运行相应的联机诊断检测程序 (请参阅第 151 [页的 "使用](#page-150-1) Dell [PowerEdge Diagnostics](#page-150-1)")。 根据诊断检测程序的结果,按需要继续执行以下步骤。
- 2 卸下前挡板 (请参阅第 61 页的 "卸[下前挡板"](#page-60-1))。
- 3 如果多个硬盘驱动器出现问题,请跳至[步骤](#page-143-0) 9。如果仅一个硬盘驱动器 出现问题,请继续执行下一步。
- 4 关闭系统, 重置硬盘驱动器, 然后重新启动系统。
- 5 如果系统具有 SAS RAID 控制器,请执行以下步骤。
	- a 重新启动系统并按 <Ctrl><R> 组合键进入主机适配器配置公用 程序。

有关配置公用程序的信息,请参阅主机适配器附带的说明文件。

- b 确保为 RAID 正确配置了硬盘驱动器。
- c 退出配置公用程序并允许系统引导至操作系统。
- 6 确保已正确安装和配置控制器所需的设备驱动程序。有关详情,请参 阅操作系统说明文件。
- 7 验证是否已启用控制器以及驱动器是否显示在系统设置程序中 (请参 阅第 39 [页的 "进入系统设置程序"](#page-38-0))。
- $\bullet$  注意: 如果具有 SAS RAID 控制器, 请勿执行以下步骤。
	- 8 如果具有非 RAID SAS 控制器, 请卸下硬盘驱动器, 然后将另一个可 正常工作的硬盘驱动器更换至驱动器托架的位置。

如果问题得以解决,请将硬盘驱动器重新安装到原来的托架中 (请参 阅第 75 页的 "安装热插拔[硬盘驱动器"\)](#page-74-1)。

如果硬盘驱动器在原来的托架中运行正常,则说明驱动器托盘可能有 间歇性问题。更换硬盘驱动器托盘 (请参阅第 163 [页的 "](#page-162-0)获得帮 [助](#page-162-0)")。

如果硬盘驱动器在另一个托架中可以正常运行,但在原来的托架中不 能运行, 则说明 SAS/SATA 背板上的某个连接器出现故障 (请参阅[第](#page-162-0) 163 [页的 "](#page-162-0)获得帮助")。

- <span id="page-143-0"></span>9 检查系统内部的电缆连接:
	- a 关闭系统和所有连接的外围设备,并断开系统与电源插座的连接。

#### 144 | 对系统进行故障排除
- b 卸下主机盖和挡板 (如果有)(请参阅第 64 [页的 "主机盖"](#page-63-0))。
- c 装回处理器导流罩 (请参阅第 68 页的 "卸[下处理器导流罩"\)](#page-67-0)。
- d 验证 SAS/SATA 背板和 SAS 控制器之间的电缆连接是否正确 (请 参阅第 118 [页的 "](#page-117-0)安装 SAS 背板")。
- e 验证 SAS 电缆是否已在各自连接器中稳固就位。
- f 验证 SAS/SATA 背板上的电源电缆是否已在连接器中稳固就位。
- g 装回处理器导流罩 (请参阅第 70 页的 "安装[处理器导流罩"\)](#page-69-0)。
- h 装上主机盖和挡板 (如果有)(请参阅第 65 [页的 "](#page-64-0)安装主机 [盖"](#page-64-0))。
- <span id="page-144-0"></span>i 将系统重新连接至电源插座,并打开系统和连接的外围设备。 如果问题仍然存在,请参阅第 163 [页的 "](#page-162-0)获得帮助"。

# 对 SAS 或 SAS RAID 控制器进行故障排除

 $\mathbb{Z}$  注: 对 SAS 或 SAS RAID 控制器进行故障排除时, 另请参阅适用于操作系统 和控制器的说明文件。

#### 问题

- 错误信息指示 SAS 或 SAS RAID 控制器出现问题。
- SAS 或 SAS RAID 控制器无法正常运行或者根本不运行。

#### 措施

- 警告:只有经过培训的维修技术人员才能卸下主机盖并拆装系统内部的任 何组件。执行任何步骤之前,请参阅 《产品信息指南》,以获取有关安全预 防措施、拆装计算机内部组件和防止静电损害的完整信息。
	- 1 运行相应的联机诊断检测程序 (请参阅第 151 [页的 "使用](#page-150-0) Dell [PowerEdge Diagnostics](#page-150-0)")。
	- 2 进入系统设置程序并确保已启用 SAS 或 SAS RAID 控制器 (请参阅[第](#page-38-0) 39 [页的 "进入系统设置程序"\)](#page-38-0)。
	- 3 重新启动系统并按适用的按键序列以进入配置公用程序:
		- <Ctrl><C> 组合键用于 SAS 控制器
		- <Ctrl><R> 组合键用于 SAS RAID 控制器

有关配置设置的信息,请参阅控制器的说明文件。

- 4 检查配置设置,进行必要的更正,然后重新启动系统。 如果问题仍未解决,请继续执行下一步。
- 5 关闭系统和连接的外围设备,并断开系统与其电源插座和外围设备的 连接。
- 6 卸下主机盖和挡板 (如果有)(请参阅第 64 [页的 "主机盖"\)](#page-63-0)。
- 7 装回处理器导流罩 (请参阅第 68 页的 "卸[下处理器导流罩"](#page-67-0))。
- 8 确保控制器卡已在系统板连接器中稳固就位 (请参阅第92页的"安 装[扩充卡"\)](#page-91-0)。
- 9 如果具有 SAS RAID 控制器, 请确保已正确安装和连接以下 RAID 组 件:
	- 内存模块
	- 电池
- 10 验证硬盘驱动器和 SAS 控制器之间的电缆连接是否正确 (请参阅第 [74](#page-73-0) [页的 "硬盘驱动器"](#page-73-0))。

确保电缆已稳固地连接至 SAS 控制器和硬盘驱动器。

- 11 如果您的系统在前载式驱动器托架 (如果有)中具有热插拔硬盘驱动 器,请验证 SAS/SATA 背板和 SAS 控制器之间的电缆连接是否正确 (请参阅第 118 [页的 "](#page-117-0)安装 SAS 背板")。
- 12 装回处理器导流罩 (请参阅第 70 页的 "安装[处理器导流罩"](#page-69-0))。
- 13 装上主机盖和挡板 (如果有)(请参阅第 65 页的 "安装[主机盖"](#page-64-0))。
- <span id="page-145-0"></span>14 将系统重新连接至其电源插座,并打开系统和连接的外围设备。如果 问题仍然存在,请参阅第 163 [页的 "](#page-162-0)获得帮助"。

# 对扩充卡进行故障排除

4 注: 对扩充卡进行故障排除时, 请参阅操作系统和扩充卡的说明文件。

#### 问题

- 错误信息指示扩充卡出现问题。
- 扩充卡无法正常运行或者根本不运行。

#### 146 | 对系统进行故障排除

#### 措施

### 警告:只有经过培训的维修技术人员才能卸下主机盖并拆装系统内部的任 何组件。执行任何步骤之前,请参阅 《产品信息指南》,以获取有关安全预 防措施、拆装计算机内部组件和防止静电损害的完整信息。

- 1 对出现问题的扩充卡运行相应的联机诊断检测程序 (请参阅第 [151](#page-150-0) 页 的 "使用 [Dell PowerEdge Diagnostics](#page-150-0)")。按照诊断程序提供的所有建 议措施进行操作。如果问题仍然存在,请继续执行下一步。
- 2 关闭系统和连接的外围设备,并断开系统与电源插座的连接。
- 3 卸下主机盖和挡板 (如果有)(请参阅第 64 [页的 "主机盖"](#page-63-0))。
- 4 装回处理器导流罩 (请参阅第 68 页的 "卸[下处理器导流罩"\)](#page-67-0)。
- 5 确保每个扩充卡已在其连接器中稳固就位 (请参阅第92页的"安装 [扩充卡"](#page-91-0))。
- 6 装回处理器导流罩 (请参阅第 70 页的 "安装[处理器导流罩"\)](#page-69-0)。
- 7 装上主机盖和挡板 (如果有)(请参阅第 65 页的 "安装[主机盖"\)](#page-64-0)。
- 8 将系统重新连接至电源插座,并打开系统和连接的外围设备。 如果问题仍然存在,请继续执行下一步。
- 9 关闭系统和连接的外围设备,并断开系统与电源插座的连接。
- 10 卸下主机盖和挡板 (如果有)(请参阅第 64 [页的 "主机盖"](#page-63-0))。
- 11 装回处理器导流罩 (请参阅第 68 页的 "卸[下处理器导流罩"\)](#page-67-0)。
- <span id="page-146-0"></span>12 卸下系统中安装的所有扩充卡 (请参阅第 90 页的 "卸[下扩充卡"\)](#page-89-0)。
- **么 注:** 如果操作系统正在使用磁盘控制器卡 (例如 SAS 控制器卡), 请勿卸 下该卡。
- 13 装回处理器导流罩 (请参阅第 70 页的 "安装[处理器导流罩"\)](#page-69-0)。
- 14 装上主机盖和挡板 (如果有)(请参阅第 65 页的 "安装[主机盖"\)](#page-64-0)。
- 15 将系统重新连接至电源插座,并打开系统和连接的外围设备。
- 16 运行相应的联机诊断检测程序。 如果检测程序运行失败,请参阅第 163 页的 "[获得帮助](#page-162-0)"。
- <span id="page-146-1"></span>17 对于[在步骤](#page-146-0) 12 中卸下的每个扩充卡,执行以下步骤:
	- a 关闭系统和连接的外围设备,并断开系统与电源插座和外围设备的 连接。
	- b 卸下主机盖和挡板 (如果有)(请参阅第 64 [页的 "主机盖"](#page-63-0))。

#### 对系统进行故障排除 | 147

- c 装回处理器导流罩 (请参阅第 68 页的 "卸[下处理器导流罩"\)](#page-67-0)。
- d 重新安装其中一个扩充卡。
- e 装回处理器导流罩 (请参阅第 70 页的 "安装[处理器导流罩"\)](#page-69-0)。
- f 装上主机盖和挡板 (如果有)(请参阅第 65 [页的 "](#page-64-0)安装主机 [盖"](#page-64-0))。
- g 将系统重新连接至电源插座,并打开系统和连接的外围设备。
- h 运行相应的联机诊断检测程序。

如果检测程序运行失败,请对每个扩充卡重[复步骤](#page-146-1) 17, 直至找到 故障扩充卡。

<span id="page-147-0"></span>如果对于所有扩充卡,检测程序均运行失败,请参阅第 163 [页的](#page-162-0) "[获得帮助](#page-162-0)"。

# 对微处理器进行故障排除

#### 问题

- 错误信息指示处理器出现问题。
- 前面板状态 LCD 指示处理器或系统板出现问题。
- 未给处理器安装散热器。

#### 措施

- 警告:只有经过培训的维修技术人员才能卸下主机盖并拆装系统内部的任 何组件。执行任何步骤之前,请参阅 《产品信息指南》,以获取有关安全预 防措施、拆装计算机内部组件和防止静电损害的完整信息。
	- 1 运行相应的联机诊断检测程序 (请参阅第 151 [页的 "使用](#page-150-0) Dell [PowerEdge Diagnostics](#page-150-0)")。
	- 2 关闭系统和连接的外围设备,并断开系统与电源插座的连接。
	- 3 卸下主机盖和挡板 (如果有)(请参阅第 64 [页的 "主机盖"\)](#page-63-0)。
	- 4 装回处理器导流罩 (请参阅第 68 页的 "卸[下处理器导流罩"](#page-67-0))。
	- 5 确保已正确安装处理器和散热器 (请参阅第111页的"安装处理 [器"\)](#page-110-0)。
	- 6 装回处理器导流罩 (请参阅第 70 页的 "安装[处理器导流罩"](#page-69-0))。
	- 7 装上主机盖和挡板 (如果有)(请参阅第 65 页的 "安装[主机盖"](#page-64-0))。
- 8 将系统重新连接至电源插座,并打开系统和连接的外围设备。
- 9 如果可能,请运行相应的联机诊断检测程序 (请参阅第151页的"运 [行系统](#page-150-1)诊断程序")。 如果检测程序运行失败或问题仍然存在,请更换处理器 (请参阅[第](#page-162-0) 163 [页的 "](#page-162-0)获得帮助")。
- 10 如果更换处理器后问题仍然存在,则表明系统板出现故障 (请参阅[第](#page-162-0) 163 [页的 "](#page-162-0)获得帮助")。

### 150 | 对系统进行故障排除

# <span id="page-150-1"></span>运行系统诊断程序

如果您的系统出现问题,请在致电寻求技术帮助之前运行诊断程序。诊断 程序旨在检测系统硬件,并且无需其它设备,也不会丢失数据。如果您无 法自行解决问题,维修和支持人员可以使用诊断程序的检测结果帮助您解 决问题。

# <span id="page-150-0"></span>使用 Dell PowerEdge Diagnostics

要判定系统问题,请先使用联机 Dell™ PowerEdge™ Diagnostics。 Dell PowerEdge Diagnostics 是一套诊断程序 (检测模块),包括针对机箱和存 储组件 (例如硬盘驱动器、物理内存、通信和打印机端口、 NIC 和 CMOS 等)的诊断检测程序。如果使用 PowerEdge Diagnostics 无法识别 出问题,则请使用系统诊断程序。

在运行支持的 Microsoft® Windows® <sup>和</sup> Linux 操作系统的系统上运行 PowerEdge Diagnostics 所需的文件可以在 support.dell.com 上和系统附带 的 CD 中找到。有关使用诊断程序的信息, 请参阅《Dell PowerEdge Diagnostics 用户指南》。

# 系统诊断程序功能

系统诊断程序提供了用于特定的设备组或设备的一系列菜单和选项。使用 系统诊断程序菜单和选项, 您可以:

- 单独或集中运行检测程序。
- 控制检测顺序。
- 重复检测。
- 显示、打印或保存检测结果。
- 检测到错误时暂停检测,或者达到用户定义的错误限制时终止检测。
- 查看简要说明每个检测程序及其参数的帮助信息。
- 查看通知您检测是否成功完成的状态信息。
- 查看告知您在检测过程中所遇问题的错误信息。

# <span id="page-151-1"></span>何时使用系统诊断程序

如果系统中的主要组件或设备无法正常运行,则可能会指示组件出现故 障。只要微处理器和系统的输入和输出设备 (显示器、键盘和软盘驱动 器)可以工作,您就可以使用系统诊断程序来帮助您识别问题。

# 运行系统诊断程序

系统诊断程序从硬盘驱动器上的公用程序分区中运行。

- $\bullet$  注意: 系统诊断程序仅用于检测您使用的系统。使用此程序检测其它系统 可能会导致无效结果或错误信息。另外,请仅使用系统附带的程序 (或该 程序的更新版本)。
	- 1 系统引导时,在 POST 期间按下 <F10> 键。
	- 2 如果要排除内存故障, 从公用程序分区主菜单中选择 Run System Diagnostics (运行系统诊断程序),或选择 Run Memory Diagnostics (运行内存诊断程序)。

启动系统诊断程序后,系统将显示一条信息,指出诊断程序正在进行初始 化。然后,系统将显示 Diagnostics (诊断程序)菜单。使用此菜单可以 运行所有或特定诊断检测程序,或退出系统诊断程序。

44 注: 阅读本节的其余部分之前, 请先启动系统诊断程序, 以便可以在屏幕 上看到该公用程序。

# <span id="page-151-2"></span>系统诊断程序检测选项

单击 Main Menu (主菜单)窗口中的检测选项。表 [5-1](#page-151-0) 简要说明了检测 选项。

#### <span id="page-151-0"></span>表 5-1. 系统诊断程序检测选项

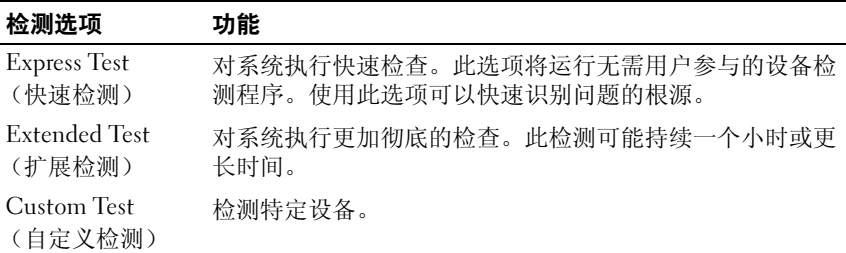

#### 表 5-1. 系统诊断程序检测选项 (续)

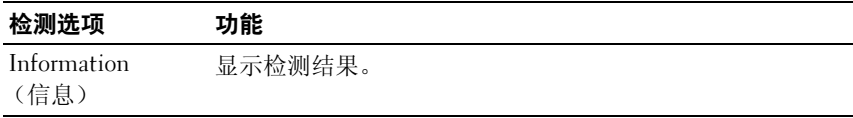

# <span id="page-152-0"></span>使用自定义检测选项

如果您在 Main Menu (主菜单) 窗口中选择了 Custom Test (自定义检 测),系统将显示 Customize (自定义)窗口,您可以在此窗口中选择要 检测的设备、选择特定的检测选项和查看检测结果。

### 选择要检测的设备

Customize (自定义)窗口的左侧列出了可以检测的设备。根据您选择的 选项,设备可以按设备类型或模块分组。单击设备或模块旁边的 (+) 可 以查看其组件。单击任何组件上的 (+) 可以查看可用的检测程序。单击 设备 (而非其组件)可以选择此设备的所有组件以进行检测。

 $\mathbb{Z}$  注: 选择要检测的所有设备和组件后, 高亮度显示 All Devices (所有设 备), 然后单击 Run Tests (运行检测程序)。

### 选择诊断程序选项

使用 Diagnostics Options (诊断程序选项)区域可以选择检测设备的方 式。您可以设置以下选项:

- Non-Interactive Tests Only (仅执行非交互式检测)— 如果复选此选 项,将只运行无需用户参与的检测。
- Quick Tests Only (仅执行快速检测)— 如果复选此选项,将只在设备 上运行快速检测。选择此选项时,将不运行扩展检测。
- Show Ending Timestamp (显示结束时间戳)— 如果复选此选项,检 测程序日志中将记录结束时间。
- Test Iterations (检测迭代)— 选择运行检测程序的次数。
- Log output file pathname (日志输出文件路径名)— 如果复选此选 项,您将可以指定保存检测程序日志文件的位置。

# 查看信息和结果

Customize (自定义)窗口中的选项卡提供了有关检测程序和检测结果的 信息。其中包括以下选项卡:

- Results (结果)— 显示运行过的检测程序以及检测结果。
- Errors (错误)— 显示检测过程中出现的所有错误。
- Help (帮助)— 显示有关当前选定的设备、组件或检测程序的信息。
- Configuration (配置)— 显示有关当前选定的设备的基本配置信息。
- Parameters (参数) 一显示可以为检测程序设置的参数(如果有)。

# 跳线和连接器

本节提供了有关系统跳线的具体信息,并介绍了系统中各个板上的连接 器。

# <span id="page-154-0"></span>系统板连接器

警告:只有经过培训的维修技术人员才能卸下主机盖并拆装系统内部的任 何组件。执行任何步骤之前,请参阅 《产品信息指南》,以获取有关安全预 防措施、拆装计算机内部组件和防止静电损害的完整信息。

#### <span id="page-155-0"></span>图 6-1. 系统板连接器

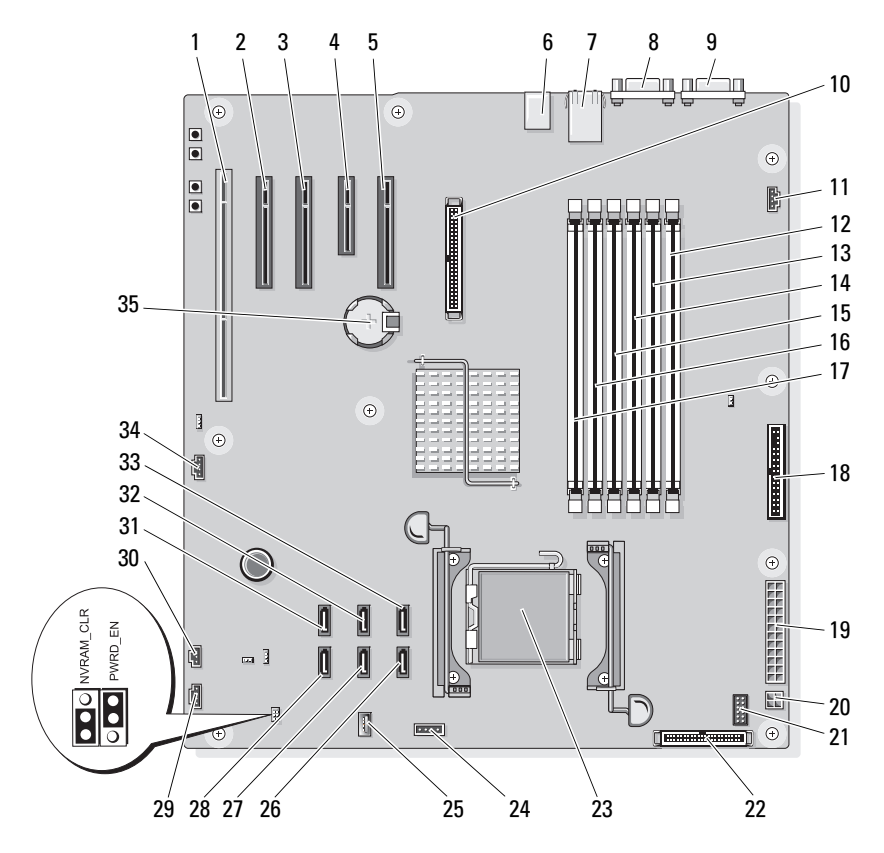

#### 表 6-1. 系统板连接器

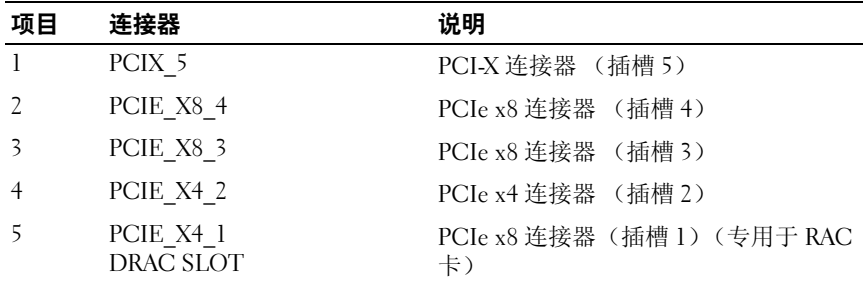

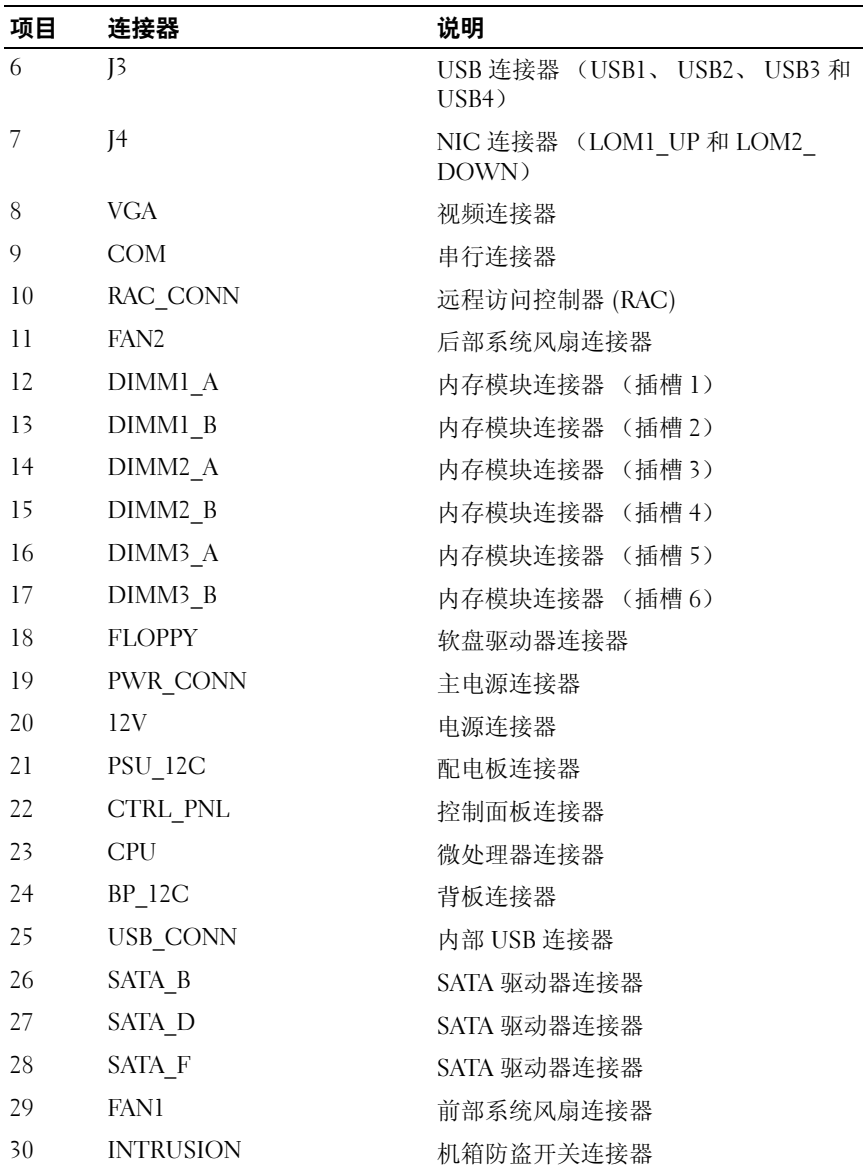

### 表 6-1. 系统板连接器 (续)

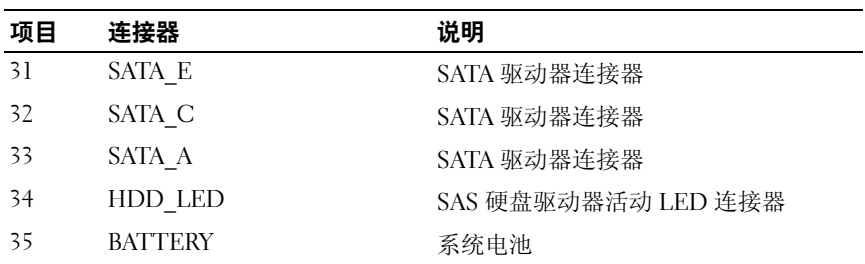

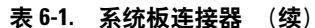

# <span id="page-157-0"></span>跳线设置

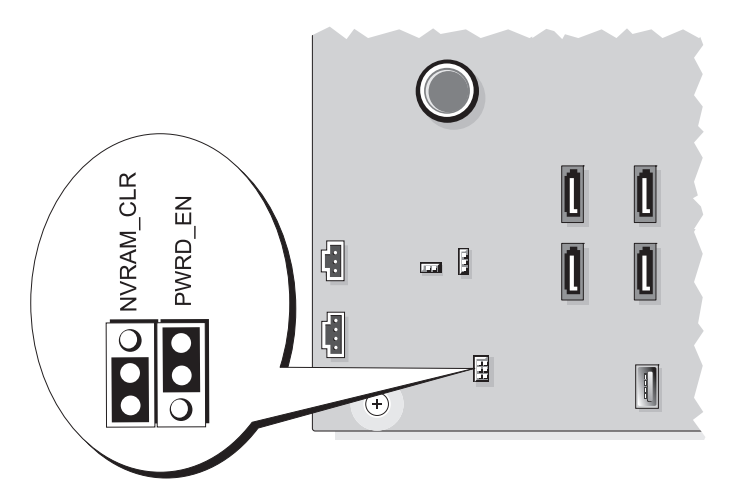

#### 表 6-2. 系统板跳线设置

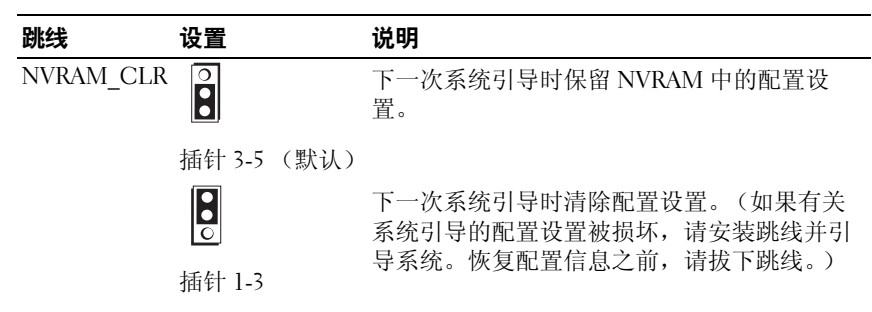

#### 表 6-2. 系统板跳线设置 (续)

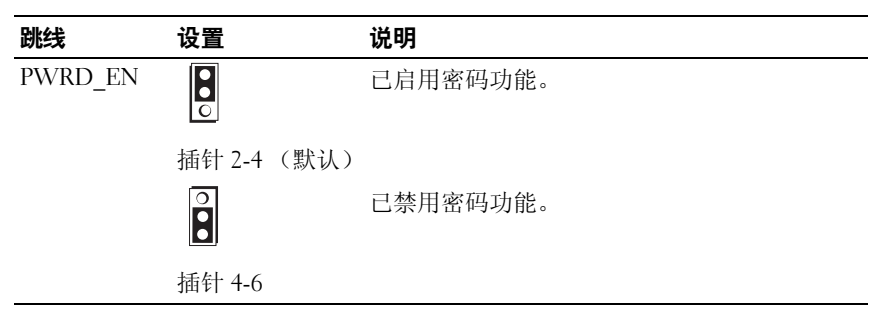

# SAS 背板连接器

警告:只有经过培训的维修技术人员才能卸下主机盖并拆装系统内部的任 何组件。执行任何步骤之前,请参阅 《产品信息指南》,以获取有关安全预 防措施、拆装计算机内部组件和防止静电损害的完整信息。

SAS 背板在具有前载热插拔硬盘驱动器托架 (如果有)的系统中。图 [6-2](#page-159-0) 显示了 SAS 背板连接器的位置。

<span id="page-159-0"></span>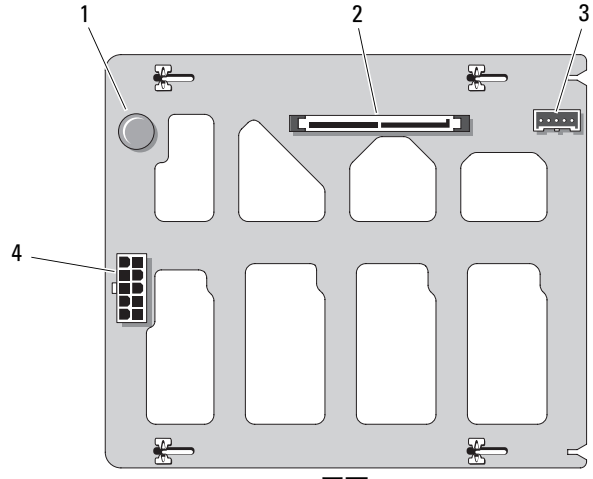

正面

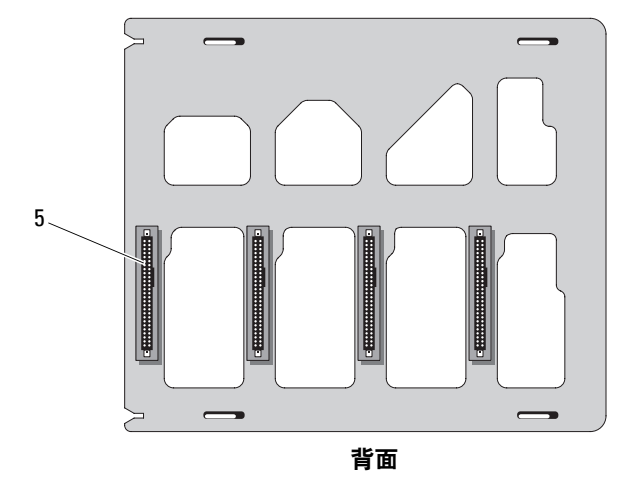

- 
- 
- 1 释放插销 2 SAS/SATA 连接器 3 背板连接器 4 电源连接器
- 5 SAS/SATA 驱动器连接器 (4)

# <span id="page-160-0"></span>禁用已忘记的密码

系统板上的密码跳线可以启用或禁用系统密码功能,也可以清除当前使用 的任何密码。

警告:只有经过培训的维修技术人员才能卸下主机盖并拆装系统内部的任 何组件。有关安全预防措施、拆装计算机内部组件以及防止静电损害的完整 信息,请参阅 《产品信息指南》。

- 1 关闭系统和连接的外围设备,并断开系统与电源插座的连接。
- 2 卸下主机盖和挡板 (如果有)(请参阅第 64 [页的 "主机盖"](#page-63-0))。
- 3 将 PWRD EN 跳线移至禁用位置。

要在系统板上找到密码跳线,请参见图 [6-1](#page-155-0)。

4 装上主机盖和挡板 (如果有)(请参阅第 65 页的 "安装[主机盖"\)](#page-64-0)。

5 将系统重新连接至电源插座,并打开系统。 只有在拔下密码跳线塞的情况下引导系统才能禁用 (清除)现有密 码。但是,您必须先安装跳线塞,才能设定新的系统和 / 或设置密码。

#### ■ 注: 如果您在已拔下跳线塞的情况下设定新的系统和 / 或设置密码, 系统将在下一次引导时禁用新的密码。

- 6 关闭系统和所有已连接的外围设备,并断开系统与电源插座的连接。
- 7 卸下主机盖和挡板 (如果有)(请参阅第 64 [页的 "主机盖"](#page-63-0))。
- 8 将 PWRD\_EN 跳线从禁用位置移至启用位置。
- 9 装上主机盖和挡板 (如果有),将系统重新连接至电源插座,并打开 系统。
- 10 设定新的系统和 / 或设置密码。 要使用系统设置程序设定新密码,请参阅第 51 [页的 "使用系统密](#page-50-0) [码"。](#page-50-0)

# <span id="page-162-0"></span>获得帮助

# <span id="page-162-1"></span>与 Dell 联络

美国地区的客户,请致电 800-WWW-DELL (800-999-3355)。

<span id="page-162-2"></span> $\mathscr{L}$  注: 如果您无法连接网络, 则可以在您的购买发票、装箱单、单据或 Dell 产品目录中找到联络信息。

Dell 提供了几种联机以及电话支持和服务选项。可用性会因所在国家和地 区以及产品的不同而有所差异,您所在的地区可能不提供某些服务。有关 销售、技术支持或客户服务问题,请与 Dell 联络:

- 1 访问 support.dell.com。
- 2 在页面底部的 "Choose A Country/Region" (选择国家 / 地区) 下拉 式菜单中,确认您所在的国家或地区。
- 3 单击页面左侧的 "Contact Us"(与我们联络)。
- 4 根据您的需要选择适当的服务或支持链接。
- 5 选择便于您与 Dell 联络的方式。

164 | 获得帮助

# 词汇表

本节定义或说明了系统说明文件中使用的技术术语、缩写和缩写词。

 $A - \hat{\mathcal{B}}$ 培。

 $AC - \bar{\nabla}$ 流电。

ACPI — 高级配置和电源接口。一种使操作系统可以进行配置和电源管理的标准 接口。

ANSI — 美国国家标准协会。美国负责制订技术标准的主要组织。

ASCII — 美国信息交换标准代码。

BIOS — 基本输入 / 输出系统。系统的 BIOS 包含存储在快擦写存储器芯片中的程 序。 BIOS 可以控制:

• 处理器和外围设备之间的通信

• 其它功能, 例如系统信息

BMC — 底板管理控制器。

 $BTU -$  英制热量单位。

 $C -$  摄氏。

CD — 光盘。 CD 驱动器使用光学技术从 CD 读取数据。

 $cm - \nsubseteq \mathcal{H}$ 。

cmos — 互补金属氧化物半导体。

COMn — 系统中串行端口的设备名称。

CPU — 中央处理器。请参阅 "处理器"。

 $DC -$  直流电。

DDR — 双数据速率。内存模块中用于使输出增加一倍的技术。

DHCP — 动态主机配置协议。一种将 IP 地址自动分配给客户机系统的方法。

DIMM — 双列直插式内存模块。另请参阅 "内存模块"。

 $DIN -$ 德国工业标准。

DMA — 直接存储器存取。DMA 通道使某些类型的数据可以不经过处理器而直接 在 RAM 和设备之间进行传输。

DMI — 桌面管理接口。通过收集有关系统组件 (例如操作系统、内存、外围设 备、扩充卡和资产标签)的信息, DMI 可实现对系统软件和硬件的管理。

DNS — 域命名系统。一种将 Internet 域名 (例如 www.dell.com)转换成 IP 地址 (例如 143.166.83.200)的方法。

#### 词汇表 | 165

DRAM — 动态随机存取存储器。系统的 RAM 通常全部由 DRAM 芯片组成。

 $DVD -$  数字多用盘。

 $\text{ECC}$  — 差错校验。

EEPROM — 电可擦可编程只读存储器。

 $EMC - \n *M*$  座磁兼容性。

 $EMI - \nexists \vec{w}$ 干扰。

ERA — 嵌入式远程访问。ERA 使您可以使用远程访问控制器在网络服务器上执行 远程或 "带外"服务器管理。

 $ESD$  — 静电释放。

ESM — 嵌入式服务器管理。

 $F - 4E$ 。

 $FAT - \dot{x}$ 件分配表。 MS- $DOS^{\circledR}$  使用的文件系统结构, 用于组织和记录文件存 储。 Microsoft® Windows® 操作系统可以选择使用 FAT 文件系统结构。

FSB — 前端总线。 FSB 是处理器和主内存 (RAM) 之间的数据通路和物理接口。

 $f_t - \#R$ 。

 $FTP - y$ 件传输协议。

#### $g - \overline{h}$ 。

 $G -$  重力。

Gb — 吉位; 1024 兆位或 1,073,741,824 位。

GB — 吉字节; 1024 兆字节或 1,073,741,824 字节。但是,在指硬盘驱动器的容量 时,该术语通常舍入为 1,000,000,000 字节。

h — 十六进制。以 16 为基的记数系统,在编程中通常用于识别系统 RAM 的地址 和设备的 I/O 内存地址。在文本中,十六进制数字后面通常带有 h。

 $Hz - \frac{1}{60}$ 

 $ID - k$  緑.

IDE — 集成驱动电子设备。系统板和存储设备之间的标准接口。

I/O — 输入 / 输出。键盘是输入设备,显示器是输出设备。通常, I/O 活动和计算 活动是可以区分开的。

 $IP -$  网际协议。

IPX — 互联网信息包交换。

IRQ — 中断请求。一种信号,表示数据将要发送到外围设备或者外围设备将要接 收数据,它通过 IRQ 线路传送到处理器。必须为每个已连接的外围设备分配一个 IRO 号码。虽然两个设备可以共享同一个 IRO 分配, 但是您不能同时运行这两个 设备。

 $K - 7$ : 1000.

 $Kb - fE + 1024$ 位。

KB — 千字节; 1024 字节。

 $Kbps - f(t)$ 秒。

 $KBps - f 7 7 7$ 

kg — 千克; 1000 克。

 $kHz$  — 千赫兹。

 $K$ MM — 键盘 / 显示器 / 鼠标。

KVM — 键盘 / 视频 / 鼠标。 KVM 指一种转换器,使用此转换器可以选择显示视 频和使用键盘及鼠标的系统。

LAN - 局域网。 LAN 通常局限于同一座建筑物或几座相邻建筑物之内, 所有设 备通过专用线路连接至 LAN。

 $\mathbf{lb} - \mathbf{t}$ 。

 $LCD -  *w. 品显示屏。*$ 

LED — 发光二极管。一种在电流通过时亮起的电子设备。

 $\text{Linux}$  — 一种类似于 UNIX® 操作系统的开放源代码操作系统, 可以在多种硬件系 统中运行。 Linux 是免费提供的; 但是, 由 Red Hat® Software 等供应商销售的完 整 Linux 及其技术支持和培训是需要付费的。

 $LVD - f$ 低电压差动。

 $m - \mathcal{K}$ .

 $mA -$ 臺安。

MAC 地址 — 介质访问控制地址。系统在网络上的唯一硬件编号。

 $m$ Ah — 毫安小时。

Mb — 兆位; 1,048,576 位。

MB — 兆字节; 1048,576 字节。但是,在指硬盘驱动器的容量时,该术语通常舍 入为 1,000,000 字节。

 $Mbps -$  兆位 / 秒。

 $MBps -$  兆字节 / 秒。

 $MBR - \pm 1$ 导记录。

词汇表 | 167

 $MHz -$  米赫兹。

 $mm - \bar{z}$ 米。

 $ms -$  毫秒。

MS-DOS® — Microsoft 磁盘操作系统。

NAS — 网络连接存储。 NAS 是用于在网络上实现共享存储的概念之一。 NAS 系 统具有自己的操作系统、集成硬件和软件,它们经过优化,可以满足特定的存储 需要。

NIC — 网络接口控制器。安装或集成在系统中的设备,用于连接至网络。

NMI — 不可屏蔽中断。设备向处理器发送 NMI,以通知有关硬件的错误。

 $ns - 40$ 

NTFS — Windows 2000 操作系统中的 NT 文件系统选项。

NVRAM — 非易失性随机存取存储器。系统关闭后不会丢失其内容的存储器。 NVRAM 用于维护日期、时间和系统配置信息。

PCI — 外围组件互连。一种本地总线实施标准。

PDU — 配电装置。一种具有多个电源插座的电源,可以为机架中的服务器和存 储系统提供电源。

PGA — 插针栅极阵列。一种可以卸下处理器芯片的处理器插槽。

POST — 开机自测。在您打开系统后、载入操作系统之前, POST 将检测各种系 统组件 (例如 RAM 和硬盘驱动器)。

 $PS/2$  — 个人系统  $/2$ 。

PXE — 预引导执行环境。一种通过 LAN 引导系统的方法 (不使用硬盘驱动器或 可引导软盘)。

RAC — 远程访问控制器。

RAID — 独立磁盘冗余阵列。提供数据冗余的一种方法。一些常见的 RAID 实现 方法包括 RAID 0、 RAID 1、 RAID 5、 RAID 10 和 RAID 50。另请参阅 "数据保 护"、"镜像"和 "分拆"。

RAM — 随机存取存储器。系统的主要暂时存储区域,用于存储程序指令和数据。 关闭系统后, RAM 中存储的所有信息都将丢失。

RAS — 远程访问服务。此服务使运行 Windows 操作系统的用户可以使用调制解 调器从各自的系统远程访问网络。

ROM — 只读存储器。您的系统包含一些对系统运行至关重要的程序,以 ROM 代码的形式存在。即使在关闭系统后, ROM 芯片中的内容仍然存在。例如, ROM 代码中包括启动系统引导例行程序和 POST 的程序。

 $ROMB -$  母板 RAID.

168 | 词汇表

 $r$ pm — 转 / 分钟。

 $RTC -$  实时时钟。

SAS — 串行连接的 SCSI。

SATA — 串行高级技术附件。系统板和存储设备之间的标准接口。

SCSI — 小型计算机系统接口。一种 I/O 总线接口,其数据传输速率比标准端口更 快。

SDRAM — 同步动态随机存取存储器。

 $sec - \frac{1}{2}$ 

SMART — 自我监测分析和报告技术。使硬盘驱动器可以向系统 BIOS 报告错误 和故障,然后将错误信息显示在屏幕上。

SMP — 对称多处理。用于描述一个系统,该系统具有两个或多个通过高带宽链 路连接、并由操作系统管理的处理器,其中每个处理器对 I/O 设备具有同等的访 问权限。

SNMP — 简单网络管理协议。一种标准接口,使网络管理员可以远程监测和管理 工作站。

SVGA — 超级视频图形阵列。VGA 和 SVGA 是视频适配器的视频标准。与以前的 标准相比,它们的分辨率更高,颜色显示能力更强。

system.ini 文件 — Windows 操作系统的启动文件。启动 Windows 时, Windows 将查询 system.ini 文件以确定 Windows 运行环境的各个选项。此外, system.ini 文 件还记录了为 Windows 安装的视频、鼠标和键盘驱动程序。

TCP/IP — 传输控制协议 / 网际协议。

TOE — TCP/IP 分担引擎。

 $UNIX - \n *iiH*$  Internet 交换。  $UNIX \n *H* - \n *Li*nux, \n *4H* - \n *6H* = 2*H* + \n *6H* = 2*H* + \n *6H* = 2*H* + \n *6H* = 2*H* + \n *6H* = 2*H* + \n *6H* = 2*H* + \n *6H* = 2*H* + \n$ 统。

UPS — 不间断电源设备。断电时自动为系统供电的电池电源装置。

USB — 通用串行总线。 USB 连接器可为多个 USB 兼容设备 (例如鼠标和键盘) 提供单个连接点。 USB 设备可以在系统运行时进行连接或断开连接。

UTP — 非屏蔽双绞线。一种用于将企业或家庭中的系统连接到电话线的电缆。

 $V - f$ 状特。

 $VAC - \nabla \hat{m}$ 电压。

 $VDC -$  直流电压。

VGA — 视频图形阵列。 VGA 和 SVGA 是视频适配器的视频标准。与以前的标准 相比,它们的分辨率更高,颜色显示能力更强。

 $W - E$ 特。

#### 词汇表 | 169

 $WH - E$ 特小时。

win.ini 文件 — Windows 操作系统的启动文件。启动 Windows 时, Windows 将查 询 win.ini 文件以确定 Windows 运行环境的各个选项。 win.ini 文件通常还包括硬 盘驱动器中安装的 Windows 应用程序的可选设置。

Windows 2000 — 一种集成而完整的 Microsoft Windows 操作系统,不需要 MS-DOS,它增强了操作系统性能、易用性、工作组功能,并简化了文件的管理和浏 览。

Windows Powered — 一种设计为在 NAS 系统上使用的 Windows 操作系统。对于 NAS 系统, Windows Powered 操作系统专门为网络客户端提供文件服务。

Windows Server*®* <sup>2003</sup> — <sup>一</sup>套 Microsoft 软件技术,可以通过使用 XML Web 服务 来实现软件集成。 XML Web 服务是用 XML 编写的可重复使用的小应用程序, 使 数据可以在其它未连接的源之间传输。

XML — 可扩展标记语言。 XML 是创建公用信息格式并在 WWW、内部网及其 它位置共享格式和数据的一种方式。

 $ZIF -$  零插入力。

保护模式 — 一种运行模式,可以使操作系统实现:

- 16 MB 至 4 GB 的内存地址空间
- 多任务处理
- 虚拟内存,一种使用硬盘驱动器增加可寻址内存的方法

Windows 2000 和 UNIX 32 位操作系统以保护模式运行。 MS-DOS 不能以保护模 式运行。

备份 一 程序或数据文件的副本。作为预防措施,请定期备份系统硬盘驱动器。在 对系统配置进行更改之前,请备份操作系统的重要启动文件。

各用电池 — 系统关闭时, 各用电池用于在特定的内存区域中维护系统配置、日期 和时间信息。

本地总线 — 在具有本地总线扩充功能的系统上,某些外围设备 (例如视频适配 器电路)的运行速度可以比使用传统扩充总线时的运行速度快得多。另请参阅 "总线"。

哔声代码 — 系统扬声器以哔声形式发出的一种诊断信息。例如,哔声代码 1-1-3 表示一声哔声,接着是第二声哔声,然后连续发出三声哔声。

常规内存 — RAM 的第一个 640 KB。所有系统中均有常规内存。除非经过特殊设 计,否则 MS-DOS® 程序只能在常规内存中运行。

处理器 — 系统中的主要计算芯片,用于控制算术和逻辑函数的解释和执行。通 常,针对一种处理器编写的软件必须经过修改后才能在其它处理器上运行。 CPU 是处理器的同义词。

170 | 词汇表

串行端口 — 一种 I/O 端口,经常用于将调制解调器连接至系统。通常,您可以根 据其 9 针连接器来识别系统中的串行端口。

刀片式服务器 — 包括处理器、内存和硬盘驱动器的模块。这些模块安装在包括电 源设备和风扇的机箱内。

分拆 — 磁盘分拆将数据写入一个阵列的三个或三个以上磁盘中,但仅使用每个磁 盘的部分空间。对于所使用的每个磁盘,"磁条"所使用的空间大小相同。虚拟 磁盘可以使用阵列中同一组磁盘的若干个磁条。另请参阅"数据保护"、"镜像" 和 "RAID"。

分区 — 您可以使用 fdisk 命令将硬盘驱动器分成多个称为分区的物理部分。每 个分区可以包含多个逻辑驱动器。您必须使用 format 命令格式化每个逻辑驱动 器。

服务标签 — 系统上的条形码标签,用于在致电 Dell 寻求技术支持时识别系统。

高速缓存 — 一种高速存储区域,用于备份数据或指令以进行快速数据检索。程序 向磁盘驱动器请求访问位于高速缓存中的数据时,磁盘高速缓存公用程序可以从 RAM 中检索数据, 这比从磁盘驱动器检索数据要快。

格式化 — 准备硬盘驱动器或软盘以用于存储文件的过程。无条件格式化将删除存 储在磁盘中的所有数据。

公用程序 — 用于管理系统资源 (例如内存、磁盘驱动器或打印机)的程序。

环境温度 — 系统所在的区域或房间的温度。

集成镜像 — 提供两个驱动器的同步物理镜像。集成镜像功能由系统硬件提供。另 请参阅 "镜像"。

简单磁盘卷 — 单个动态物理磁盘上的可用空间卷。

镜像 — 一种数据冗余,使用一组物理驱动器存储数据,并使用一组或多组附加驱 动器存储这些数据的副本。镜像功能由软件提供。另请参阅"数据保护"、"集 成镜像"、"分拆"和 "RAID"。

可引导软盘 — 如果不能从硬盘驱动器引导系统,可以使用可引导软盘启动系统。

控制面板 — 系统的一部分,包含指示灯和控件 (例如电源按钮和电源指示灯)。

控制器 — 一种芯片,用于控制处理器与内存之间或处理器与外围设备之间的数据 传输。

快核写存储器 — 一种 EEPROM 芯片,即使仍然安装在系统中,也可以通过软盘 中的公用程序重新进行编程;大多数 EEPROM 芯片只能通过特殊的编程设备进 行重写。

扩充卡 — 一种添加式插卡 (例如 NIC 或 SCSI 适配器),可插入系统板上的扩充 卡连接器中。通过提供扩充总线和外围设备之间的接口,扩充卡可以为系统添加 某些专门功能。

扩充卡连接器 — 一种位于系统板或提升板上的连接器,用于插接扩充卡。

#### 词汇表 | 171

扩充总线 — 系统包含一条扩充总线,使处理器能够与外围设备的控制器 (例如 NIC) 讲行通信。

目录 — 目录以层次化、"倒置树状"结构将相关文件组织在磁盘上。每个磁盘均 有一个 "根"目录。从根目录分支出的其它目录称为子目录。子目录可能包含由 其分支出的其它目录。

内部处理器高速缓存 — 内置于处理器的指令和数据高速缓存。

内存 — 系统中用于存储基本系统数据的区域。系统可以包括若干种不同形式的内 存,例如集成内存 (ROM 和 RAM) 和添加式内存模块 (DIMM)。

内存地址 — 系统 RAM 中的特定位置,通常以十六进制数字表示。

内存模块 — 包含 DRAM 芯片的小型电路板,与系统板相连接。

奇偶校验 — 与数据块相关的冗余信息。

上行链路端口 — 网络集线器或交换机上的一个端口,用于连接其它集线器或交换 机 (无需绞接电缆)。

设备驱动程序 — 一种程序, 使操作系统或某些其它程序能够与外围设备正确接 合。某些设备驱动程序 (例如网络驱动程序)必须通过 config.sys 文件载入或者 作为内存驻留程序 (通常通过 autoexec.bat 文件)载入。其它驱动程序则必须在 启动使用该驱动程序的程序时载入。

牛成 一 生成或连接,磁盘卷将多个磁盘上未分配的空间组合成一个逻辑卷,从而 可以更有效地使用多磁盘系统上的所有空间和所有驱动器号。

视频分辨率 — 视频分辨率 (例如 800 x 600)表示为横向像素数乘以纵向像素 数。要以特定的图形分辨率显示程序,您必须安装相应的视频驱动程序,并且显 示器必须支持此分辨率。

视频内存 — 除系统 RAM 之外,大多数 VGA 和 SVGA 视频适配器也包括存储器 芯片。如果视频驱动程序和显示器性能配备得当,程序能够显示的颜色数主要受 所安装的视频内存容量的影响。

视频驱动程序 — 一种程序,允许按照选定分辨率和所需颜色数来显示图形模式的 应用程序和操作系统。您可能需要视频驱动程序,以与系统中安装的视频适配器 相匹配。

视频适配器 — 与显示器配合以共同提供系统视频功能的逻辑电路。视频适配器可 以集成至系统板,也可以是插入扩充槽的扩充卡。

数据保护 — 一种数据冗余类型,使用一组物理驱动器存储数据,并使用附加驱动 器存储奇偶校验数据。另请参阅"镜像"、"分拆"和"RAID"。

跳线 — 电路板上带有两个或多个突起插针的小块。带电线的塑料插头可插在插针 上。电线与插针连接形成电路,提供了一种更改电路板中电路的方法,简单易行 而又便于恢复。

172 | 词汇表

图形模式 — 一种视频模式,可以定义为 x 个水平像素乘以 y 个垂直像素乘以 z 种 颜色。

外围设备 — 连接至系统的内部或外部设备, 例如软盘驱动器或键盘。

位 — 系统可解释的最小信息单位。

无外设系统 一无需连接键盘、鼠标或显示器即可运行的系统或设备。通常,可以 使用 Internet 浏览器通过网络管理无外设系统。

系统板 — 作为主要的电路板,系统板通常包含系统的大多数整体组件, 例如处理 器、 RAM、外围设备控制器以及各种 ROM 芯片。

系统内存 — 请参阅 "RAM"。

系统配置信息 — 内存中存储的数据,告知系统安装了哪些硬件,以及应当如何配 置系统以运行这些硬件。

系统软盘 – 请参阅"可引导软盘"。

系统设置程序 — 一种基于 BIOS 的程序, 使您可以配置系统硬件并通过设置密码 保护等功能自定义系统的运行。由于系统设置程序存储在 NVRAM 中,所有设置 均保持有效,直至您再次更改这些设置。

像素 — 视频显示屏上的一个点。像素按行和列排列即可生成图像。视频分辨率表 示为横向像素数乘以纵向像素数,例如 640 x 480。

协处理器 — 一种芯片,可以帮助系统的处理器执行特定的处理任务。例如,数学 协处理器执行数字处理。

引导例行程序 — 当您启动系统时,引导例行程序将清空所有内存、初始化设备, 并载入操作系统。只要操作系统能够响应, 您就可以按 <Ctrl><Alt><Del> 组 合键重新引导 (也称为热启动)系统。否则, 您必须按重启动按扭或者关闭系统 后再将其打开,以重新启动系统。

应用程序 — 旨在帮助您执行某一特定任务或一系列任务的软件。应用程序在操作 系统中运行。

诊断程序 — 一整套针对您的系统的测试程序。

只读文件 — 只读文件是一种禁止编辑或删除的文件。

终结处理 一 某些设备 (例如 SCSI 电缆两端的最后一个设备)必须进行终结处 理,以防止电缆中的反射和乱真信号。将此类设备连接至序列中时,您可能需要 启用或禁用这些设备上的终结处理。方法是更改设备上的跳线或开关设置,或者 更改设备配置软件中的设置。

主机适配器 — 主机适配器实现系统总线与外围设备的控制器之间的通信。(硬盘 驱动器控制器子系统包括集成的主机适配器电路。)要将 SCSI 扩充总线添加至系 统, 您必须安装或连接相应的主机适配器。

资产标签 — 分配给系统的独特代码 (通常由管理员进行分配),用于安全保护或 跟踪。

词汇表 | 173

自述文件 — 软件或硬件通常所附带的文本文件,包含补充或更新产品说明文件的 信息。

总线 — 系统组件之间的信息通道。系统包含一条扩充总线,使处理器可以与控制 器 (用于控制连接至系统的外围设备)进行通信。系统中还包含一条地址总线和 一条数据总线,用于处理器和 RAM 之间的通信。

组 一 当涉及 DMI 时, 组是用于定义关于可管理组件的公用信息 (或属性)的数 据结构。

组合键 — 要求您同时按多个键的命令 (例如 <Ctrl><Alt><Del> 组合键)。

组件 一 当涉及 DMI 时, 组件包括与 DMI 兼容的操作系统、计算机系统、扩充卡 和外围设备。每个组件均由定义为与该组件相关的群组和属性组成。

# 索引

### 数字

5.25 英寸驱动器 安装, [88](#page-87-0) 卸下, [85](#page-84-0)

### 英文

BMC 配置, [54](#page-53-0) CD/DVD 驱动器 安装, [88](#page-87-0) 故障排除, [140](#page-139-0) 卸下, [85](#page-84-0) Dell 联络, [163](#page-162-1) DIMM [请参阅](#page-104-0) "内存模块"。 DVD 驱[动器。](#page-87-1)请参阅 "CD/DVD 驱动器"。 NIC 故障排除, [131](#page-130-0) 连接器, [16](#page-15-0) 指示灯, [18](#page-17-0) POST 访问系统配置, [12](#page-11-0) RAC 卡 安装, [99](#page-98-0) 卸下, [97](#page-96-0)

RAID 电池 安装, [97](#page-96-1) 取出, [95](#page-94-0) SAS 控制器卡 安装, [94](#page-93-0) 故障排除, [145](#page-144-0) 卸下, [93](#page-92-0) SAS 硬盘驱[动器。](#page-73-1)请参阅 "硬盘 驱动器"。 SATA 硬盘驱[动器。](#page-73-1)请参阅 "硬 盘驱动器"。 TPM 安全保护, [47](#page-46-0) USB 闪存的内部连接器, [100](#page-99-0) USB 闪存 故障排除, [138](#page-137-0) USB 设备 故障排除, [129](#page-128-0) 连接器 (背面板), [16](#page-15-0) 连接器 (前面板), [13](#page-12-0)

# A

安全, [125](#page-124-0) 安装 CD/DVD 驱动器, [88](#page-87-0) RAC  $\dagger$ , [99](#page-98-0) RAID 电池, [95](#page-94-1), [97](#page-96-1) SAS 控制器卡, [94](#page-93-0)

USB 闪存, [100](#page-99-1) 处理器, [111](#page-110-0) 磁带驱动器, [88](#page-87-0) 电源分配模块, [117](#page-116-0) 电源设备, [73](#page-72-0) 机箱防盗开关, [115](#page-114-0) 控制面板部件, [120](#page-119-0) 扩充卡, [92](#page-91-1) 扩充卡风扇, [103](#page-102-0) 内存模块, [107](#page-106-0) 软盘驱动器, [83](#page-82-0) 系统板, [122](#page-121-0) 系统风扇, [104](#page-103-0) 硬盘驱动器, [80](#page-79-0) 硬盘驱动器 (热插拔), [75](#page-74-0) 硬盘驱动器 (已布线), [78](#page-77-0)

# B

保护系统的安全, [47](#page-46-0), [52](#page-51-0) 保修, [11](#page-10-0) 部件 背面板, [16](#page-15-0) 前面板, [13](#page-12-0)

## C

处理器 安装, [111](#page-110-0) 故障排除, [148](#page-147-0) 升级, [108](#page-107-0) 卸下, [108](#page-107-1) 串行端口连接器, [16](#page-15-0) 磁带驱动器 安装, [88](#page-87-0) 故障排除, [141](#page-140-0) 卸下, [85](#page-84-0) 错误信息, [39](#page-38-1)

### D

挡板 (驱动器前面) 插件, [62](#page-61-0) 卸下, [61](#page-60-0) 底板管理控制器 [请参阅](#page-53-1) "BMC"。 电池 (RAID) 安装, [95](#page-94-1) 电池 (系统) 更换, [112](#page-111-0) 故障排除, [133](#page-132-0) 电话号码, [163](#page-162-2) 电源分配模块 安装, [117](#page-116-0) 卸下, [115](#page-114-1) 电源设备 安装, [73](#page-72-0) 故障排除, [134](#page-133-0) 卸下, [70](#page-69-1), [72](#page-71-0) 指示灯, [17](#page-16-0) 电源指示灯, [17](#page-16-0)

# G

更 换 系统电 池 , [112](#page-111-0) 故障排除 CD/DVD 驱动器, [140](#page-139-0) NIC , [131](#page-130-0) SAS 控制器 卡 , [145](#page-144-0) USB 设备, [129](#page-128-0) 处理器, [148](#page-147-0) 磁带驱动器, [141](#page-140-0) 电源设备, [134](#page-133-0) 键盘, [127](#page-126-0) 扩充 卡 , [146](#page-145-0) 冷却风扇, [135](#page-134-0) 内部 USB 闪存, [138](#page-137-0) 内存 , [136](#page-135-0) 启动例行程序, [125](#page-124-1) 软盘驱动器, [138](#page-137-1) 视频, [126](#page-125-0) 受潮系统, [132](#page-131-0) 受损系统, [132](#page-131-1) 鼠标, [127](#page-126-0) 外部连接, [126](#page-125-1) 系统电 池 , [133](#page-132-0) 系统冷却 , [135](#page-134-1) 硬盘驱动器, [142](#page-141-0)

# J

机箱防 盗开关 安装, [115](#page-114-0) 卸下, [114](#page-113-0) 检查设备, [126](#page-125-2)

键 盘 故障排除 , [127](#page-126-0) 建议使用的工具 , [58](#page-57-0) 警报信息, [38](#page-37-0) 警告信息, [37](#page-36-0)

# K

控制面板部件 安装, [120](#page-119-0) 卸下, [119](#page-118-0) 扩充 卡 , [90](#page-89-1) 安装, [92](#page-91-1) 故障排除 , [146](#page-145-0) 卸下, [90](#page-89-2)

### $\mathbf{L}$

冷却风扇 安装扩充 卡风扇, [103](#page-102-0) 安装系统风扇, [104](#page-103-0) 故障排除 , [135](#page-134-0) 卸下扩充 卡风扇, [101](#page-100-0) 卸下系统风扇, [103](#page-102-1) 连接器 NIC , [16](#page-15-0) USB, [13](#page-12-0), [16](#page-15-0) 背面板, [16](#page-15-0) 串行端口, [16](#page-15-0) 前面板, [13](#page-12-0) 视频, [16](#page-15-0) 连接外部设备, [16](#page-15-1)

## M

密 码 禁用, [161](#page-160-0) 设置, [53](#page-52-0) 系统, [51](#page-50-1)

# N

内存 故障排除 , [136](#page-135-0) 内存模块 (DIMM) 安装, [107](#page-106-0) 配置, [105](#page-104-1) 卸下, [106](#page-105-0)

## $\mathbf{0}$

启动 访问系统配置, [12](#page-11-0) 驱动器插件 ( 挡板) 安装, [63](#page-62-0) 卸下, [62](#page-61-0) 取 出 RAID 电池, [95](#page-94-0)

### R

软盘驱动器 安装, [83](#page-82-0) 故障排除 , [138](#page-137-1) 卸下, [80](#page-79-1)

# S

闪存连接器 (USB) , [100](#page-99-0) 设置 密码, [53](#page-52-0) 升级 处理器, [108](#page-107-0) 视 频 故障排除 , [126](#page-125-0) 连接器, [16](#page-15-0) 受潮系统 故障排除 , [132](#page-131-0) 受损系统 故障排除 , [132](#page-131-1) 鼠标 故障排除 , [127](#page-126-0)

# T

跳线, [155](#page-154-0), [158](#page-157-0)

### W

外部设备 连接, [16](#page-15-1) 微处理器 [请参阅](#page-107-0) "处理器"。

### X

系统板 安装, [122](#page-121-0) 跳线, [155](#page-154-0), [158](#page-157-0)

卸下, [121](#page-120-0) 系统冷却 故障排除, [135](#page-134-1) 系统密码, [51](#page-50-1) 系统配置 访问, [12](#page-11-0) 系统设置程序 CPU 选项, [44](#page-43-0) 串行通信选项, [47](#page-46-1) 击键, [39](#page-38-2) 集成设备选项, [45](#page-44-0) 进入, [39](#page-38-2) 内存选项, [43](#page-42-0) 系统安全保护选项, [47](#page-46-0) 系统信息, [27](#page-26-0) 卸下 5.25 英寸驱动器, [85](#page-84-0) CD/DVD 驱动器, [85](#page-84-0) RAC  $\dagger$ , [97](#page-96-0) SAS 控制器卡, [93](#page-92-0) 处理器, [108](#page-107-1) 磁带驱动器, [85](#page-84-0) 电源分配模块, [115](#page-114-1) 电源设备, [70](#page-69-1), [72](#page-71-0) 机箱防盗开关, [114](#page-113-0) 控制面板部件, [119](#page-118-0) 扩充卡, [90](#page-89-2) 扩充卡风扇, [101](#page-100-0) 内存, [106](#page-105-0) 驱动器前挡板, [61](#page-60-0) 软盘驱动器, [80](#page-79-1) 系统板, [121](#page-120-0) 系统风扇, [103](#page-102-1) 硬盘驱动器 (热插拔), [74](#page-73-2)

硬盘驱动器 (已布线), [77](#page-76-0) 卸下主机盖和挡板 (如果有), [64](#page-63-1) 信息 错误信息, [39](#page-38-1) 警报, [38](#page-37-0) 警告, [37](#page-36-0) 系统, [27](#page-26-0) 诊断程序, [38](#page-37-1) 状态 LCD, [18](#page-17-1)

## Y

引导设备 配置, [80](#page-79-2) 硬盘驱动器 安装, [80](#page-79-0) 故障排除, [142](#page-141-0) 配置引导设备, [80](#page-79-2) 硬盘驱动器 (热插拔) 安装, [75](#page-74-0) 卸下, [74](#page-73-2) 硬盘驱动器 (已布线) 安装, [78](#page-77-0) 卸下, [77](#page-76-0) 与 Dell 联络, [163](#page-162-2) 原则 安装内存, [105](#page-104-1)

# Z

诊断程序 高级检测选项, [153](#page-152-0)

#### 索引 | 179

何时使用, [152](#page-151-1) 检测选项, [152](#page-151-2) 诊断程序信息, [38](#page-37-1) 支持 与 Dell 联络, [163](#page-162-1) 指示灯 NIC, [18](#page-17-0) 背面板, [16](#page-15-0) 电源, [17](#page-16-0) 前面板, [13](#page-12-0) 主机盖和挡板 (如果有) 卸下, [64](#page-63-1) 装上, [65](#page-64-1) 装回 电源设备, [72](#page-71-1) 软盘驱动器, [83](#page-82-0) 系统板, [122](#page-121-0) 装上主机盖和挡板 (如果有), [65](#page-64-1)